## การพัฒนาเชิงขับเคลื่อนด้วยแบบจำลองของต้นแบบแอนดรอยด์แอปพลิเคชันจากแผนภาพนำทาง หน้าต่าง

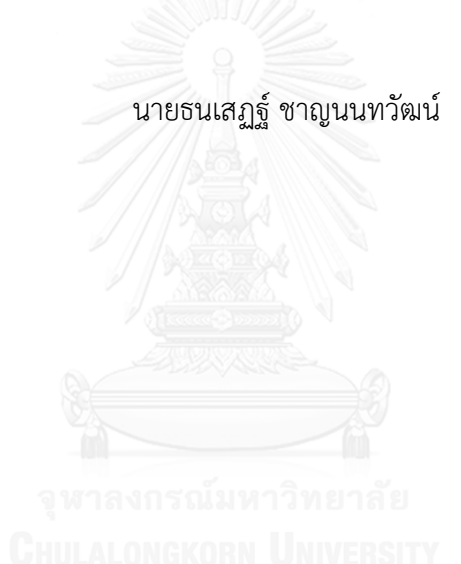

้ บทคัดย่อและแฟ้มข้อมูลฉบับเต็มของวิทยานิพนธ์ตั้งแต่ปีการศึกษา 2554 ที่ให้บริการในคลังปัญญาจุฬาฯ (CUIR) เป็นแฟ้มข้อมูลของนิสิตเจ้าของวิทยานิพนธ์ ที่ส่งผ่านทางบัณฑิตวิทยาลัย

The abstract and full text of theses from the academic year 2011 in Chulalongkorn University Intellectual Repository (CUIR) are the thesis authors' files submitted through the University Graduate School.

> วิทยานิพนธ์นี้เป็นส่วนหนึ่งของการศึกษาตามหลักสูตรปริญญาวิทยาศาสตรมหาบัณฑิต สาขาวิชาวิศวกรรมซอฟต์แวร์ ภาควิชาวิศวกรรมคอมพิวเตอร์ คณะวิศวกรรมศาสตร์ จุฬาลงกรณ์มหาวิทยาลัย ปีการศึกษา 2558 ลิขสิทธิ์ของจุฬาลงกรณ์มหาวิทยาลัย

## MODEL DRIVEN DEVELOPMENT OF ANDROID APPLICATION PROTOTYPE FROM WINDOWS NAVIGATION DIAGRAM

Mr. Thanaseth Channonthawat

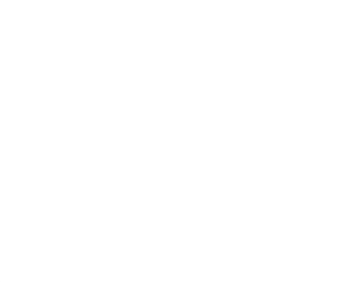

A Thesis Submitted in Partial Fulfillment of the Requirements for the Degree of Master of Science Program in Software Engineering Department of Computer Engineering Faculty of Engineering Chulalongkorn University Academic Year 2015 Copyright of Chulalongkorn University

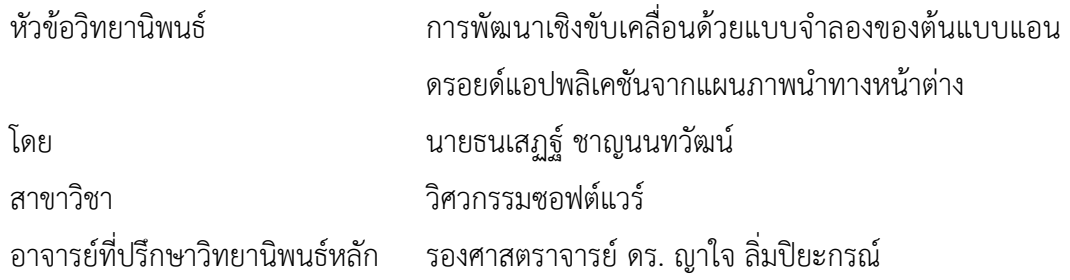

คณะวิศวกรรมศาสตร์ จุฬาลงกรณ์มหาวิทยาลัย อนุมัติให้นับวิทยานิพนธ์ฉบับนี้เป็นส่วน หนึ่งของการศึกษาตามหลักสูตรปริญญามหาบัณฑิต

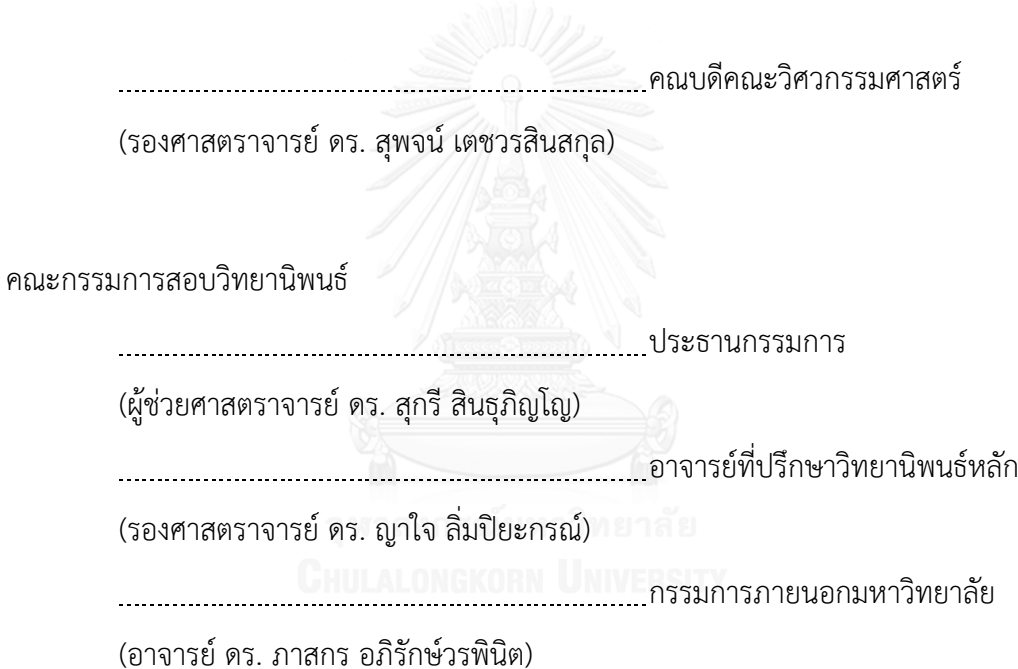

ธนเสฏฐ์ ชาญนนทวัฒน์ : การพัฒนาเชิงขับเคลื่อนด้วยแบบจำลองของต้นแบบแอนดรอยด์ แอปพลิเคชันจากแผนภาพน้ำทางหน้าต่าง (MODEL DRIVEN DEVELOPMENT OF ANDROID APPLICATION PROTOTYPE FROM WINDOWS NAVIGATION DIAGRAM) ้อ.ที่ปรึกษาวิทยานิพนธ์หลัก: รศ. ดร. ญาใจ ลิ่มปิยะกรณ์, 95 หน้า.

่ ในช่วงหลายปีที่ผ่านมา การเติบโตของตลาดสมาร์ทโฟนได้นำไปสู่การพัฒนาแอปพลิเคชัน มือถือที่เพิ่มมากขึ้น การพัฒนาแอปพลิเคชันมือถือด้วยแนวทางแบบรวดเร็วจะตอบสนองต่อการ เติบโตของตลาดได้ งานวิจัยนี้ได้นำเสนอแนวทางการพัฒนาเชิงขับเคลื่อนด้วยแบบจำลอง สำหรับการ สร้างรหัสต้นทางจียูไอเบื้องต้นของแอนดรอยด์แอปพลิเคชันจากแผนภาพน้ำทางหน้าต่าง แผนภาพ นำเข้าจะถูกแปลงเป็นเอกซ์เอ็มแอล เพื่อใช้เป็นเมตาดาตาสำหรับการแปลงแบบจำลอง ผลลัพธ์ ้สุดท้ายที่ได้คือ ไฟล์เอกซ์เอ็มแอลและไฟล์จาวาสำหรับการจัดหน้าของแต่ละส่วนต่อประสานผู้ใช้ โดย แต่ละไฟล์เอกซ์เอ็มแอลจะประกอบด้วยข้อมูลเกี่ยวกับยูไออิลิเมนต์และไฟล์จาวาจะบรรจุส่วนการ ดำเนินการ ระเบียบวิธีการที่นำเสนอจะสนับสนุนเพิ่มการนำกลับมาใช้ใหม่อันเนื่องมาจากการใช้ แม่แบบการจัดหน้าส่วนต่อประสานผู้ใช้นอกจากนี้ความเป็นอัตโนมัติจากการใช้วิธีการแปลง แบบจ าลองจะท าให้มั่นใจในความถูกต้องของส่วนต่อประสานที่ถูกสร้างจากการออกแบบด้วย แผนภาพนำทางหน้าต่าง

ภาควิชา วิศวกรรมคอมพิวเตอร์ สาขาวิชา วิศวกรรมซอฟต์แวร์ ปีการศึกษา 2558

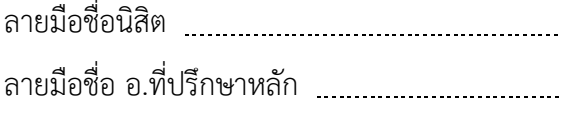

# # 5770995021 : MAJOR SOFTWARE ENGINEERING

METADATA / WINDOWS NAVIGATION DIAGRAM KEYWORDS: MODEL DRIVEN DEVELOPMENT / MOBILE APPLICATION / PROTOTYPE /

THANASETH CHANNONTHAWAT: MODEL DRIVEN DEVELOPMENT OF ANDROID APPLICATION PROTOTYPE FROM WINDOWS NAVIGATION DIAGRAM. ADVISOR: ASSOC. PROF. YACHAI LIMPIYAKORN, Ph.D., 95 pp.

In recent years, the growth of smartphone market has led to the increasing development of mobile application. The rapid approach of mobile application development would respond to the market growth. This research presents a model driven development approach for creating preliminary GUI source code of Android application from windows navigation diagrams. The input diagram is converted to XML used as the metadata for model transformation. The final results of XML and Java files will be obtained for each UI layout where each XML file contains UI element information, and the Java file contains the actions. The proposed methodology would promote the reusability due to the use of UI layout template. The automation with model transformation would also ensure the integrity of interfaces generated from the design with windows navigation diagrams.

Department: Computer Engineering Field of Study: Software Engineering Academic Year: 2015

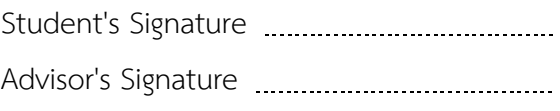

#### **กิตติกรรมประกาศ**

้วิทยานิพนธ์ฉบับนี้สำเร็จลุล่วงไปได้ด้วยความอนุเคราะห์จากรองศาสตราจารย์ ดร.ญา ใจ ลิ่มปิยะกรณ์ อาจารย์ที่ปรึกษาวิทยานิพนธ์ ได้สละเวลาให้ความรู้ คำปรึกษา ตรวจสอบและ แก้ไขข้อผิดพลาดต่าง ๆ ตลอดจนการกำกับดูแลและคอยติดตามความก้าวหน้า ทำให้การวิจัยนี้ ส าเร็จไปได้ด้วยดี ผู้วิจัยขอกราบขอบพระคุณเป็นอย่างสูงไว้ ณ โอกาสนี้

ขอขอบพระคุณ ผู้ช่วยศาสตราจารย์ ดร.สุกรี สินธุภิญโญ และ อาจารย์ ดร.ภาสกร ้อภิรักษ์วรพินิต กรรมการสอบวิทยานิพนธ์ ที่กรุณาเสียสละเวลา ให้คำแนะนำ ตรวจสอบ และ แก้ไขวิทยานิพนธ์ฉบับนี้

ขอขอบพระคุณบิดา มารดา และญาติพี่น้องที่ให้การสนับสนุนและเป็นกำลังใจที่ดีให้ เสมอมาและสนับสนุนด้านทุนทรัพย์ในการศึกษารวมไปถึงทุกท่านที่มีส่วนช่วยเหลือในการทำ วิทยานิพนธ์ครั้งนี้ ซึ่งมิได้กล่าวนามในที่นี้

้ท้ายที่สุด ผู้วิจัยขอขอบพระคุณเพื่อน ๆ ทุกคน ที่คอยติดตามและให้กำลังใจ รวมถึง ท่าน อื่น ๆ ที่มิได้กล่าวลงนามไว้ ณ ที่นี้ที่มีส่วนทำให้วิทยานิพนธ์สำเร็จลุล่วงไปได้ด้วยดีผู้วิจัยหวัง เป็น อย่างยิ่งว่าวิทยานิพนธ์ฉบับนี้จะเป็นประโยชน์บ้างไม่มากก็น้อยสำ หรับผู้ที่สนใจจะศึกษา รายละเอียดต่อไป

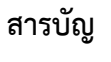

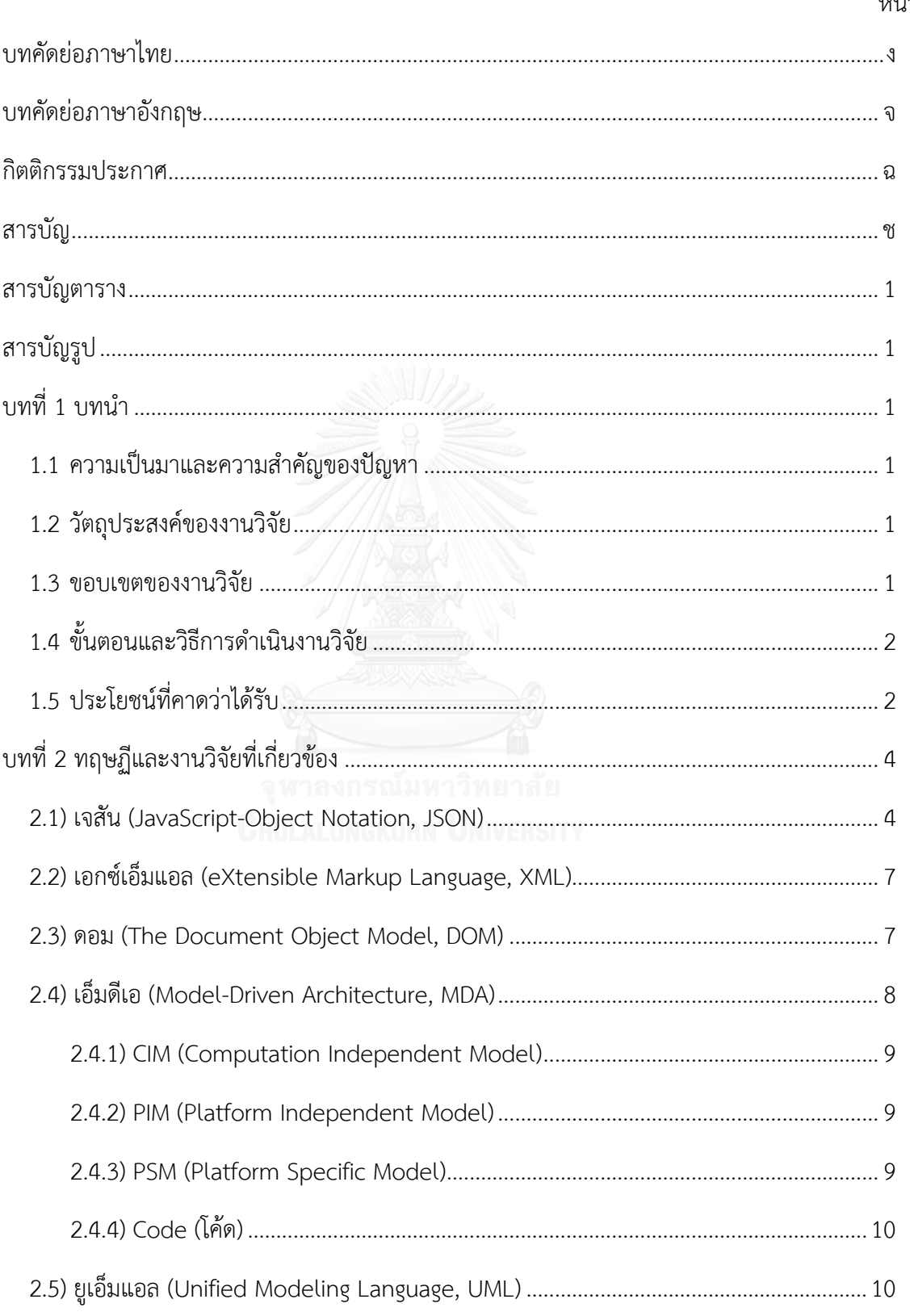

หน้า

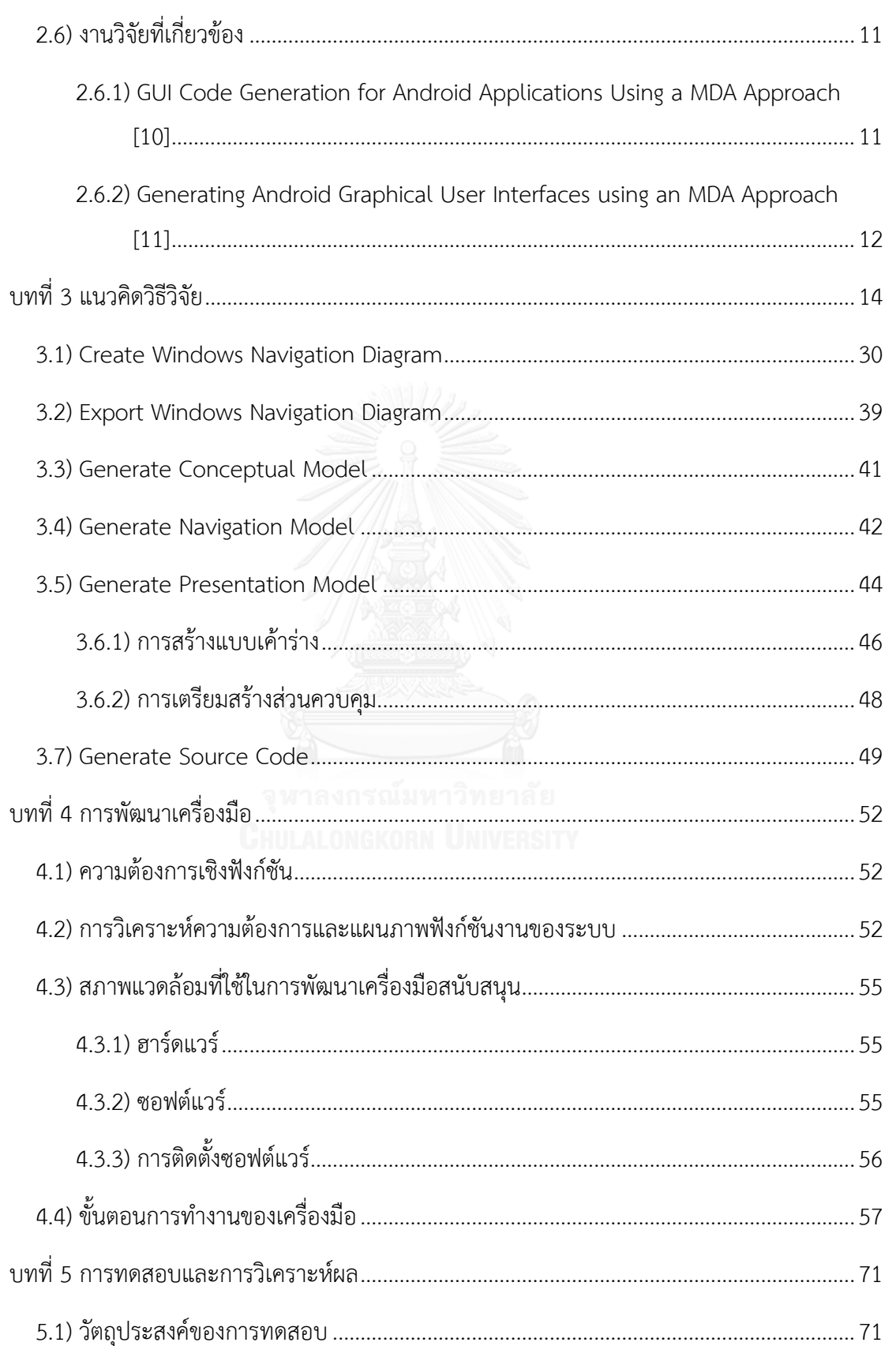

หน้า

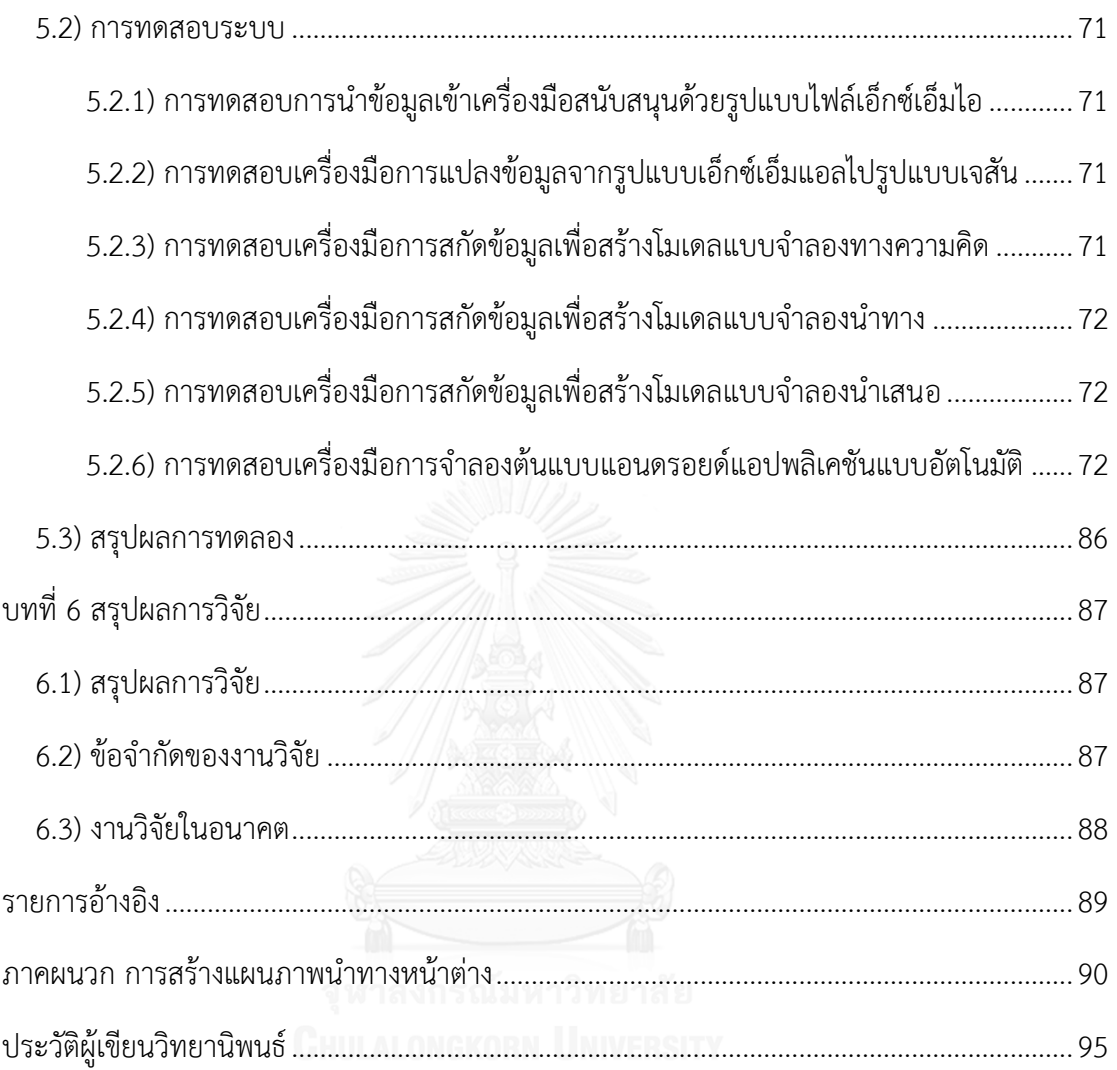

ฌ

หน้า

## **สารบัญตาราง**

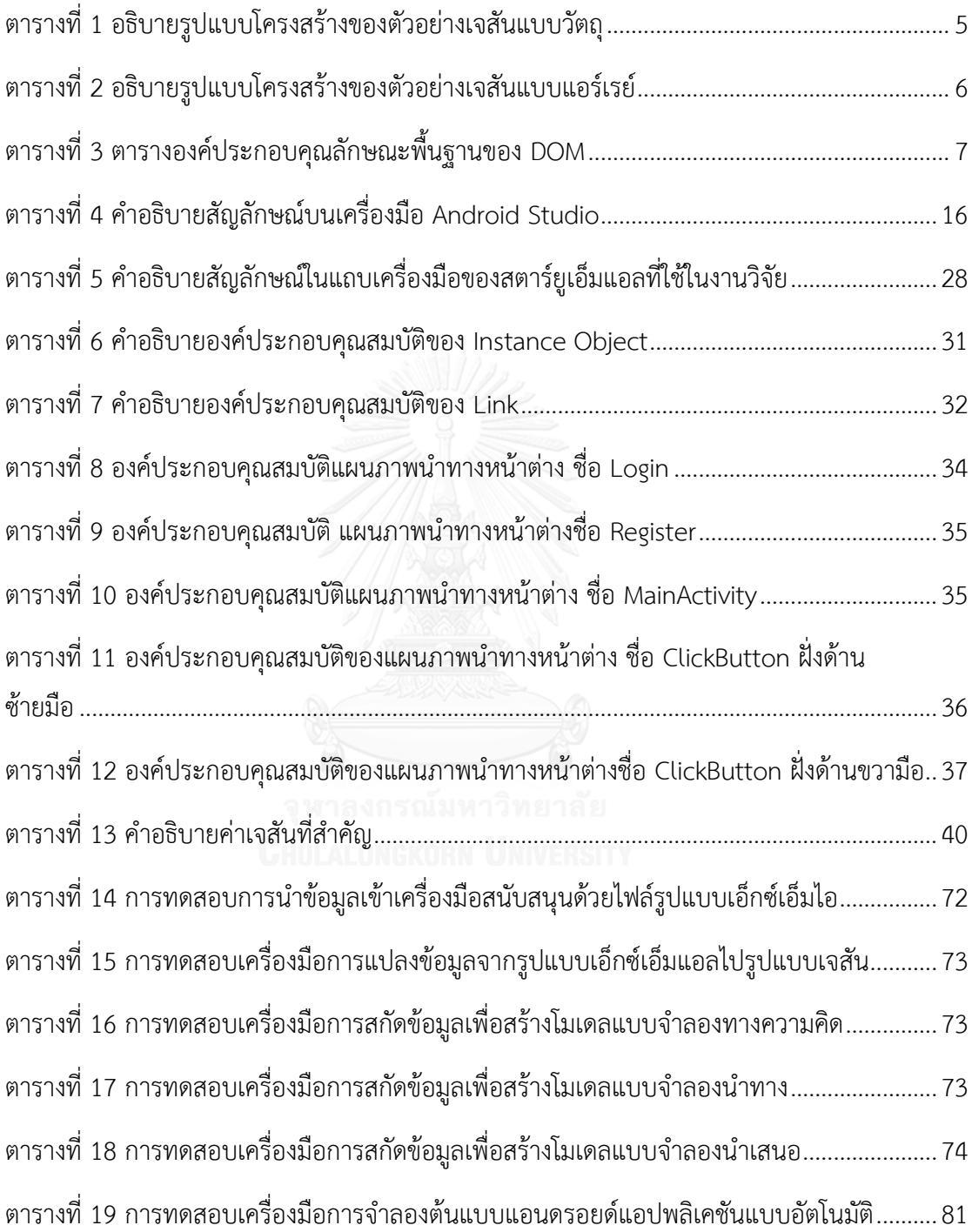

# **สารบัญรูป**

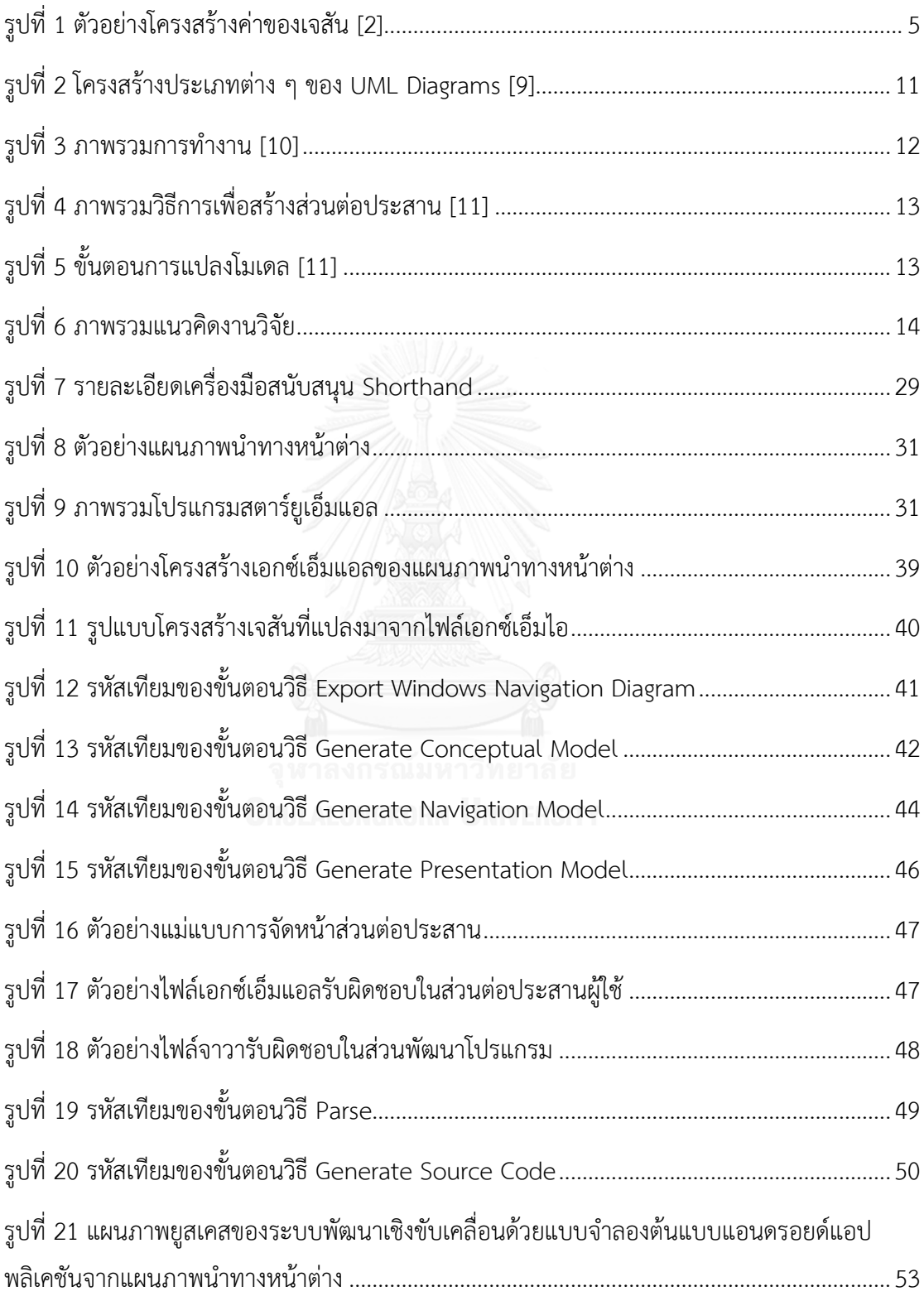

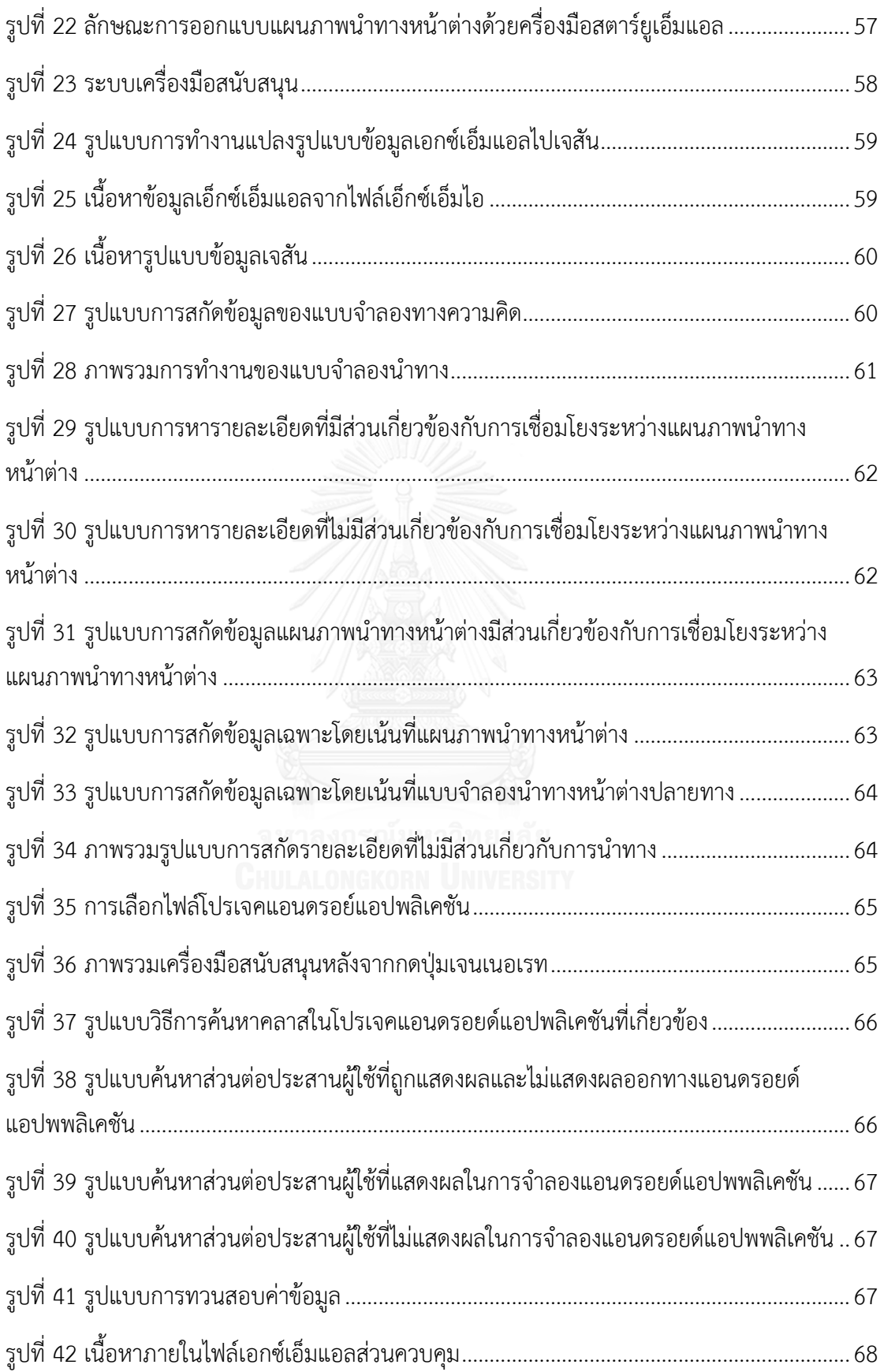

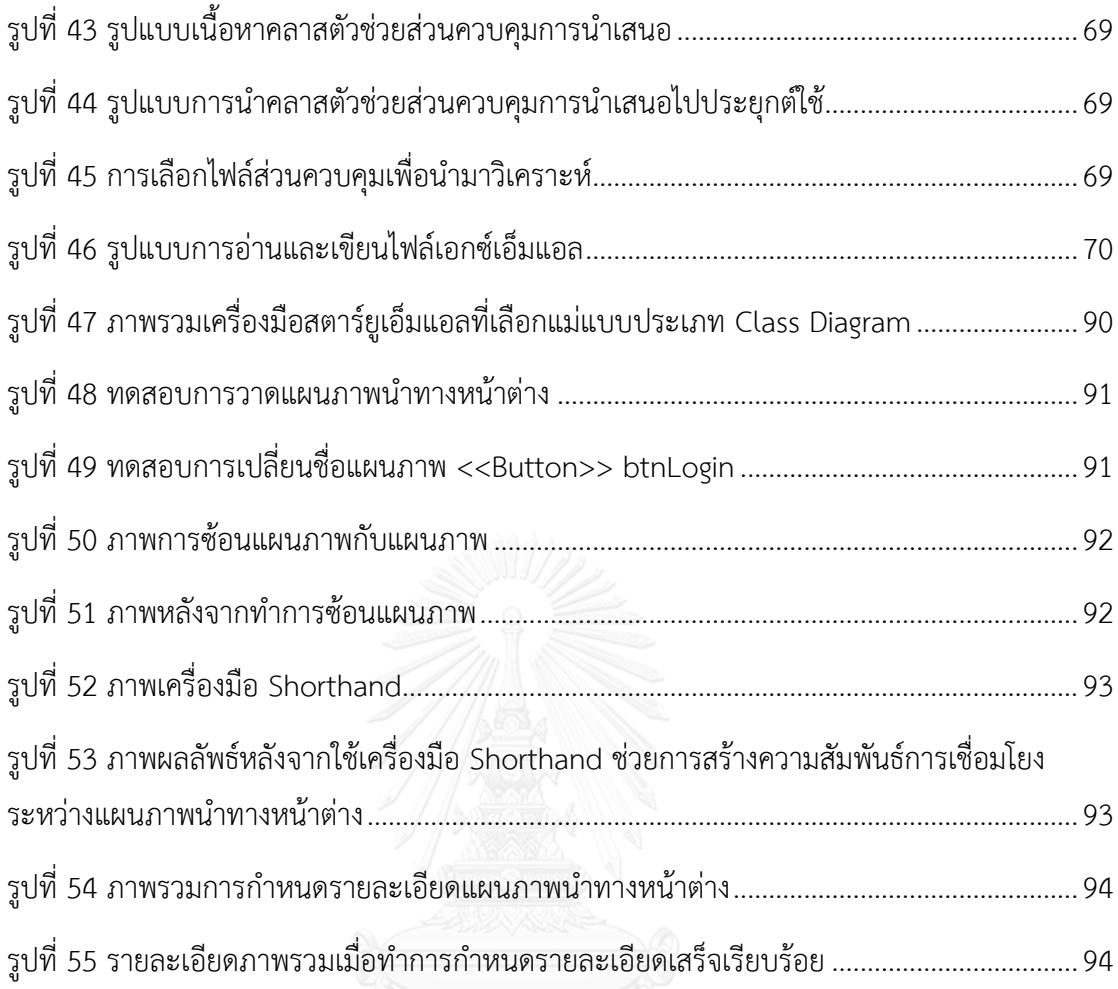

## **บทที่ 1 บทน า**

### **1.1 ความเป็นมาและความส าคัญของปัญหา**

ปัจจุบัน มีระบบปฏิบัติการบนโทรศัพท์มือถือที่หลากหลาย เช่น Windows phone ของ ไมโครซอฟต์, iOS ของแอปเปิ้ล, แอนดรอยด์ (Android) ของกูเกิ้ล และอื่น ๆ เนื่องจาก โทรศัพท์มือถือมีส่วนสำคัญกับการใช้ชีวิตประจำวันมากขึ้น จึงเกิดกลยุทธ์แข่งขันขึ้นเพื่อที่จะผลิต ี ซอฟต์แวร์แอปพลิเคชันสำหรับตอบโจทย์ผู้ใช้งานรวมถึงการออกแบบส่วนต่อประสานให้ตอบโจทย์ ผู้ใช้งาน

ส่วนต่อประสานเป็นระบบส่วนงานที่สามารถติดต่อกับสิ่งที่อยู่ภายนอกระบบ และมักเป็นสิ่ง แรกที่ผู้ออกแบบคำนึงถึงเพื่อสร้างความประทับใจให้แก่ผู้ใช้ ในขั้นตอนการออกแบบมักจะใช้เวลา และเกิดความล่าช้าบ่อยครั้ง เนื่องด้วยความล่าช้านี้อาจจะส่งผลถึงนักพัฒนาโปรแกรมด้วย นัก ออกแบบจึงได้สร้างต้นแบบส่วนต่อประสานผู้ใช้(UI Prototype) ในรูปแบบแผนภาพจาก user scenario และ user experience เพื่อใช้สื่อสารความต้องการระบบด้านส่วนต่อประสานระหว่างนัก ออกแบบและนักพัฒนา

งานวิจัยนี้ได้นำเสนอวิธีการสร้างต้นแบบส่วนต่อประสานบนแอนดรอยด์แอปพลิเคชันแบบ อัตโนมัติจากแผนภาพน้ำทางหน้าต่าง (Windows Navigation Diagram— WND) แนวทางที่ นำเสนอจะช่วยอำนวยความสะดวกในการออกแบบส่วนต่อประสานเพื่อให้มีความเข้าใจกับลูกค้าได้ เร็วขึ้น รวมถึงช่วยลดข้อบกพร่องที่เกิดจากความไม่สอดคล้องกัน (Inconsistency) และสามารถนำ สิ่งที่ออกแบบกลับมาใช้ใหม่อีกรอบได้(Reusability)

### **1.2 วัตถุประสงค์ของงานวิจัย**

นำเสนอวิธีการและพัฒนาเครื่องมือสำหรับสร้างต้นแบบแอนดรอยด์แอปพลิเคชันแบบ ้อัตโนมัติด้วยหลักการสถาปัตยกรรมการขับเครื่องด้วยแบบจำลองจากแผนภาพนำทางหน้าต่าง เพื่อ ปรับปรุงกระบวนการซอฟต์แวร์

### **1.3 ขอบเขตของงานวิจัย**

- 1) ใช้เครื่องมือสตาร์ยูเอ็มแอล (StarUML) [1] เวอร์ชัน 2.6.0 สำหรับสร้างแผนภาพนำทาง หน้าต่าง
- 2) ความสัมพันธ์ในแผนภาพนำทางหน้าต่าง มีความลึกและกว้างไม่เกิน 2 ลำดับ

## **1.4 ขั้นตอนและวิธีการด าเนินงานวิจัย**

- 1) ศึกษาและทำความเข้าใจทฤษฎีและงานวิจัยที่เกี่ยวข้อง
- ่ 2) ศึกษาการใช้เครื่องมือที่ใช้สำหรับการพัฒนาโปรแกรม
- 3) วิเคราะห์และกำหนดระเบียบวิธีวิจัย
- 4) ออกแบบ ตั้งสมมติฐาน ที่เกี่ยวข้องกับงานวิจัย
- 5) พัฒนาระบบ
- 6) ทดสอบและประเมินผลงานวิจัย
- 7) สรุปผลงานวิจัย
- 8) ตีพิมพ์ผลงานทางวิชาการ
- 9) จัดทำวิทยาบิพบธ์

## **1.5 ประโยชน์ที่คาดว่าได้รับ**

ได้วิธีการและเครื่องมือสนับสนุนแนวทางการพัฒนาเชิงขับเคลื่อนด้วยแบบจำลองต้นแบบ แอนดรอยด์แอปพลิเคชันแบบอัตโนมัติจากแผนภาพนำทางหน้าต่าง ซึ่งรองรับการนำกลับมาใช้ซ้ำได้

## **1.6 ล าดับการจัดเรียงเนื้อหาในวิทยานิพนธ์**

เนื้อหาภายในวิทยานิพนธ์ฉบับนี้แบ่งออกเป็น 6 บท โดยเริ่มต้นจากบทที่ 1 บทนำจะ กล่าวถึงความเป็นมาและความส าคัญของปัญหา วัตถุประสงค์ของงานวิจัย ขอบเขตของงานวิจัย ้ขั้นตอนและวิธีการดำเนินงานวิจัย และประโยชน์ที่คาดว่าได้รับ บทที่ 2 ทฤษฏีและงานวิจัยที่ เกี่ยวข้องที่นำมาใช้งานวิจัยนี้ บทที่ 3 การออกแบบระบบ ขั้นตอนและวิธีการในการออกแบบระบบ บทที่ 4 การพัฒนาระบบ เครื่องมือที่ใช้ในการวิจัยและวิธีการพัฒนาระบบ บทที่ 5 การทดสอบระบบ ทดสอบการทำงานของระบบ และบทที่ 6 สรุปผลการวิจัย ข้อจำกัด และแนวทางสำหรับการทำวิจัย ต่อในอนาคต

### **1.7 ผลงานที่ตีพิมพ์จากวิทยานิพนธ์**

ส่วนหนึ่งของวิทยานิพนธ์ได้รับการตีพิมพ์เป็นบทความทางวิชาการในหัวข้อเรื่อง "Model Driven Development of Android Application Prototypes from Windows Navigation Diagrams" โดย ธนเสฏฐ์ ชาญนนทวัฒน์ และ ญาใจ ลิ่มปิยะกรณ์ ในหนังสือรวมบทความการ

ประชุมวิชาการนานาชาติ 2016 INTERNATIONAL CONFERENCE ON SOFTWARE NETWORKING (ICSN) ณ เกาะเชจู สาธารณรัฐเกาหลีวันที่ 25 พฤษภาคม 2559 หน้า 41 - 44

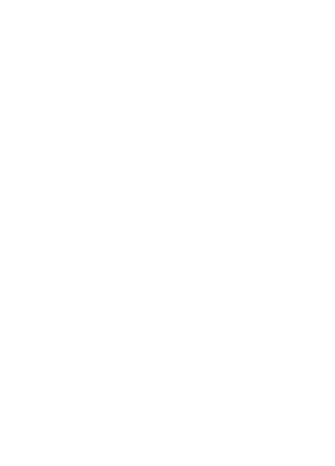

## **บทที่ 2 ทฤษฏีและงานวิจัยที่เกี่ยวข้อง**

### **2.1) เจสัน (JavaScript-Object Notation, JSON)**

เจสัน (JSON) [2] มีรูปแบบโครงสร้างของข้อมูลที่มีการแลกเปลี่ยนข้อมูลแบบเบา (Lightweight) ที่ง่ายต่อการทำความเข้าใจสำหรับมนุษย์ และง่ายต่อการพัฒนา โดยเจสันเป็นการ ท างานชุดย่อย (Subset) ของภ าษ าเขียนโป รแกรมจาวาสคริป (JavaScript Programming Language) ตามมาตรฐาน ECMA-262 ที่ตีพิมพ์ครั้งที่ 3 เดือนธันวาคม ปีค.ศ. 1999

เจสันมีรูปแบบโครงสร้างข้อความที่เป็นภาษาอิสระที่ใช้เป็นข้อตกลงกับการเขียนโปรแกรม ตระกูลภาษา C ได้แก่ C++, C#, Java, JavaScript, Perl, Python และอื่น ๆ อีกมากมาย คุณสมบัติเหล่านี้ท าให้เจสันเป็นภาษาแลกเปลี่ยนข้อมูลที่มีความสมบูรณ์

เจสันสามารถสร้างได้จาก 2 โครงสร้าง คือ

- 1) คอลเลคชันของชื่อ (Name) และค่า (Value) ในภาษาต่างๆ คอลเลคชันเปรียบเหมือนกับ วัตถุ (Object) เรคคอร์ด (Record) สตรัค (Struct) พจนานุกรม (Dictionary) แฮชเทเบิล (Hash Table) รายการที่มีคีย์ (Keyed List) หรือแอร์เรย์ที่เชื่อมโยงกัน (Associative Array) เป็นต้น
- 2) รายการลำดับของค่า ในภาษาส่วนใหญ่นั้นจะเหมือนกับแอร์เรย์ (Array) เวคเตอร์ (Vector) รายการ (List) หรือลำดับ (Sequence) เป็นต้น

รูปแบบเจสันเป็นการจัดรูปแบบอนุกรมของแอร์เรย์ (Array) หรือวัตถุ (Object) ซึ่งแอร์เรย์ หรือวัตถุอาจจะบรรจุตัวเลข สตริง แอร์เรย์และวัตถุอื่น ๆ ค่าตัวอักษรที่ไม่มีค่า (Null) ค่าจริง (True) ี และค่าเท็จ (False) ค่าเจสันเหล่านี้สามารถจำลองขึ้น และอธิบายเป็นส่วนย่อย ดังรูปที่ 1

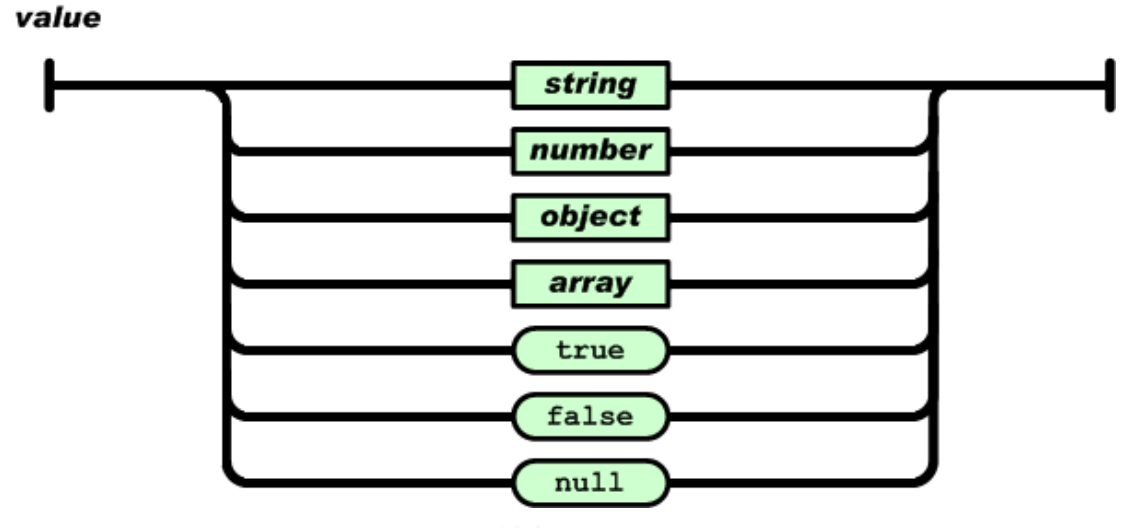

รูปที่ 1 ตัวอย่างโครงสร้างค่าของเจสัน [2]

<span id="page-17-1"></span>ในเจสันจะใช้สัญลักษณ์ ([ ]) แทนแอร์เรย์ และจะใช้สัญลักษณ์ปีกกา () แทน แฮทและ รวมถึงแอร์เรย์ที่เชื่อมโยงกัน

ตัวอย่างการจัดรูปแบบเจสันแบบวัตถุ มีรูปแบบเป็นดังนี้

{

```
"name": "value",
```
"firstname": "Thanaseth",

"lastname": "Channonthawat"

}

โดยตารางที่ 1 อธิบายรูปแบบโครงสร้างของตัวอย่างเจสันแบบวัตถุ

<span id="page-17-0"></span>ตารางที่ 1 อธิบายรูปแบบโครงสร้างของตัวอย่างเจสันแบบวัตถุ

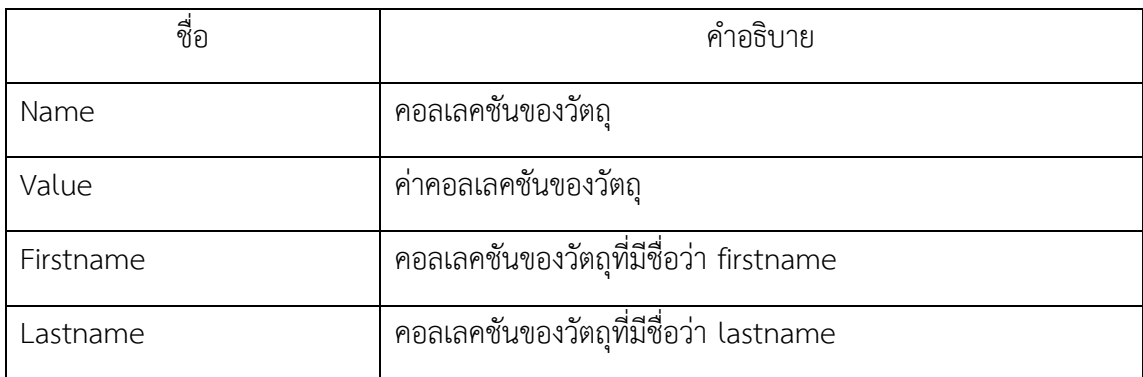

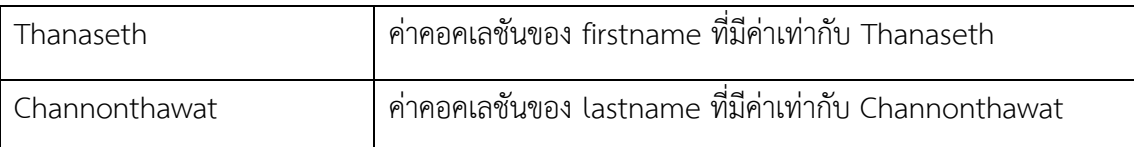

จากตารางที่ 1 เป็นการอธิบายการยกตัวอย่างรูปแบบโครงสร้างเจสันแบบวัตถุ โดยที่ได้ อธิบายองค์ประกอบภายในอย่างเช่น fisrtname เรียกว่า คอลเลคชันวัตถุที่มีชื่อว่า firstname และ ค่าของคอลเลชันวัตถุที่ชื่อว่า firstname มีค่าเท่ากับ Thanaseth

ตัวอย่างการจัดรูปแบบเจสันแบบแอย์เรย์ มีรูปแบบเป็นดังนี้

{

}

```
"product": 
[
\overline{1}"iphone", "ipad", "macbook"
]
\overline{1}
```
โดยที่ ตารางที่ 2 อธิบายรูปแบบโครงสร้างของตัวอย่างเจสันแบบแอร์เรย์

<span id="page-18-0"></span>ตารางที่ 2 อธิบายรูปแบบโครงสร้างของตัวอย่างเจสันแบบแอร์เรย์

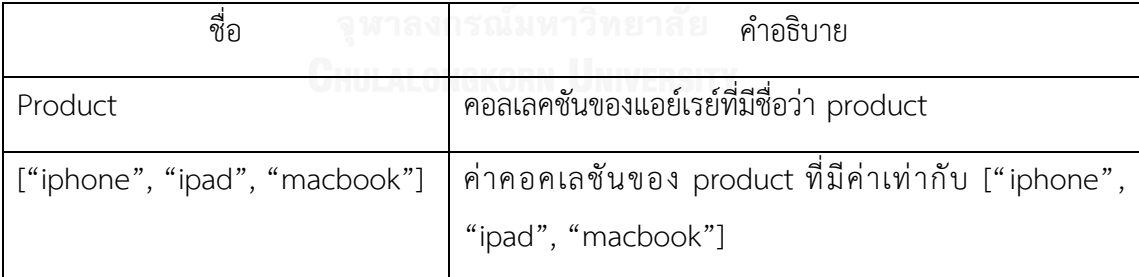

จากตารางที่ 2 เป็นการอธิบายการยกตัวอย่างรูปแบบโครงสร้างเจสันแบบแอย์เรย์ โดยที่ได้ อธิบายองค์ประกอบภายในอย่างเช่น product เรียกว่า คอลเลคชันแอย์เรย์ที่มีชื่อว่า product และ ค่าของคอลเลชันแอย์เรย์ที่ชื่อว่า product มีค่าเท่ากับ ["iphone", "ipad", "macbook"]

#### **2.2) เอกซ์เอ็มแอล (eXtensible Markup Language, XML)**

XML [3] เป็น meta-language ที่ใช้ในการนิยามให้เข้ากับภาษาอื่น ๆ เป็นการอธิบายใน ระดับของข้อมูลวัตถุสำหรับรองรับการใช้งานทั่วไป ถูกพัฒนาขึ้นโดย W3C โดยมีจุดประสงค์เพื่อเป็น สื่อการติดต่อในระบบที่มีความแตกต่างกัน เป็นการจัดรูปแบบที่สามรถอธิบายถึงรายละเอียดของ โครงสร้างและรูปแบบของข้อมูล ให้มีการพัฒนาที่มีประสิทธิภาพและมีศักยภาพในส่วนของโครงสร้าง ่ ข้อมูลจากหลากหลายรูปแบบมานำเสนอบนเครื่องเดสก์ทอปด้วย ข้อดีของเอกซ์เอ็มแอล คือ ทำให้ การจัดการข้อมูลหรือเรียกใช้ข้อมูลจากหลากหลายแหล่งข้อมูลเข้าสู่รูปแบบมาตรฐานเดียวกัน

### **2.3) ดอม (The Document Object Model, DOM)**

DOM [4] ถูกพัฒนาขึ้นโดยองค์กร W3C โดยใช้หลักการส่วนนึงของโปรแกรมการจัดหน้า ้ส่วนต่อประสานผู้ใช้ที่สามารถอนุญาตให้เข้าถึงเอกสารเพื่อทำการปรับปรุงโครงสร้าง รูปแบบ และ เนื้อหาของเอกสารเอกซ์เอ็มแอ XML Parser [5] เป็นหลักการพื้นฐานที่ช่วยในการพัฒนาโปรแกรม บนไฟล์เอกซ์เอ็มแอล

้วิธีการของหลักการ DOM Parser จะทำงานได้เมื่อเราทราบรายละเอียดโครงสร้างของ เอกสารไฟล์เอกซ์เอ็มแอลและต้องการวิเคาะห์ข้อมูลเพื่อปรับเปลี่ยนค่าข้อมูล เนื้อหา และโครงสร้าง ในเอกสารไฟล์เอกซ์เอ็มแอล คุณลักษณะพื้นฐานของ DOM ที่นิยมใช้จะประกอบดังนี้

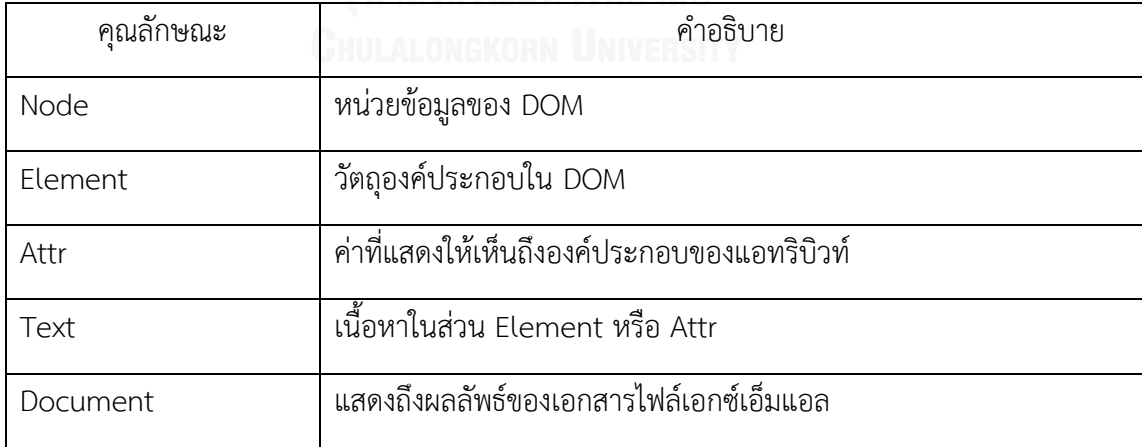

<span id="page-19-0"></span>ตารางที่ 3 ตารางองค์ประกอบคุณลักษณะพื้นฐานของ DOM

้จากตารางที่ 3 เป็นการอธิบายองค์ประกอบคุณลักษณะพื้นฐานเบื้องต้นระหว่างการทำงาน ของ DOM และ DOM Parser

### **2.4) เอ็มดีเอ (Model-Driven Architecture, MDA)**

ี สถาปัตยกรรมการขับเครื่องด้วยแบบจำลอง (MDA) [6] เป็นโมเดลและวิธีการพัฒนา ี ซอฟต์แวร์ที่ถูกพัฒนาขึ้นและนำเสนอโดย The Object Management Group (OMG) [7] ขั้นตอน ึกระบวนการพัฒนาซอฟต์แวร์ของสถาปัตยกรรมการขับเครื่องด้วยแบบจำลอง ประกอบด้วย การ วิเคราะห์ การออกแบบ การเขียนโปรแกรม และการทดสอบ การออกแบบและการพัฒน าด้วย ิ สถาปัตยกรรมการขับเครื่องด้วยแบบจำลองมักใช้โครงสร้างโมเดลพื้นฐานและมาตรฐานของ UML

โมเดลสถาปัตยกรรมการขับเครื่องด้วยแบบจำลองสามารถจำแนกเป็น 4 ระดับและจะใช้ หลักการขั้นตอนพัฒนาจากบนลงล่าง (Top down development) การเริ่มต้นจะเริ่มจากการสร้าง โมเดลแบบจำลองลงไปจนถึงขั้นตอนการเขียนโปรแกรมและการทดสอบ การพัฒนาเริ่มจากการ ้วิเคราะห์ จากนั้นเป็นการทำงานกับโมเดลที่เป็นองค์ประกอบของธุรกิจหรือเรียกว่า โดเมนโมเดล (Domain model) โดยในขั้นตอนของการทำงานจะมีการตรวจสอบอย่างต่อเนื่องเพื่อยืนยันความ ถูกต้องของโดเมนธุรกิจ (Business domain) หลังจากที่ได้โดเมนโมเดลที่ถูกต้องแล้วจะทำการเปลี่ยน โดเมนโมเดลที่ได้ เป็นโมเดลที่จำเพาะเจาะจงกับเทคโนโลยีแบบใดแบบหนึ่งหรือเรียกว่า เทคโนโลยี โมเดล (Technology model) และเมื่อได้เทคโนโลยีโมเดลแล้ว ต่อมาจะทำการออกแบบและพัฒนา ี่ ซอฟต์แวร์ในส่วนของเทคโนโลยีโมเดล ในขั้นตอนนี้จะเป็นการจัดการกับฟังก์ชันของการทำงานและ การจัดการกับส่วนติดต่อกับผู้ใช้ หลังจากทำการออกแบบและพัฒนาส่วนเทคโนโลยีโมเดลเสร็จแล้ว ขั้นตอนต่อไปจะใช้เครื่องมือเปลี่ยนเทคโนโลยีโมเดลไปเป็นโค้ดซึ่งจะมีเครื่องมือท าการแปลงให้โดย ้อัตโนมัติ เห็นได้ว่า กระบวนการพัฒนาด้วยสถาปัตยกรรมการขับเครื่องด้วยแบบจำลองมีความ สะดวกและง่ายกว่าการเขียนโปรแกรมเองด้วยมือ รวมทั้งลดระยะเวลาของกระบวนการพัฒนา ซอฟต์แวร์และท าให้คุณภาพซอฟต์แวร์ดียิ่งขึ้น

กระบวนการพัฒนาซอฟต์แวร์ด้วย MDA ถูกขับเคลื่อนโดยกิจกรรมของการสร้างแบบจำลอง โมเดล เพื่อทำการสร้างซอฟต์แวร์ในรูปแบบเชิงธุรกิจ แนวคิดของสถาปัตยกรรมการขับเครื่องด้วย แบบจำลองจะมองไปยังโครงสร้างในระดับธุรกิจและนำเอากระบวนการและองค์ประกอบต่าง ๆ ของ ธุรกิจนั้นออกมาในรูปแบบเชิงนามธรรม (Abstract) จากนั้นนำมาพัฒนาในรูปแบบสัญลักษณ์โมเดล โดยปกติแล้ว ธรรมชาติของแต่ละธุรกิจจะมีกระบวนการและองค์ประกอบคล้าย ๆ กันหรือเหมือนกัน ซึ่งสถาปัตยกรรมการขับเครื่องด้วยแบบจำลองจะสร้างโมเดลจากองค์ประกอบพื้นฐานเหล่านั้นและทำ ให้ครอบคลุมถึงกระบวนการและองค์ประกอบต่าง ๆ ที่มีอยู่ในแต่ละธุรกิจ เมื่อต้องการสร้าง ี ซอฟต์แวร์ให้ธุรกิจก็นำเอาองค์ประกอบของโมเดลเหล่านั้นมาพัฒนาและปรับปรุงให้สามารถนำมาใช้ กับธุรกิจนั้น ๆ ที่จะพัฒนา แล้วทำการสร้างซอฟต์แวร์จากโมเดลเหล่านั้น ทำให้การพัฒนาซอฟต์แวร์

เป็นไปอย่างรวดเร็วและมีความถูกต้องเมื่อเทียบกับการพัฒนาแบบเดิมที่ต้องเก็บความต้องการของ ี ลูกค้าแล้วนำมาพัฒนาโมเดลใหม่ทุกครั้ง

้วัฏจักรการพัฒนาของสถาปัตยกรรมการขับเครื่องด้วยแบบจำลอง ประกอบด้วยแบบจำลอง 4 ระดับ ดังนี้

#### **2.4.1) CIM (Computation Independent Model)**

เป็นระดับมุมมองของระบบบนสุดที่ไม่แสดงรายละเอียดของโครงสร้างระบบ กล่าวคือ CIM เป็นโมเดลที่เป็นอิสระของทุกระบบคอมพิวเตอร์ (any computerization) สามารถอธิบาย ผลิตภัณฑ์ที่ไม่เกี่ยวข้องกันกับทุกระบบคอมพิวเตอร์ ให้ความสำคัญไปที่ความต้องการของระบบ รวมถึงกับสภาพแวดล้อมในการที่จะด าเนินการโดยไม่ต้องไปในรายละเอียดของโครงสร้างรวมถึง การพัฒนา ในด้านวิศวกรรมซอฟต์แวร์ CIM เป็นที่รู้จักกันในรูปแบบโดเมนซึ่งส่วนนี้จะเกี่ยวข้อง กับผู้เชี่ยวชาญโดเมน

#### **2.4.2) PIM (Platform Independent Model)**

แสดงถึงองค์ประกอบของธุรกิจในลักษณะนามธรรม (Abstract) ที่ยังไม่ยึดติดกับ เทคโนโลยีใด ๆ จะไม่ทราบรายละเอียดเฉพาะของคอมพิวเตอร์แพลตฟอร์ม PIM จะสร้างโมเดล จากองค์ประกอบต่าง ๆ ที่มีอยู่ในธุรกิจ โมเดลที่ได้จะรองรับความต้องการต่าง ๆ ของธุรกิจ ซึ่งใน ขั้นตอนนี้เป็นขั้นตอนที่มีความสำคัญมาก โมเดลที่ได้จากขั้นตอนนี้สามารถนำไปปรับใช้หรือนำไป ประยุกต์ใช้ได้กับอีกหลายธุรกิจได้หากออกแบบมาได้ดี เนื่องจากธรรมชาติของแต่ละธุรกิจจะมี ้ บางส่วนที่คล้ายคลึงกันหรือเหมือนกันสามารถนำมาใช้ร่วมกันได้ โมเดลที่ได้จะไม่ขึ้นกับ เทคโนโลยีใด ๆ เช่น เทคโนโลยีของฐานข้อมูล (MSSQL, MySQL, Oracle) ภาษาโปรแกรมที่ใช้ (ASP.net, JSP, Servlet) และร่วมถึงโปรแกรมประยุกต์ย่อยต่าง ๆ ที่นำมาใช้ในการพัฒนา PIM ประกอบไปด้วยรูปแบบและส่วนต่าง ๆ ของ UML เช่น Use Case, Class Diagram, Sequence Diagram และอื่น ๆ เป็นต้น

#### **2.4.3) PSM (Platform Specific Model)**

ในขั้นตอน PSM โดเมนโมเดลจะถูกเปลี่ยนรูปเป็นเทคโนโลยีโมเดล โดยจะเลือก เทคโนโลยีที่ใช้ก่อน เช่น .Net ของบริษัทไมโครซอฟต์ หรือ Java ที่เป็น open source โดย PSM หนึ่ง ๆ จะเป็นต้นแบบที่สามารถเปลี่ยนไปใช้ได้กับเทคโนโลยีอื่น ๆ ได้อีกหลายรูปแบบ ซึ่ง นักออกแบบและนักพัฒนาต้องมีความรู้พื้นฐาน เพราะว่าแต่ละเทคโนโลยีจะมีรูปแบบและ ความสามารถที่แตกต่างกันออกไป เมื่อถึงขั้นตอนนี้นักออกแบบและนักพัฒนาในขั้นตอนการ แปลงนี้จะใช้เครื่องมือในการช่วย สำหรับการเปลี่ยนรูปจาก PIM ไปเป็น PSM ซึ่งจะได้โมเดล

และส่วนประกอบต่าง ๆ จากเทคโนโลยีโมเดล ยังมีแบบโครงสร้างซอฟต์แวร์รูปแบบต่าง ๆ ให้ เลือกใช้ ซึ่งการเลือกแบบโครงสร้างซอฟต์แวร์ต้องเลือกให้เหมาะสมกับขนาดของโครงการ ซึ่ง โครงการที่มีขนาดไม่ใหญ่ควรเลือกแบบโครงสร้างซอฟต์แวร์ที่เล็กไม่ซับซ้อนท าให้การออกแบบ และพัฒนาง่ายและรวดเร็วมากกว่าการเลือกแบบโครงสร้างซอฟต์แวร์ที่มีขนาดใหญ่และซับซ้อน

### **2.4.4) Code (โค้ด)**

คือ การเขียนโค้ดโปรแกรม เป็นขั้นตอนสุดท้ายของสถาปัตยกรรมการขับเครื่องด้วย แบบจำลอง โดย PSM จะถูกแปลงเป็นโค้ดด้วยเครื่องมือ โครงสร้างโค้ดของโปรแกรมที่ได้จะ ประกอบไปด้วย Class, Properties และ Method or Function การทำงานและไฟล์คุณสมบัติ ต่างๆ ที่จำเป็นสำหรับการติดตั้งซอฟต์แวร์ นักพัฒนาโปรแกรมสามารถเขียนคำสั่งลงไปตามส่วน ต่าง ๆ ของโค้ดที่ได้ ซึ่งจะเขียนเพิ่มได้เฉพาะส่วนที่เรียกว่า ส่วนอิสระ (Free Block) เท่านั้น โค้ด ส่วนที่ไม่สามารถเขียนได้เรียกว่าส่วนป้อนกัน (Guarded Block) เนื่องจากเป็นโค้ดจากการสร้าง ของเครื่องมือ โดยโค้ดส่วนนี้มาจากขั้นตอนการออกแบบ PSM และ PIM เท่านั้น การสร้างโค้ด ้ของเครื่องมือส่วนใหญ่เมื่อสร้างเสร็จแล้วจะสามารถทำงานเบื้องต้นได้เลย ทำให้โปรแกรมเมอร์ สามารถท าการทดสอบ พัฒนาและแก้ไขส่วนต่าง ๆ ของโค้ดให้ตรงกับความต้องการได้

### **2.5) ยูเอ็มแอล (Unified Modeling Language, UML)**

UML [8] คือ มาตรฐานของโมเดลที่ใช้หลักการและทักษะการออกแบบของ OOP (Object Oriented Programming) รูปแบบของภาษา UML จะมีสัญกรณ์ (Notation) ที่นำไปใช้ในโมเดล ์ ต่าง ๆ UML จะมีข้อกำหนดและกฎระเบียบต่าง ๆ ในการนำไปใช้ โดยกฎระเบียบต่าง ๆ จะมี ความหมายต่อการพัฒนาโปรแกรม ดังนั้น การใช้UML จะต้องทราบความหมายของสัญกรณ์ต่าง ๆ เช่น generalize, association, dependency class และ package สิ่งเหล่านี้มีความจำเป็นอย่าง ยิ่งต่อการตีความของการออกแบบระบบ ก่อนนำไปพัฒนาเป็นระบบงานจริงปัจจุบัน มีเครื่องมือ มากมายที่สามารถแปลง UML Model เป็นโค้ดและภาษาต่าง ๆ ยกตัวอย่าง เช่น ภาษา Java, Power builder และ VB เป็นต้น

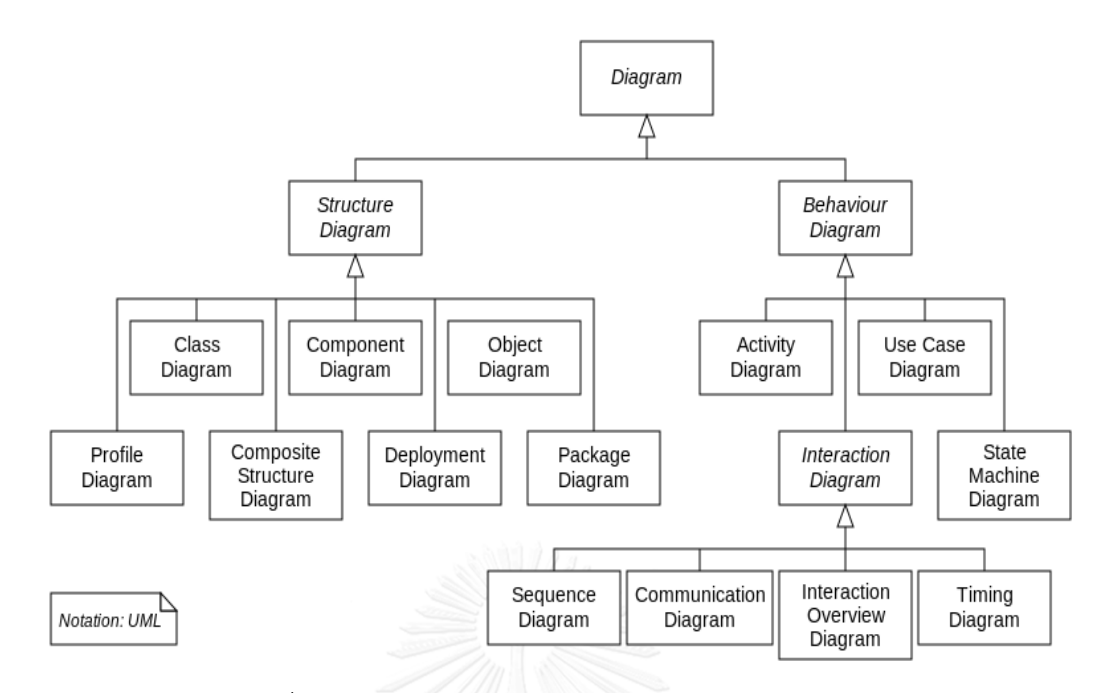

รูปที่ 2 โครงสร้างประเภทต่าง ๆ ของ UML Diagrams [9]

### <span id="page-23-0"></span>**2.6) งานวิจัยที่เกี่ยวข้อง**

**2.6.1) GUI Code Generation for Android Applications Using a MDA Approach [10]**

งานวิจัยนี้ ได้นำเสนอการพัฒนาโปรแกรมประยุกต์สำหรับแพลตฟอร์มโทรศัพท์มือถือ เป็นส าหรับหลายแพลตฟอร์ม เนื่องจากความหลากหลายของระบบปฏิบัติการของมือถือและ ความแตกต่างของอุปกรณ์ที่จำเป็นต้องได้รับการสนับสนุน จึงได้ใช้แนวทางสถาปัตยกรรมการขับ เครื่องด้วยแบบจำลอง เข้ามาแก้ปัญหาจัดการให้เป็นแบบอัตโนมัติ เพื่อสร้างส่วนติดต่อผู้ใช้แบบ กราฟิก (Graphical User Interface— GUI) และงานวิจัยได้นำเสนอกระบวนการทำงาน ซึ่งแบ่ง การท างานออกเป็น 3 วิธีการดังต่อไปนี้

- 1) การวิเคราะห์และการสร้างแบบจำลอง GUI ภายใต้ UML
- 2) การเปลี่ยนแผนภาพให้อยู่ในรูปแบบของ XMI โดนใช้ JDOM API F
- 3) การสร้าง GUI ด้วยวิธีการ MDA

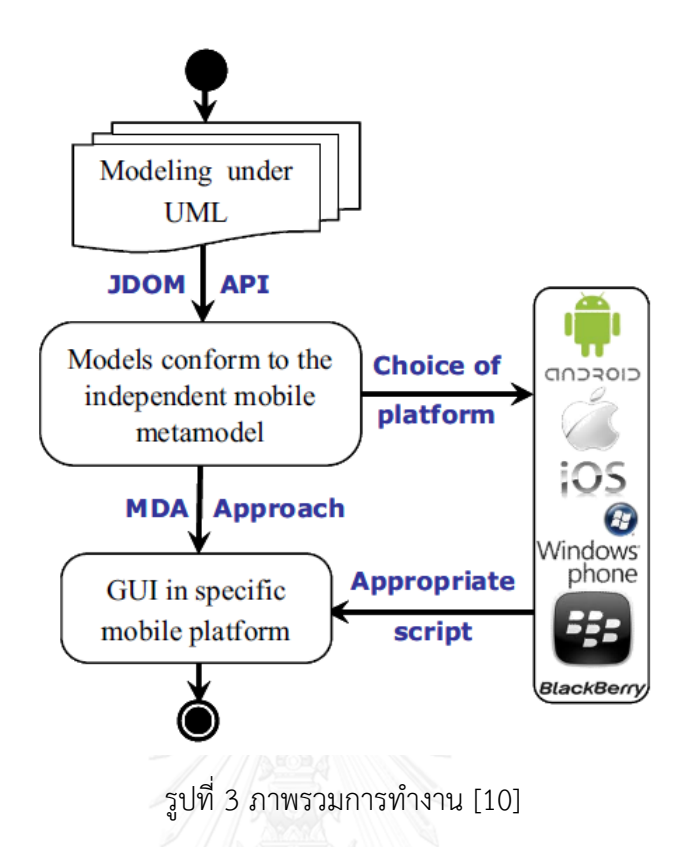

<span id="page-24-0"></span>งานวิจัยฉบับนี้สิ่งที่นำมาประยุกต์คือ ขั้นตอนที่ 1) จากแผนภาพ Object Diagram ได้ เปลี่ยนเป็น WND และใช้ส่วนต่อขยายของเครื่องมือสตาร์ยูเอ็มแอลช่วยในการส่งออกไฟล์เอกซ์เอ็มไอ จากนั้นนำไฟล์เอกซ์เอ็มไอที่ได้ นำเข้าสู่ระบบ

**2.6.2) Generating Android Graphical User Interfaces using an MDA Approach [11]**

งานวิจัยฉบับนี้ได้นำเสนอวิธีการของสถาปัตยกรรมการขับเครื่องด้วยแบบจำลอง ซึ่งใช้ วิธีการนี้เพื่อให้วิธีการแก้ปัญหาและเพิ่มประสิทธิภาพส าหรับการพัฒนาโปรแกรมประยุกต์ข้าม แพลตฟอร์ม และได้นำเสนอ แนวทางในการออกแบบส่วนติดต่อผู้ใช้สำหรับการใช้งาน โทรศัพท์มือถือที่นำไปใช้กับแพลตฟอร์มแอนดรอยด์ วิธีการนี้สำหรับแพลตฟอร์มโทรศัพท์มือถือ และส่วนประกอบบนเว็บ และการสร้างภาษาสำหรับ Graphical Interface ด้วยเทคโนโลยีภาษา โดเมนเฉพาะ Neutral DSL (Domain Specific Language)

<span id="page-25-0"></span>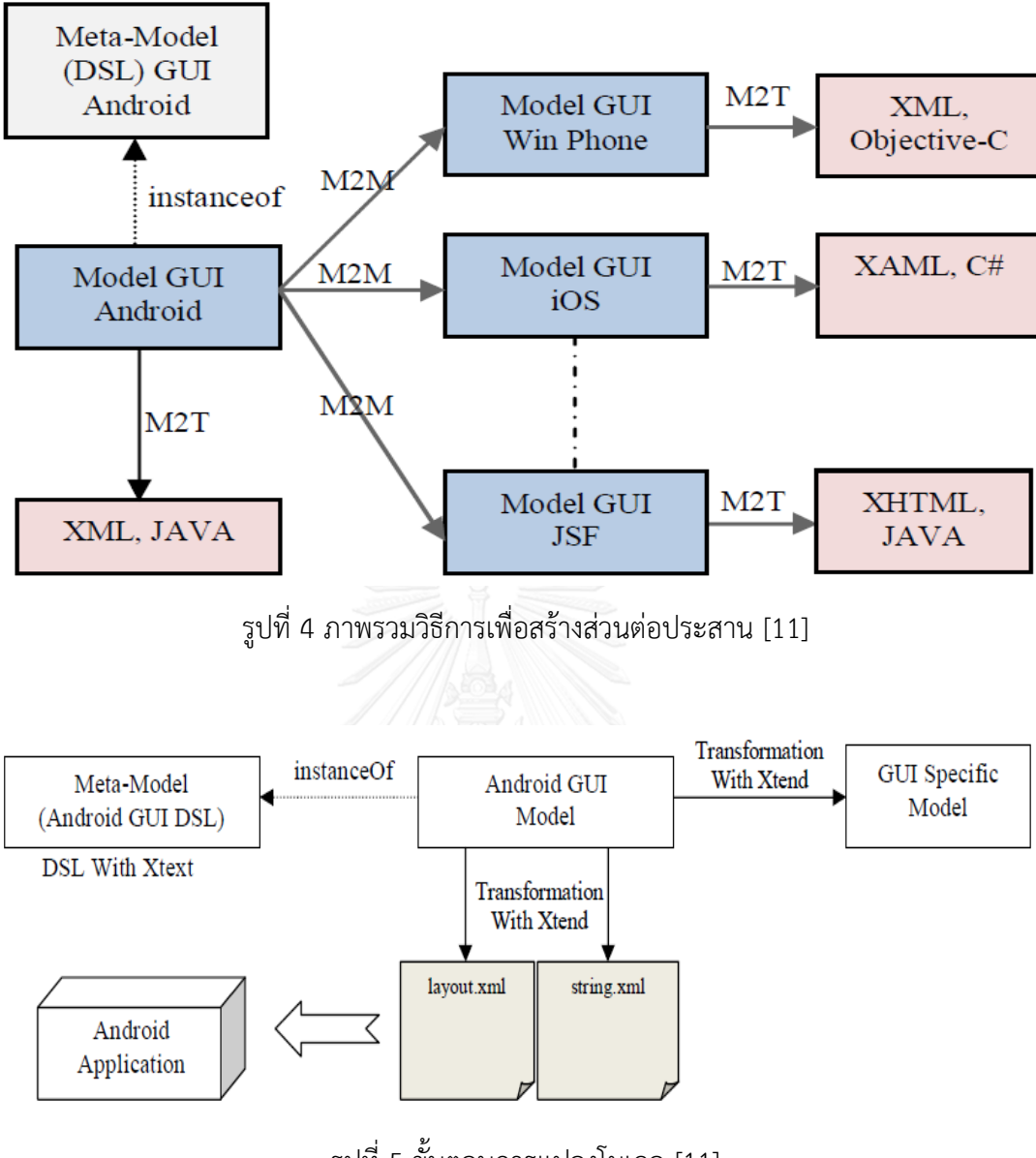

รูปที่ 5 ขั้นตอนการแปลงโมเดล [11]

<span id="page-25-1"></span>จากงานวิจัยฉบับนี้สิ่งที่นำมาประยุกต์คือ ผลลัพธ์ของขั้นตอนการทำ Transformation with Xtend ประยุกต์เป็นไฟล์เอกซ์เอ็มแอลที่เก็บเนื้อหารายละเอียดเกี่ยวกับโมเดลการนำทาง

## **บทที่ 3 แนวคิดวิธีวิจัย**

งานวิจัยนี้ได้นำเสนอแนวทางการพัฒนาเชิงขับเคลื่อนด้วยแบบจำลองอัตโนมัติเพื่อสร้าง ต้นแบบส่วนต่อประสานผู้ใช้ของแอนดรอยด์แอปพลิเคชันด้วยหลักการสถาปัตยกรรมการขับเครื่อง ี ด้วยแบบจำลองจากแผนภาพนำทางหน้าต่างโดยใช้ XMI [12] (XML Metadata Interchange) ซึ่ง อยู่ในรูปแบบของเอกซ์เอ็มแอล ซึ่งเป็นรูปแบบมาตรฐานรองรับเพื่อสนับสนุนการแลกเปลี่ยนข้อมูล ของแอปพลิเคชันต่าง ๆ โดยลักษณะของรูปแบบดังกล่าวจะสามารถอธิบายได้ถึงส่วนประกอบ คุณสมบัติ และสามารถเชื่อมโยงถึงกันในรูปแบบของเอกซ์เอ็มไอ ภาพรวมแนวคิดงานวิจัยแสดงดังรูป ที่ 6

<span id="page-26-0"></span>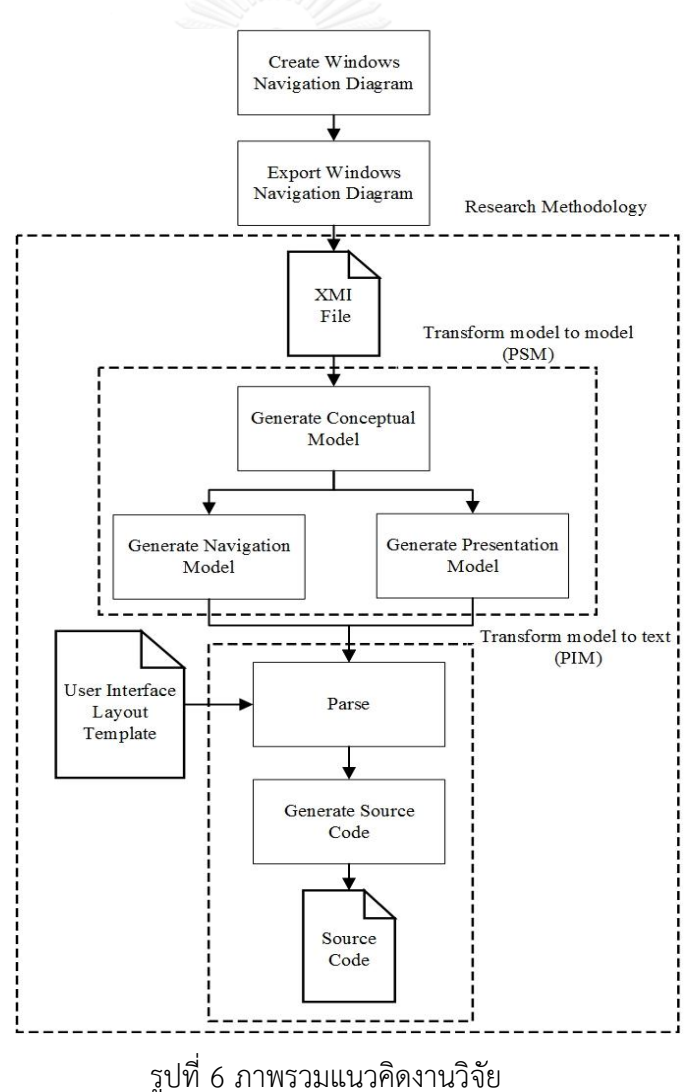

โดยขั้นตอนภาพรวมการสร้างแม่แบบการจัดหน้าส่วนต่อประสานผู้ใช้ของแอนดรอยด์แอป พลิเคชันด้วยหลักการสถาปัตยกรรมการขับเครื่องด้วยแบบจำลองจากแผนภาพนำทางหน้าต่าง ้อธิบายขั้นต้นเริ่มต้นจาก 1) การสร้างแบบจำลองจากแผนภาพนำทางหน้าต่างด้วยเครื่องมือสตาร์ ยูเอ็มแอล (Create Windows Navigation Diagram) เป็นการออกแบบองค์ประกอบแต่ละหน้าจอ ภายใต้หลักการแบบจำลองแผนภาพนำทางหน้าต่างและทำการเชื่อมโยงแต่ละหน้าจอเข้าด้วยกัน 2) การส่งออกแบบจำลองแผนภาพนำทางหน้าต่างด้วยเครื่องมือสตาร์ยูเอ็มแอล (Export Windows Navigation Diagram) ที่ถูกติดตั้งด้วยเครื่องมือส่วนต่อขยายที่รองรับการส่งออกไฟล์ชนิดเอกซ์เอ็มไอ หลังจากที่ดำเนินการส่งออกแบบจำลองแผนภาพนำทางหน้าต่างสำเร็จ ผลลัพธ์ที่ได้จะเป็นไฟล์ ตระกูลรูปแบบของเอกซ์เอ็มไอที่ภายในประกอบด้วยข้อมูลเอกซ์เอ็มแอล จะประกอบไปด้วย รายละเอียดข้อมูลองค์ประกอบต่าง ๆ ที่เกี่ยวกับการออกแบบองค์ประกอบจำลองจากแผนภาพนำ ทางหน้าต่างบนสตาร์ยูเอ็มแอล ซึ่งองค์ประกอบทั้งหมดจะถูกแสดงอยู่ในรูปแบบโครงสร้างของ รูปแบบเอกซ์เอ็มแอล ตัวอย่างขององค์ประกอบของแต่ละหน้าจอจะประกอบด้วย ปุ่ม (Button), การ เชื่อมโยง (Link), ข้อความ (Text) เป็นต้น หลังจากนั้นจะนำไฟล์เอกซ์เอ็มไอไปอ่านไฟล์ข้อมูลเพื่อทำ การอ่านข้อมูลแล้วทำการเปลี่ยนรูปแบบข้อมูลให้เป็นรูปแบบของเจสัน ซึ่งจะมีรูปแบบของเจสัน หลายแบบอย่างเช่น วัตถุเจสันหรือแอย์เรย์เจสัน เมื่อทำการแปลงข้อมูลเอกซ์เอ็มไอไปรูปแบบเจสัน ี สำเร็จ จะนำเนื้อหาข้อมูลไปสู่ขั้นตอนถัดไปคือ 3) การสร้างโมเดลจำลองทางความคิด (Generate Conceptual Model) ในขั้นตอนการสร้างแบบโมเดลจำลองทางความคิดจะมีกระบวนการทำงาน ้วิเคราะห์ข้อมูลเพื่อการสกัดคัดเลือกข้อมูลเบื้องต้น โดยทำกระบวนการสกัดข้อมูลและเตรียมข้อมูล ี เฉพาะส่วนที่จำเป็นและสำคัญไว้ และทำการสร้างเป็นแบบโมเดลจำลองทางความคิดเพื่อนำไปใช้ ้ ประโยชน์และแนวทางในลำดับขั้นตอนถัดไป 4) การสร้างโมเดลจำลองนำทาง (Generate Navigation Model) เป็นการวิเคราะห์โมเดลจำลองทางความคิดเพื่อค้นหาและสกัดข้อมูลที่เป็น ี่ เส้นทางระหว่างหน้าจอเมื่อสกัดข้อมลเสร็จแล้วนำผลลัพธ์ที่ได้มาสร้างโมเดลจำลองนำทาง โดย ้รายละเอียดและองค์ประกอบของโมเดลจำลองน้ำทางจะสอดคล้องกับแผนภาพน้ำทางหน้าต่าง 5) การสร้างโมเดลจำลองนำเสนอ (Generate Presentation Model) เป็นการวิเคราะห์โมเดลจำลอง ทางความคิดเข้ากับโมเดลจำลองนำทางเพื่อสกัดและสร้างข้อมูลเพื่อนำมาสร้างโมเดลจำลองนำเสนอ โดยที่โมเดลจำลองนำเสนอเป็นโมเดลที่นำเสนอว่าภายในแผนภาพนำทางหน้าต่างประกอบด้วย หน้าจออะไรบ้าง 6) พาร์ส (Parse) เป็นตัวที่รวบรวมข้อมูลจากโมเดลจำลองนำทางและโมเดลจำลอง นำเสนอเพื่อที่ทำการเตรียมเชื่อมโยงข้อมูลเข้ากับรูปแบบโครงสร้างไฟล์เอกซ์เอ็มแอลที่ถูกเตรียมไว้ บนโปรเจคแอนดรอยด์แอปพลิเคชัน จากนั้นจะส่งผลลัพธ์ที่ได้ไป 7) การสร้างไฟล์รหัสต้นทาง (Generate Source Code) เป็นขั้นตอนการปรับแต่ง ถ่ายโอนข้อมูลเนื้อหาข้อมูลไปยังองค์ประกอบ ภายในไฟล์เอกซ์เอ็มแอล

ซอฟต์แวร์ที่ใช้พัฒนาต้นแบบแอนดรอย์แอปพลิเคชันและแผนภาพนำทางหน้าต่างใน งานวิจัยนี้ คือ แอนดรอยด์สตูดิโอ (Android Studio) [13] และสตาร์ยูเอ็มแอลสามารถดูรูปเครื่องมือ นี้ได้ ดังแสดงในตารางที่ 4 และตารางที่ 5

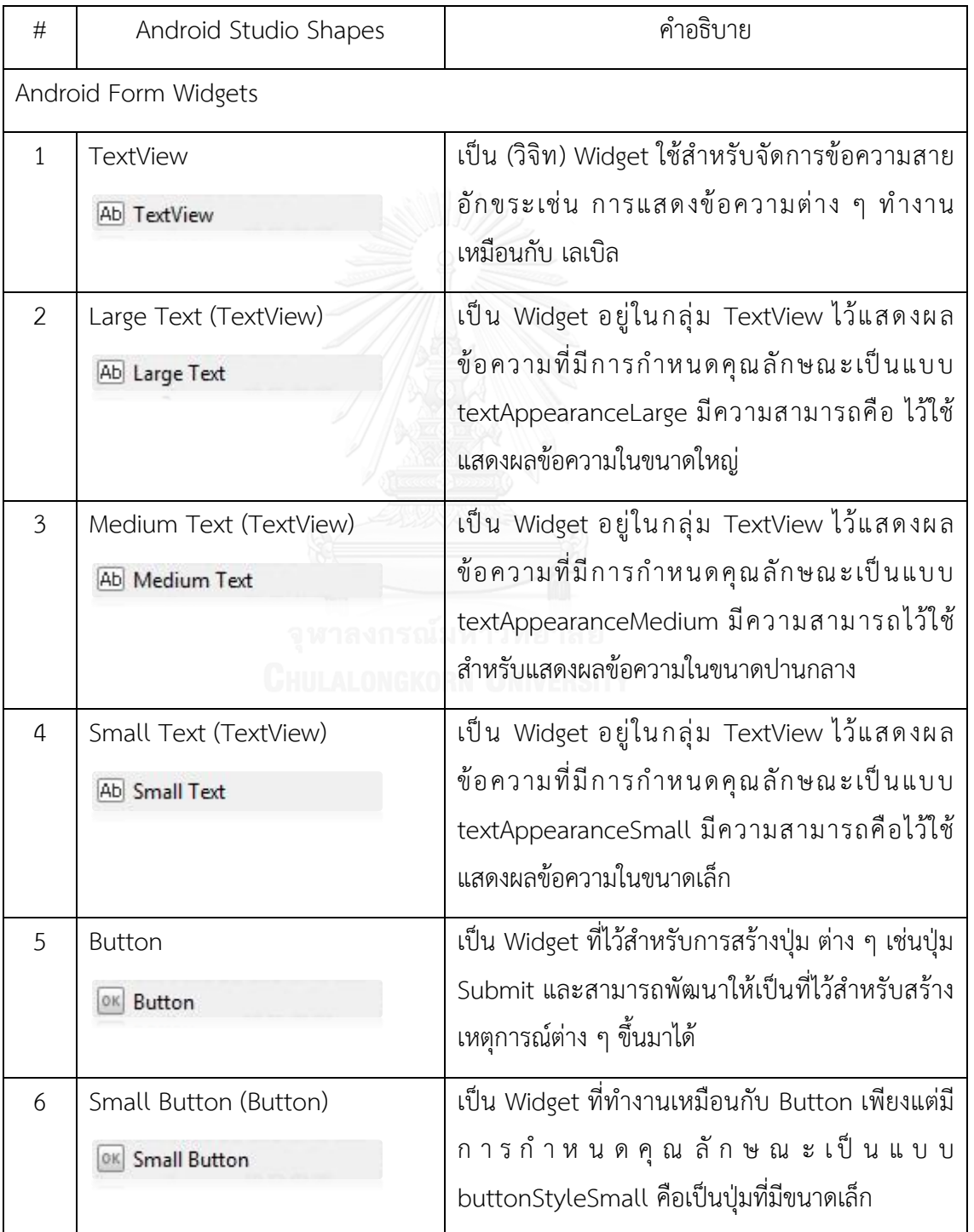

<span id="page-28-0"></span>ตารางที่ 4 ค าอธิบายสัญลักษณ์บนเครื่องมือ Android Studio

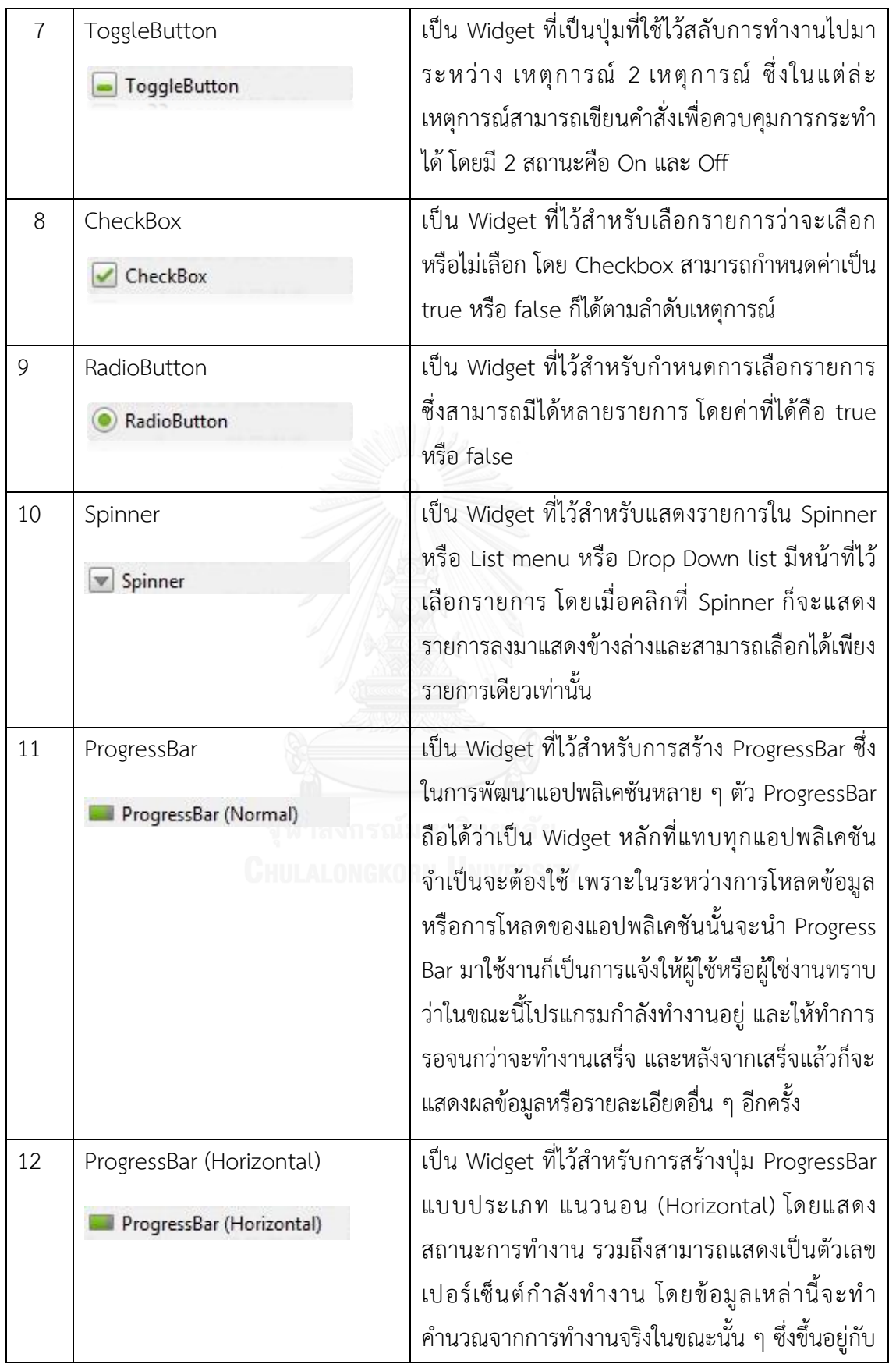

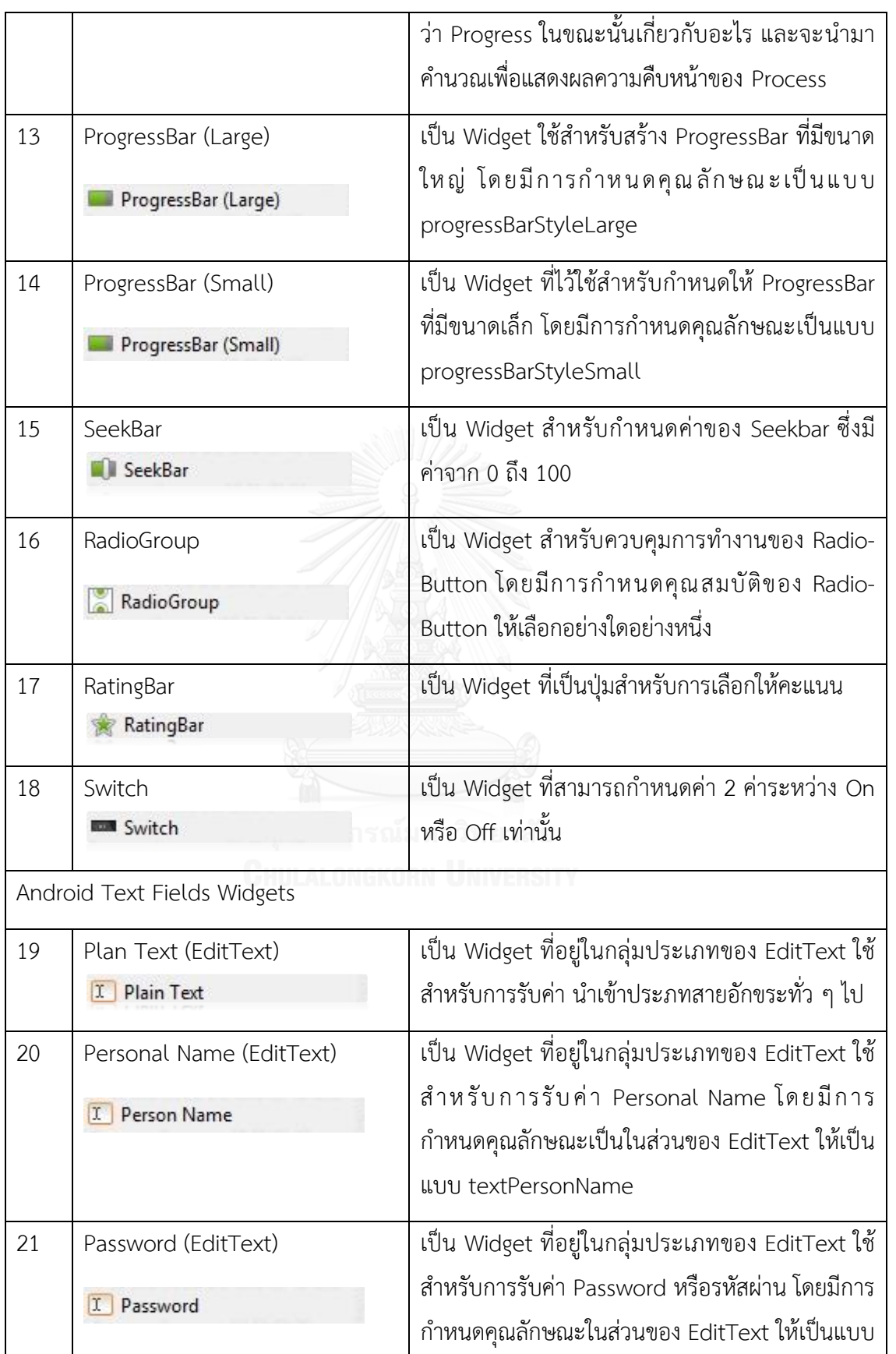

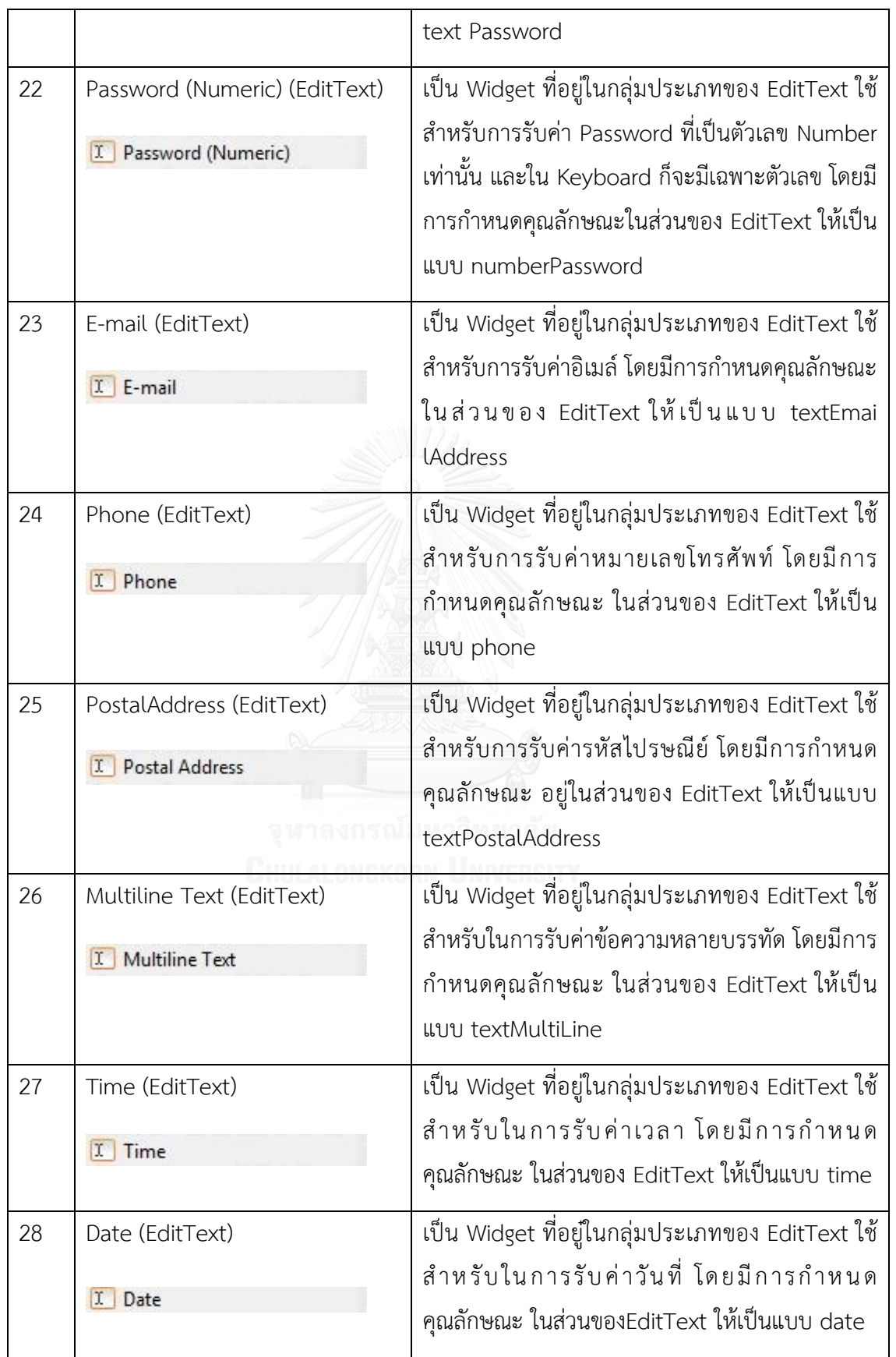

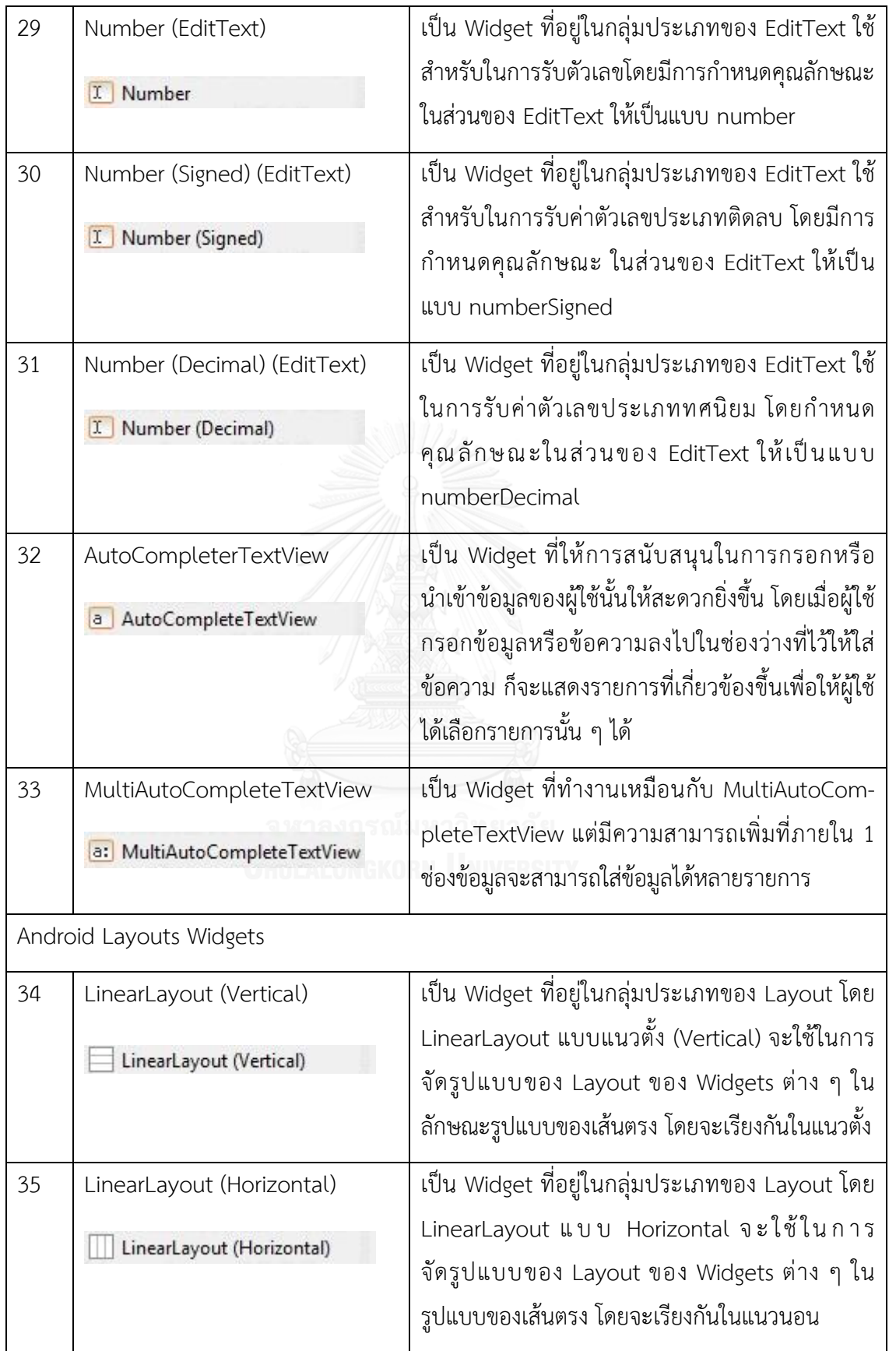

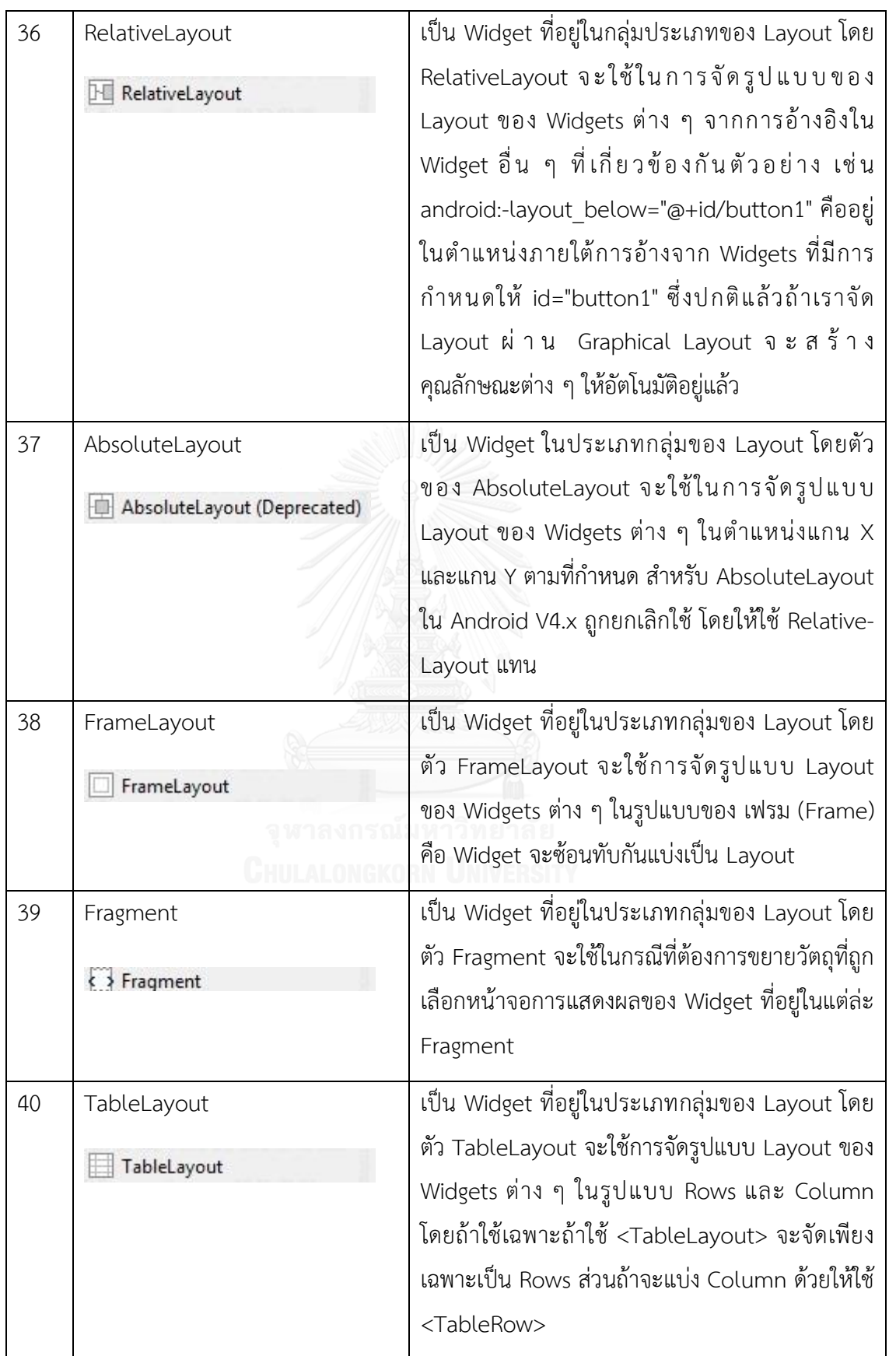

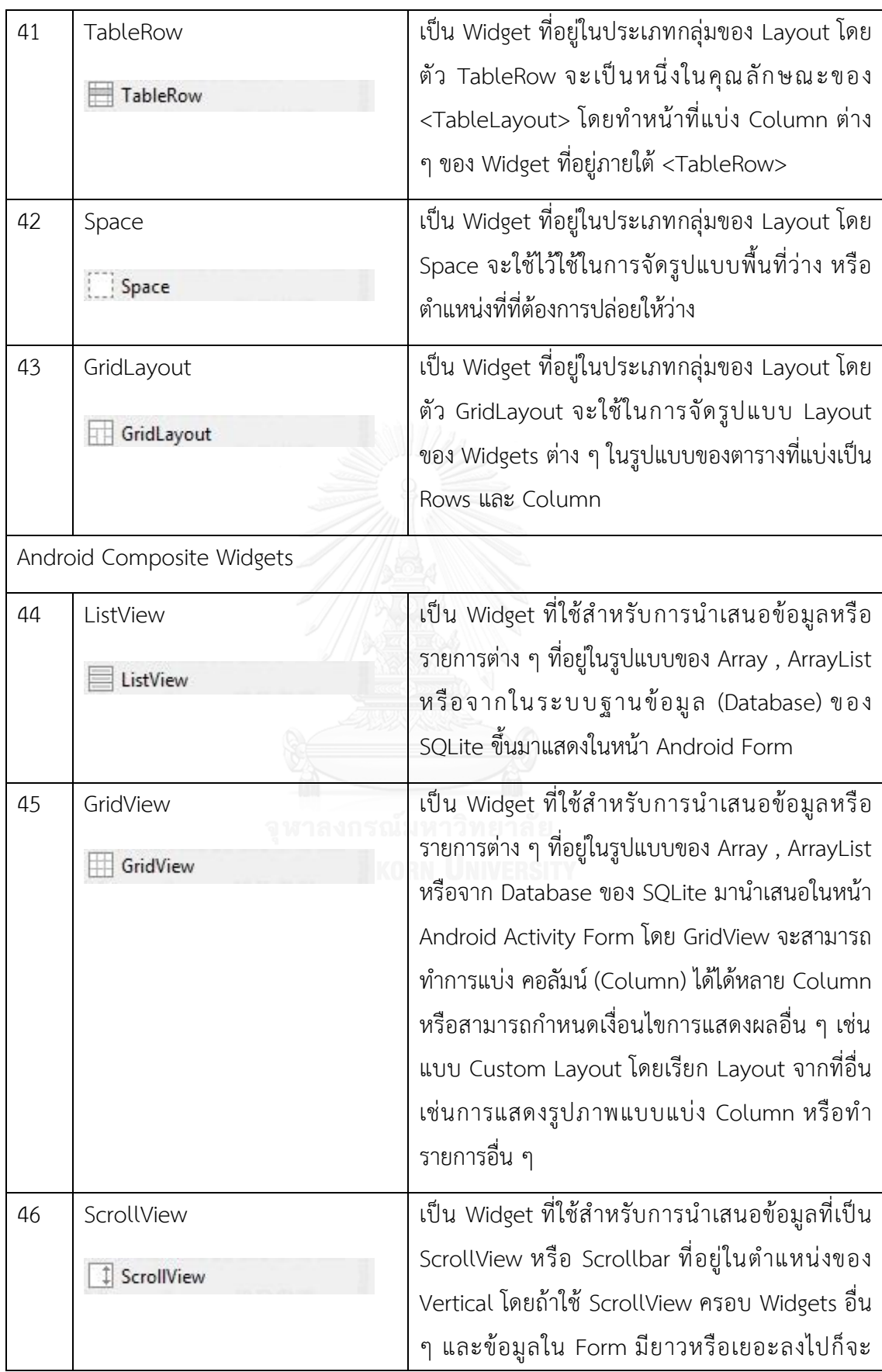

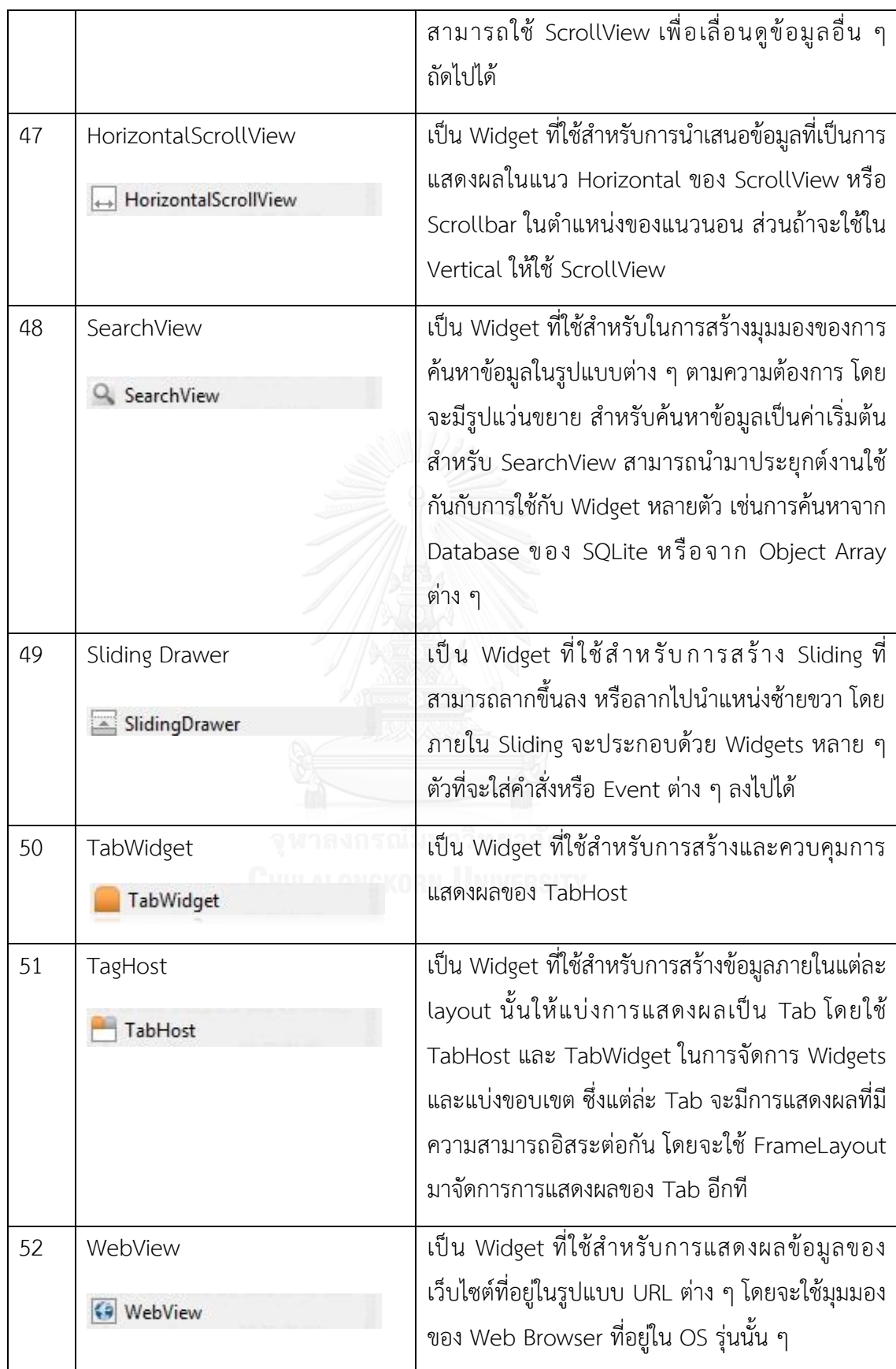
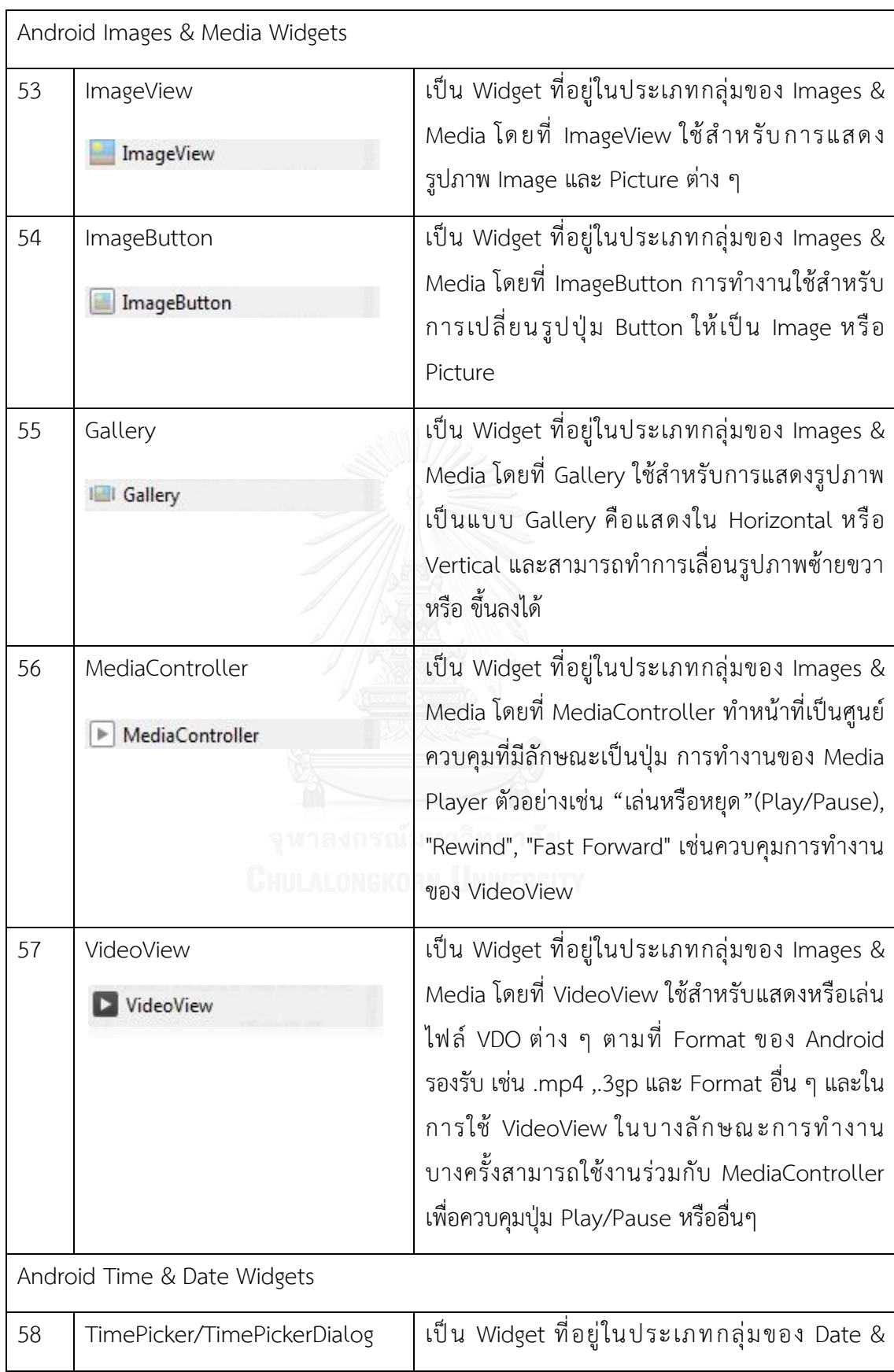

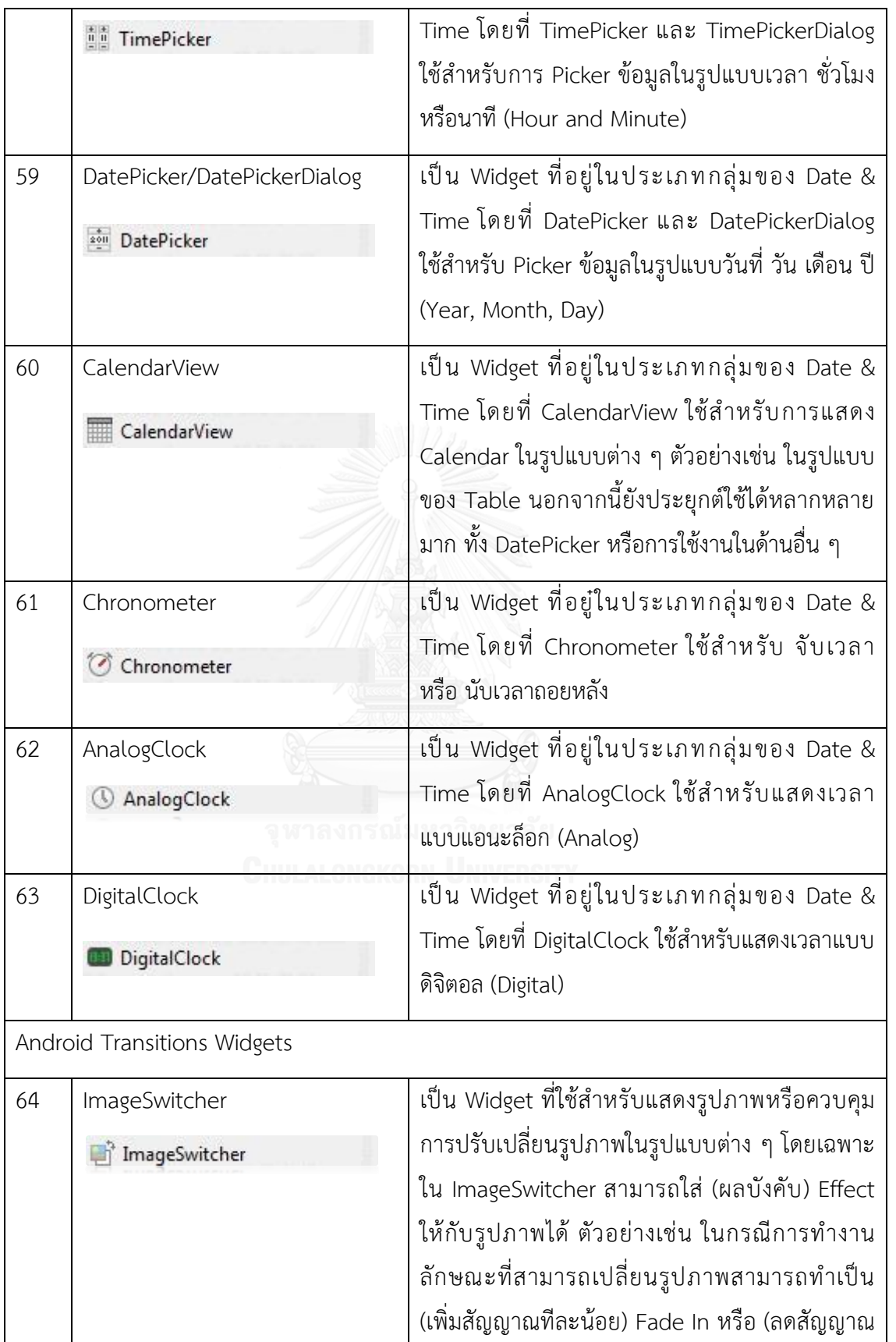

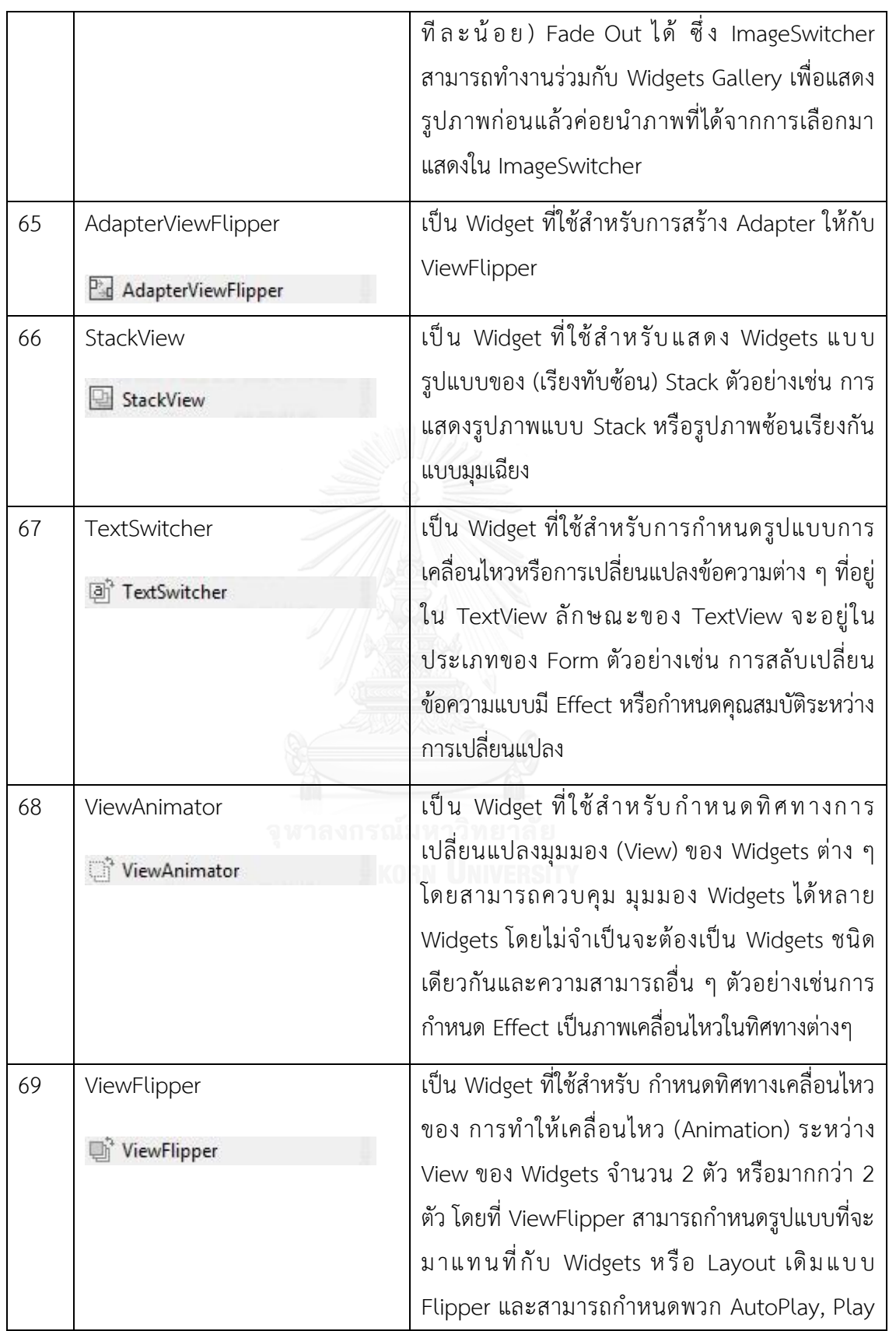

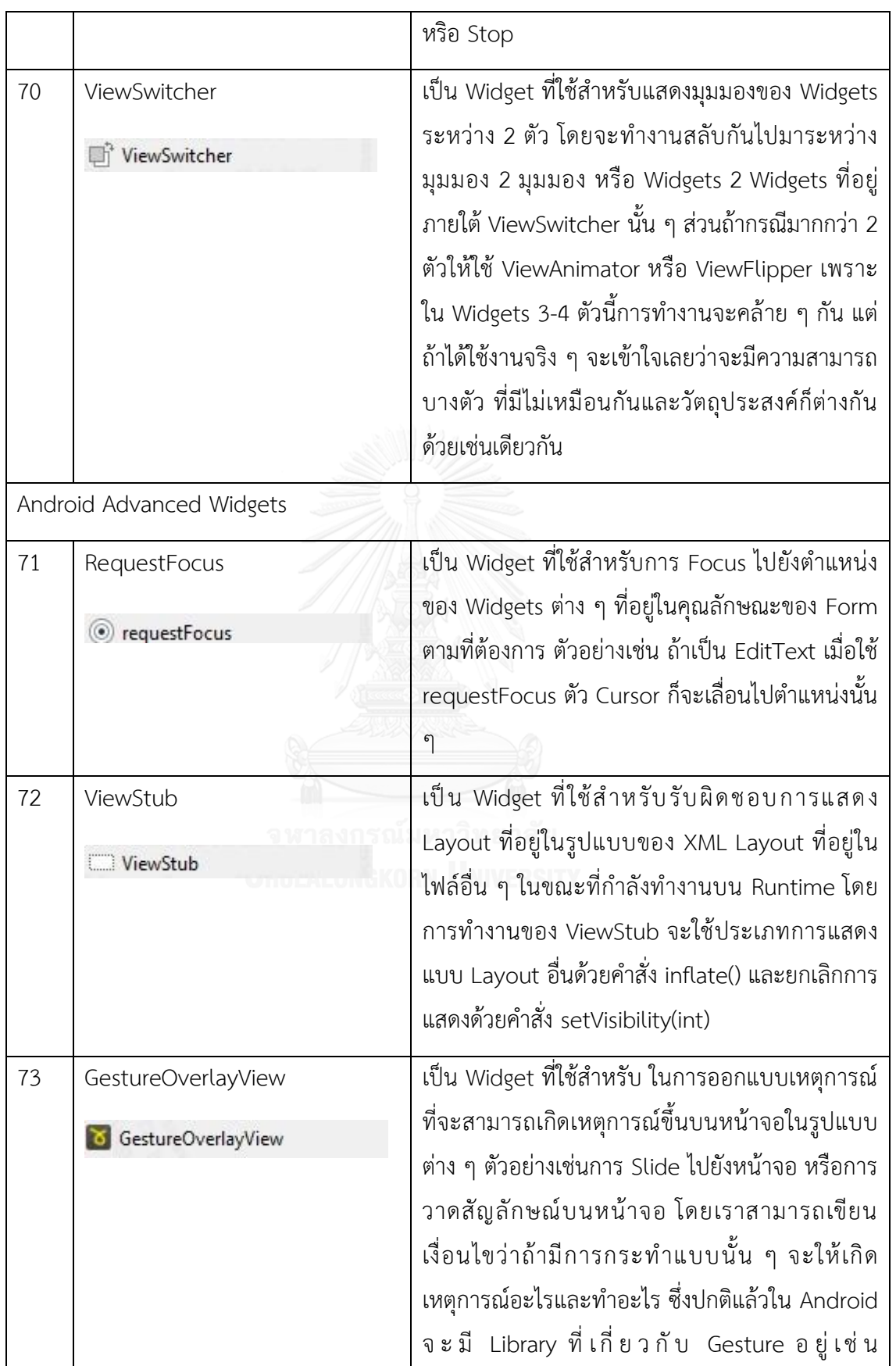

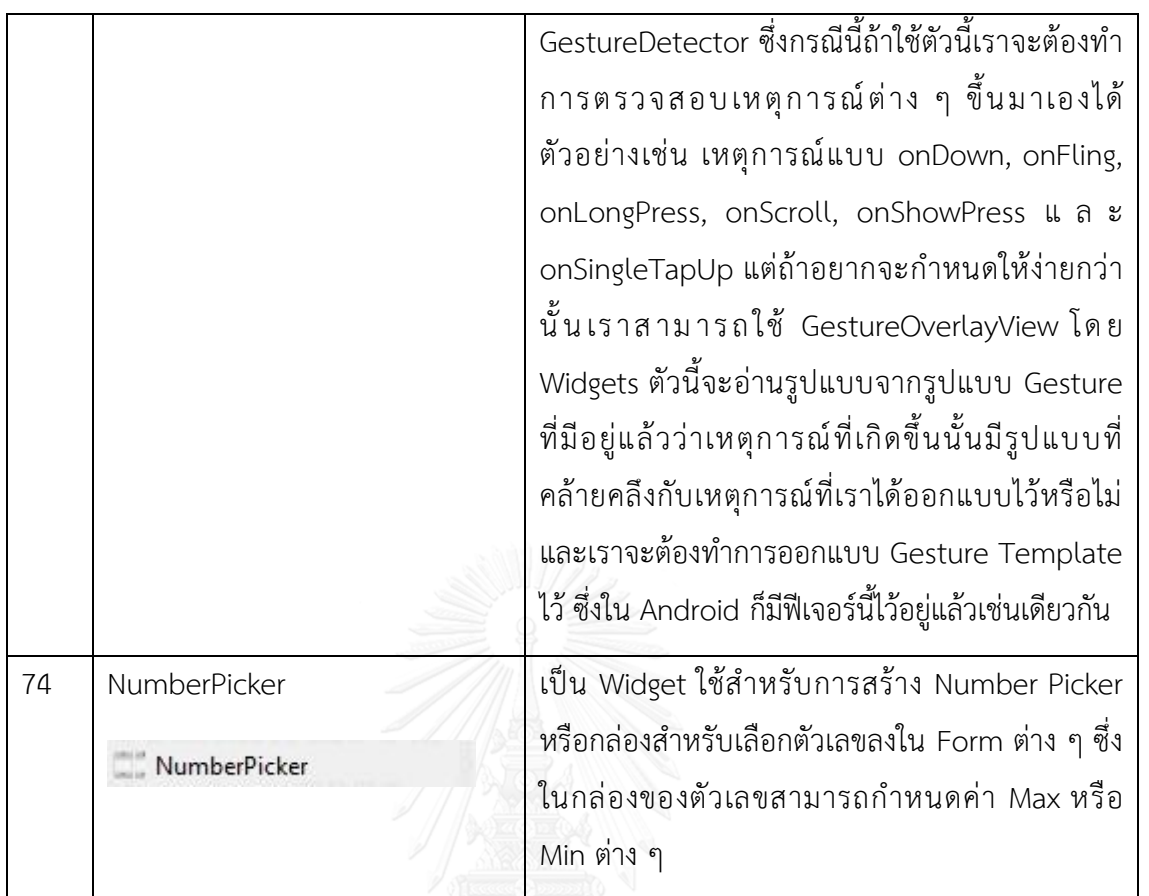

จากตารางที่ 4 เป็นการนำเสนอการจัดกลุ่มสัญลักษณ์เครื่องมือ Android Studio V 2.5 พร้อมคำอธิบายโดยสามารถแบ่งออกได้เป็น 8 กลุ่มหลัก ๆ ได้แก่ Android Form Widgets, Android Text Fields Widgets, Android Layouts Widgets, Android Composite Widgets, Android Images & Media Widgets, Android Time & Date Widgets, Android Transitions Widgets และ Android Advanced Widgets เป็นต้น

| # | StarUML Shapes | คำอธิบาย                                        |
|---|----------------|-------------------------------------------------|
|   | Class Diagram  | Class Diagram เป็นหนึ่งในแม่แบบที่ให้เลือกใช้ใน |
|   | Class Diagram  | เครื่องมือสตาร์ยูเอ็มแอลและอยู่ในมาตรฐานของ     |
|   |                | <b>UML 2.X</b>                                  |
|   | Instances      | Instances เป็นหนึ่งในคุณลักษณะภายในของ          |
|   |                | Class Diagram                                   |
|   |                |                                                 |

ตารางที่ 5 ค าอธิบายสัญลักษณ์ในแถบเครื่องมือของสตาร์ยูเอ็มแอลที่ใช้ในงานวิจัย

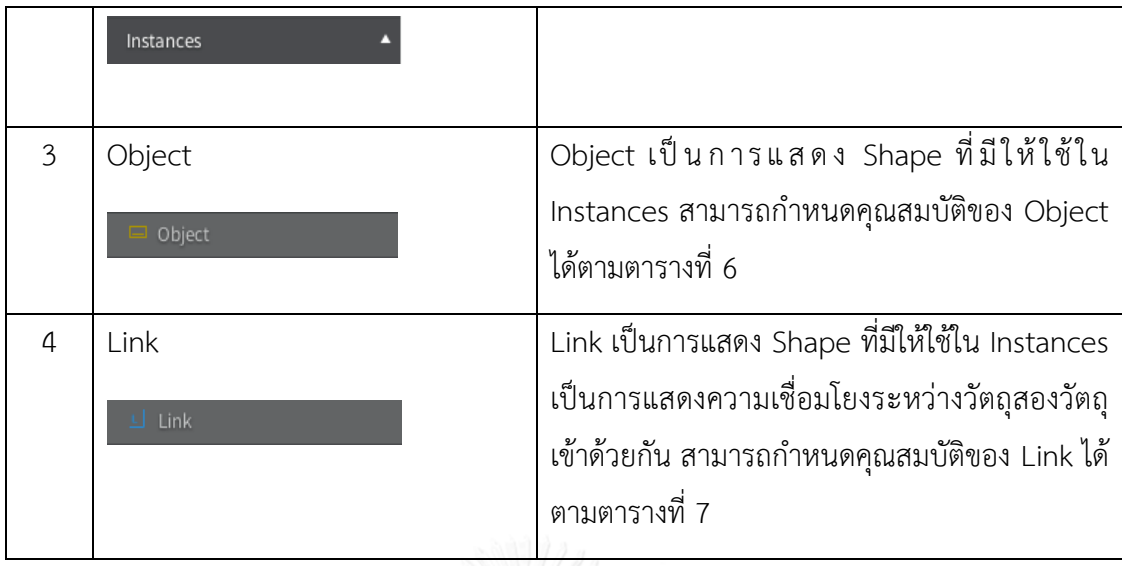

ตารางที่ 5 อธิบายสัญลักษณ์เบื้องต้นที่ถูกใช้ในงานวิจัยนี้ โดยเครื่องมือสตาร์ยูเอ็มแอลถูก พัฒนาอยู่ภายใต้มาตรฐานของ UML 2.X และสามารถสนับสนุนแผนภาพทั้งหมด 11 แผนภาพ เช่น Class Diagram, Object Diagram, Use Case Diagram, Component Diagram, Deployment Diagram, Composite Diagram, Structure Diagram, Sequence Diagram, Communication  $D$ iagram, Activity Diagram and Profile Diagram เครื่องมือสตาร์ยูเอ็มแอลสามารถสร้าง องค์ประกอบและการเชื่อมต่อด้วยการสนับสนุนแบบ Shorthands เพื่อสะดวกในการแก้ไขเพื่อสร้าง องค์ประกอบและความสัมพันธ์ระหว่าง Class, Sub-Class, Supporting Interfaces เป็นต้น

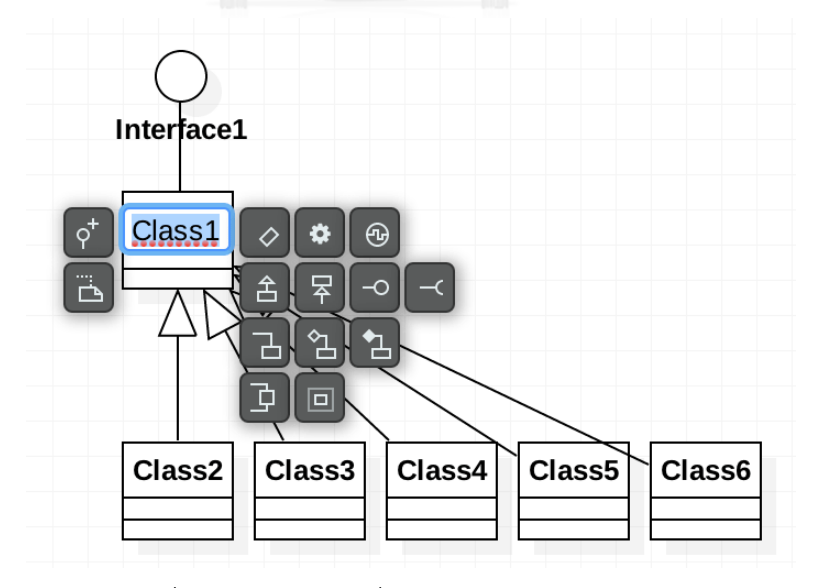

รูปที่ 7 รายละเอียดเครื่องมือสนับสนุน Shorthand

จากรูปที่ 7 เป็นการนำเสนอชุดเครื่องมือพัฒนาที่ช่วยสนับสนุนการสร้างแผนภาพอย่าง รวดเร็ว

โดยจะอธิบายรายละเอียดขั้นตอนพัฒนาเชิงลึกจะประกอบไปด้วยขั้นตอนต่าง ๆ ดังต่อไปนี้

#### **3.1) Create Windows Navigation Diagram**

เริ่มต้นจากการออกแบบแผนภาพน้าทางหน้าต่างด้วยเครื่องมือสตาร์ยเอ็มแอลเพื่อใช้เป็น แผนภาพการออกแบบนำเข้าของระบบ ซึ่งเลือกใช้เครื่องมือสตาร์ยูเอ็มแอล เป็นเครื่องมือสนับสนุน การออกแบบและเลือกใช้แม่แบบประเภท Class Diagram ทำให้ผู้ใช้สามารถออกแบบรูปภาพได้ตาม รูปที่ 8 และรูปที่ 9 นอกจากนี้ภายในซอฟต์แวร์สตาร์ยูเอ็มแอลยังสามารถติดตั้งส่วนต่อขยายเพิ่มเติม เพื่อสร้างความสะดวกและเพิ่มความหลากหลายให้กับผู้ใช้อย่างเช่น ภาษา C# สามารถติดตั้งวิธีการ C# code generation and reverse engineering, ภาษา JavaScript สามารถติดตั้งวิธีการ JavaScript code generation, ภาษา C++ สามารถติดตั้งวิธีการ C++ code generation and reverse engineering, ภาษา Ruby สามารถติดตั้งวิธีการ Ruby code generation, การทำ Relationship View สามารถติดตั้งวิธีการ Show relationships of a selected element, การทำ Markdown Documentation ส า ม า ร ถ ติ ด ตั้ ง วิ ธี ก า ร Support Mark down syntax for documentation and preview, ภาษา Java สามารถติดตั้งวิธีการ Java code generation and reverse engineering, ภาษา PHP สามารถติดตั้งวิธีการ PHP code generation, การทำ Teamwork-Server for StarUML สามารถติดตั้งวิธีการ Extension to provide Git functionality and enable collaborative work, ภาษา Merge Generalizations สามารถติดตั้งวิธีการ Quickly merge generalization into a rectilinear form, ภาษา Python สามารถติดตั้งวิธีการ Python code generation, การทำ Generate Getters and Setters สามารถติดตั้งวิธีการ Generate getters and setters for selected attributes or selected classes, ภาษา XMI สามารถติดตั้ง วิธีการ XMI Import and Export (XMI 2.1 and UML 2.0), ภาษา DDL (Data Definition Language) สามารถติดตั้งวิธีการ Generate DDL (Data Definition Language) from ERD, การ ท า PanesManager สามารถติดตั้งวิธีการ Add two buttons in the status bar to manage to sidebar and the navigator, Hide and Show the panes on the Click

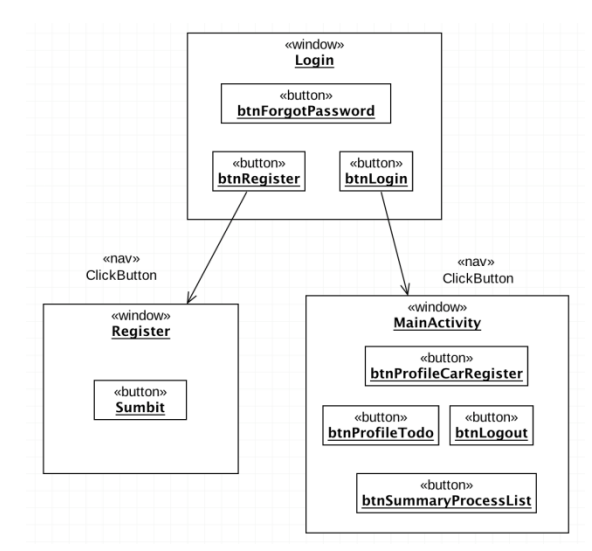

รูปที่ 8 ตัวอย่างแผนภาพนำทางหน้าต่าง

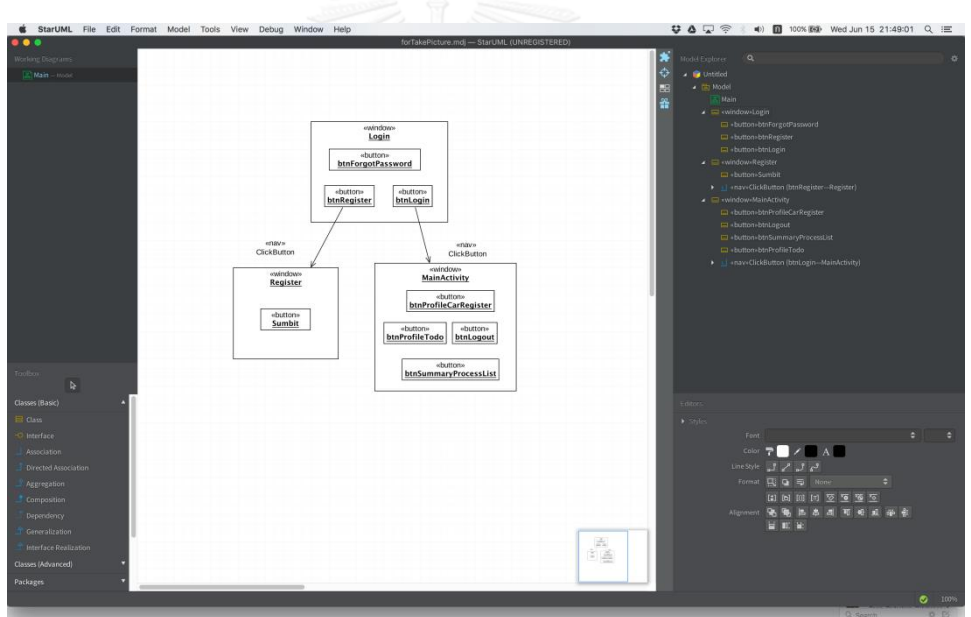

รูปที่ 9 ภาพรวมโปรแกรมสตาร์ยูเอ็มแอล

จากรูปที่ 8 และ 9 เป็นรูปภาพรวมซอฟต์แวร์ที่ถูกออกแบบส่วนประกอบหน้าจอ ส่วนประกอบของการเชื่อมโยงภายใต้เงื่อนไขแผนภาพหน้าต่างนำทางที่ถูกนำเข้าระบบ

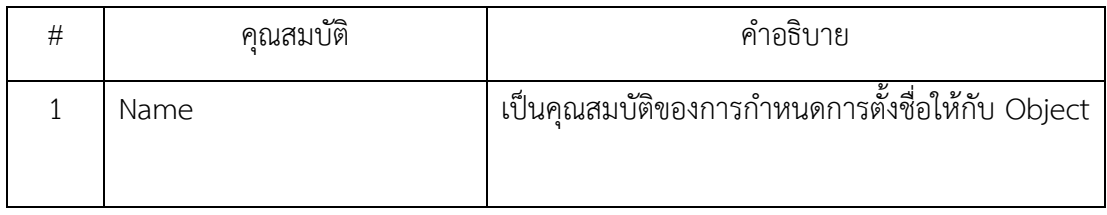

ตารางที่ 6 ค าอธิบายองค์ประกอบคุณสมบัติของ Instance Object

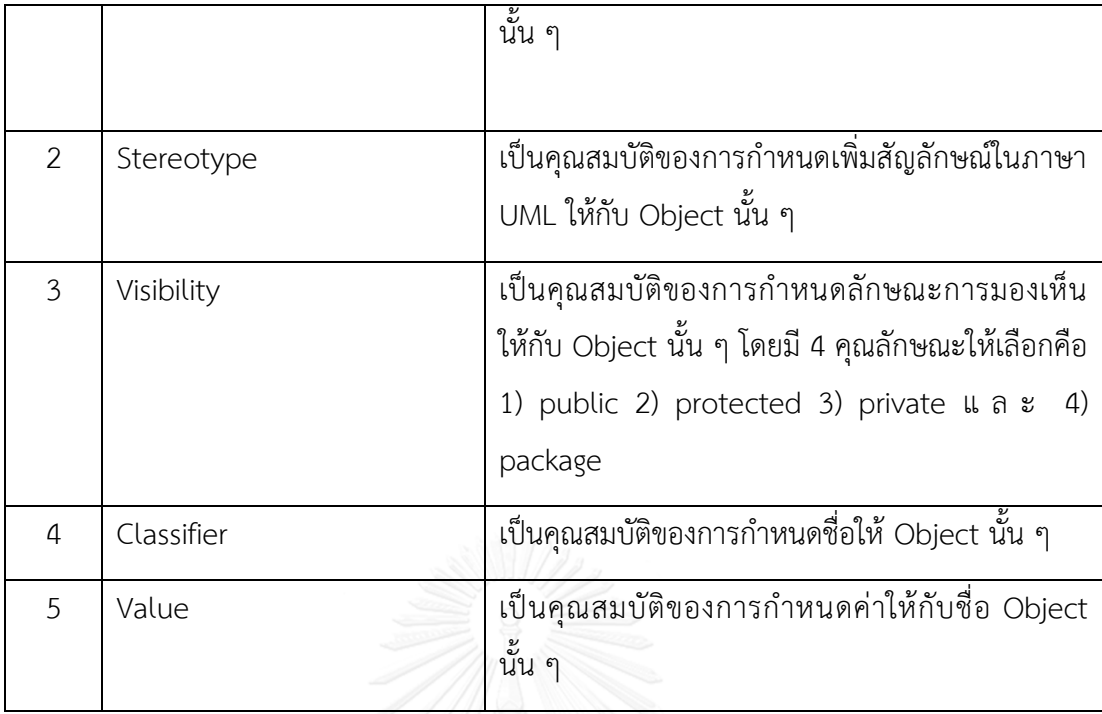

ตารางที่ 7 คำอธิบายองค์ประกอบคุณสมบัติของ Link

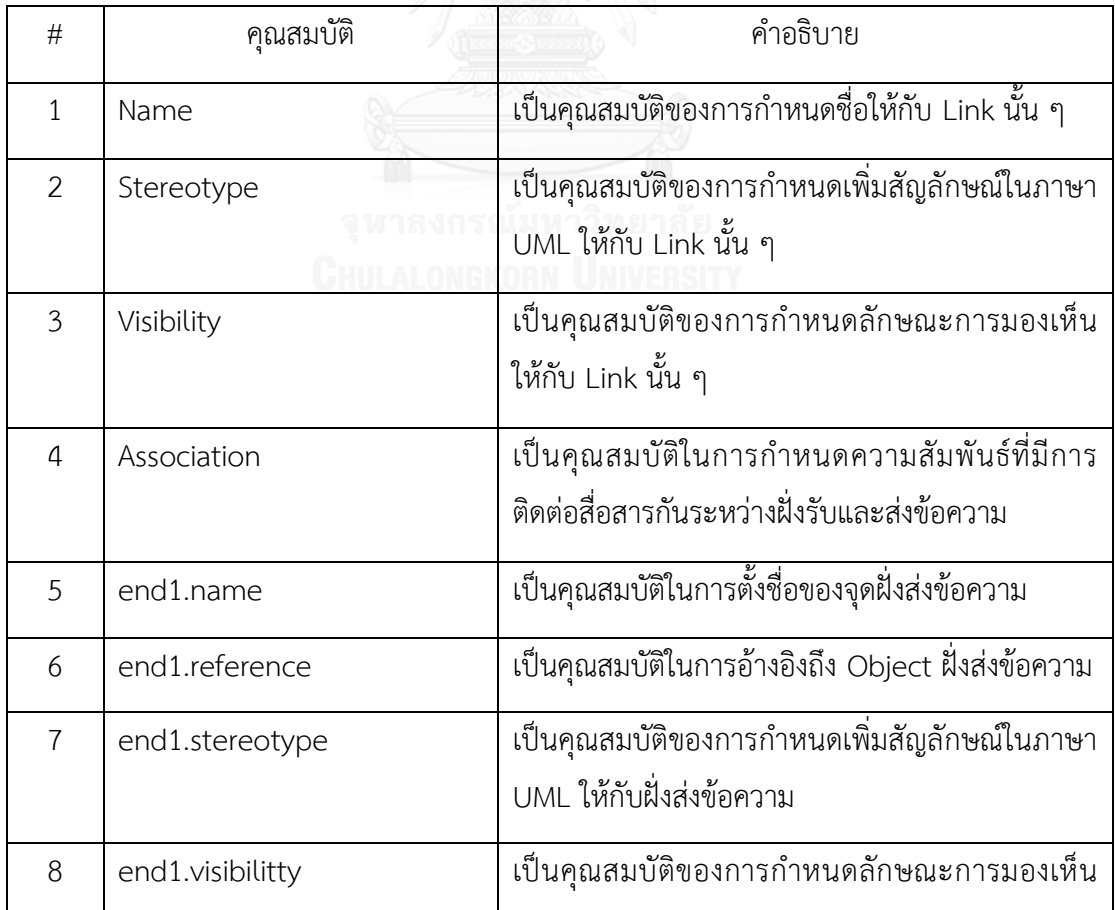

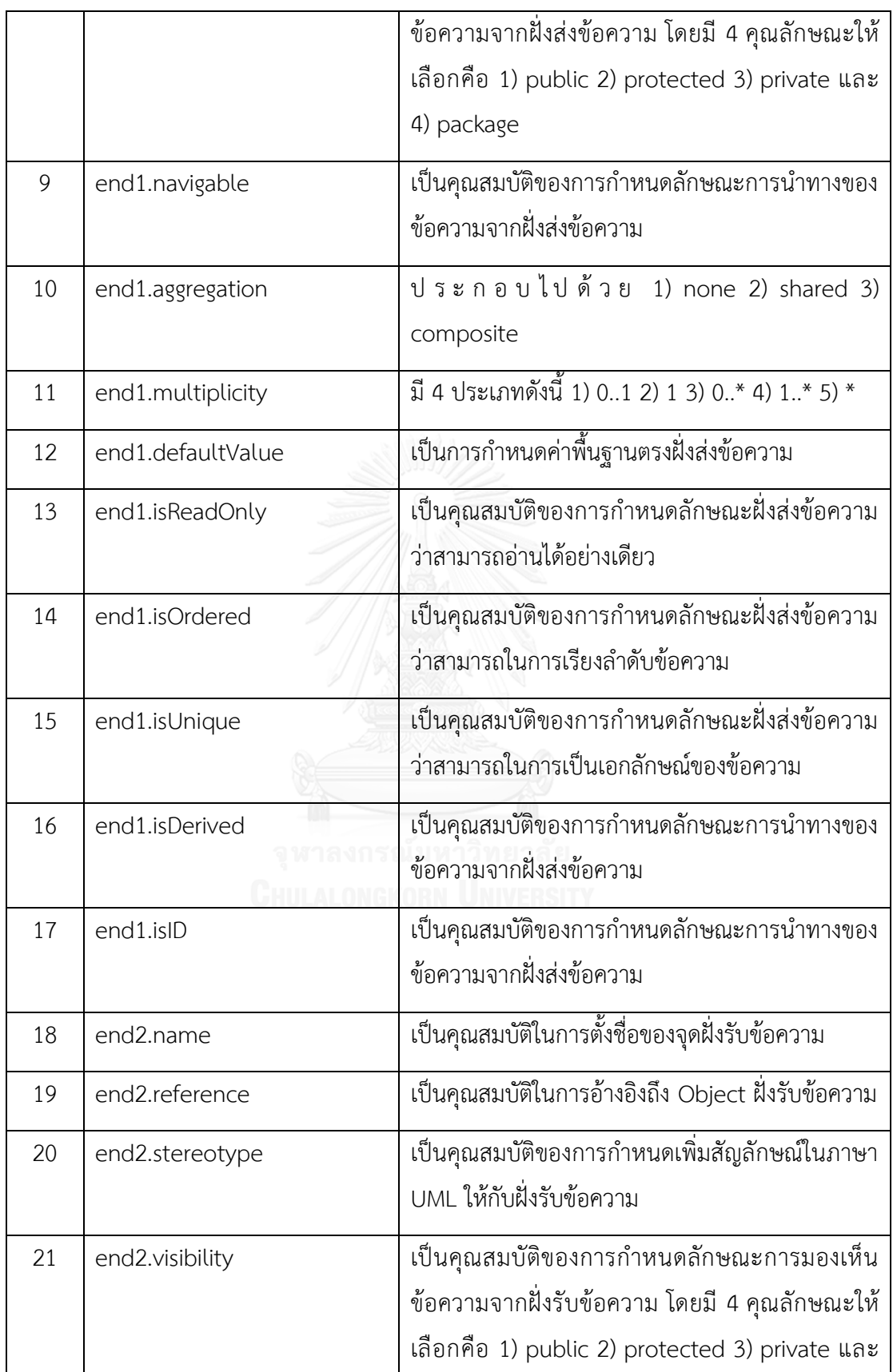

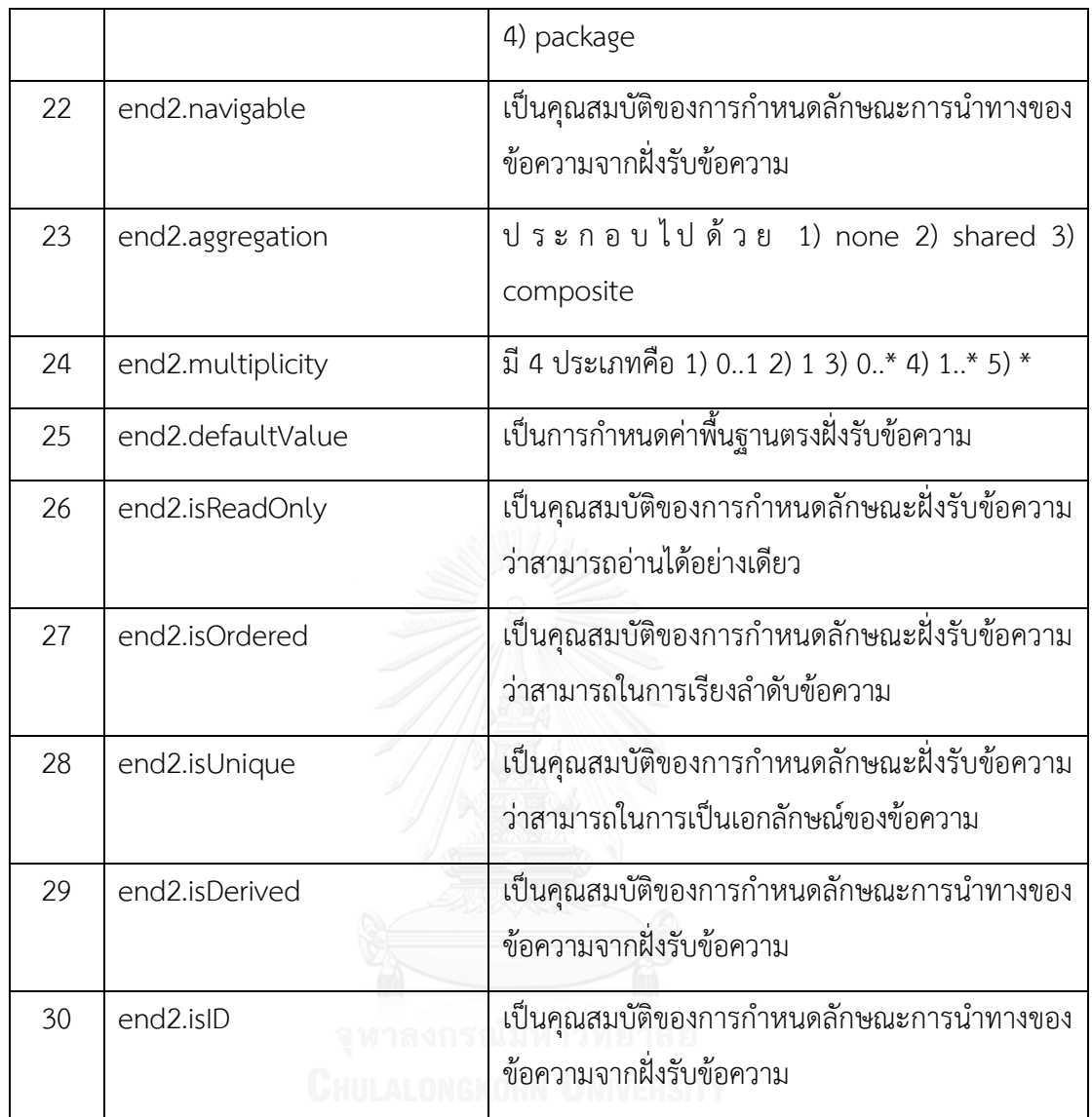

จากรูปที่ 8 แผนภาพนำทางหน้าต่าง สามารถอธิบายรายละเอียดแบบสรุปได้ตามตารางที่ 8 ตารางที่ 9 ตารางที่ 10 เป็นดังต่อไปนี้

ตารางที่ 8 องค์ประกอบคุณสมบัติแผนภาพนำทางหน้าต่าง ชื่อ Login

| # | คุณสมบัติ  | ค่าคงที |
|---|------------|---------|
|   | Name       | Login   |
| 2 | Stereotype | Window  |

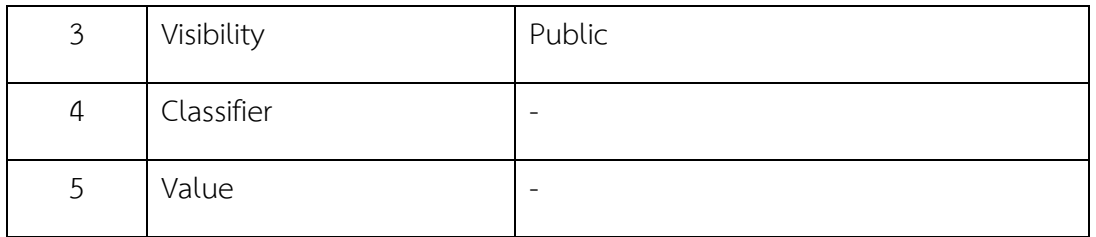

จากตารางที่ 8 เป็นการอธิบายถึงรูปที่ 8 แผนภาพนำทางหน้าต่าง โดยเลือกอธิบาย องค์ประกอบตามตารางที่ 6 ในส่วนของค่า Instance Object ที่มีชื่อว่า Login

ิ ตารางที่ 9 องค์ประกอบคุณสมบัติ แผนภาพนำทางหน้าต่างชื่อ Register

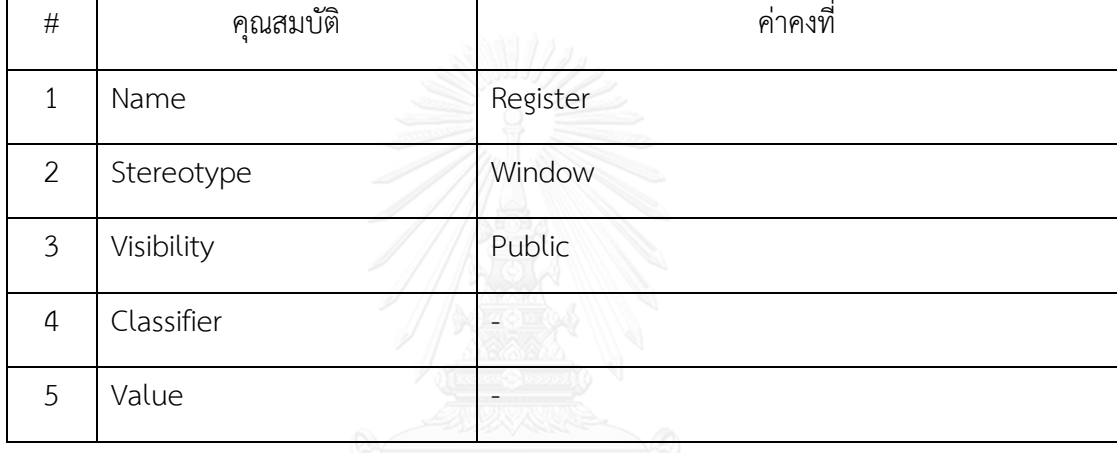

จากตารางที่ 9 เป็นการอธิบายถึงรูปที่ 8 แผนภาพนำทางหน้าต่าง โดยเลือกอธิบาย องค์ประกอบตามตารางที่ 6 ในส่วนของค่า Instance Object ที่มีชื่อว่า Register

ตารางที่ 10 องค์ประกอบคุณสมบัติแผนภาพนำทางหน้าต่าง ชื่อ MainActivity

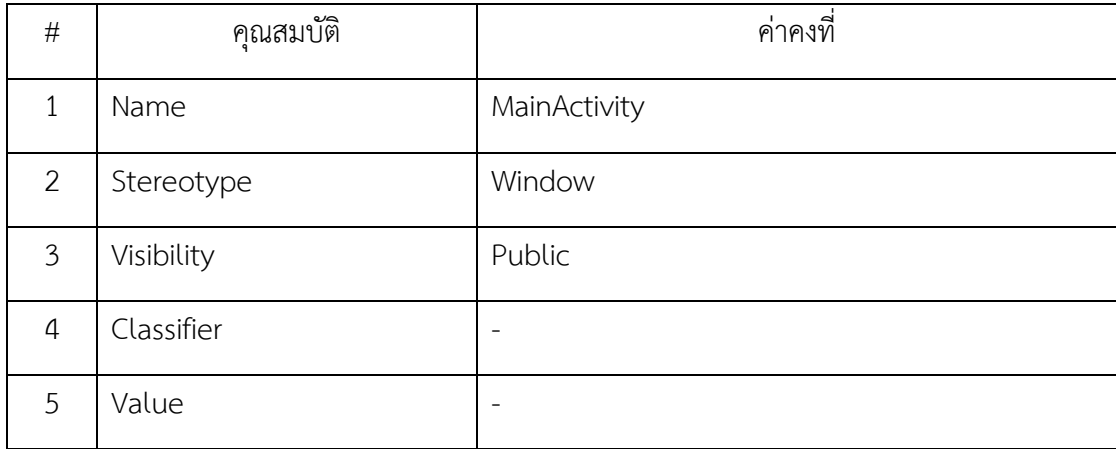

ตารางที่ 10 อธิบายถึงรูปที่ 8 แผนภาพนำทางหน้าต่าง โดยเลือกอธิบายองค์ประกอบตาม ตารางที่ 6 ในส่วนของค่า Instance Object ที่มีชื่อว่า MainActivity

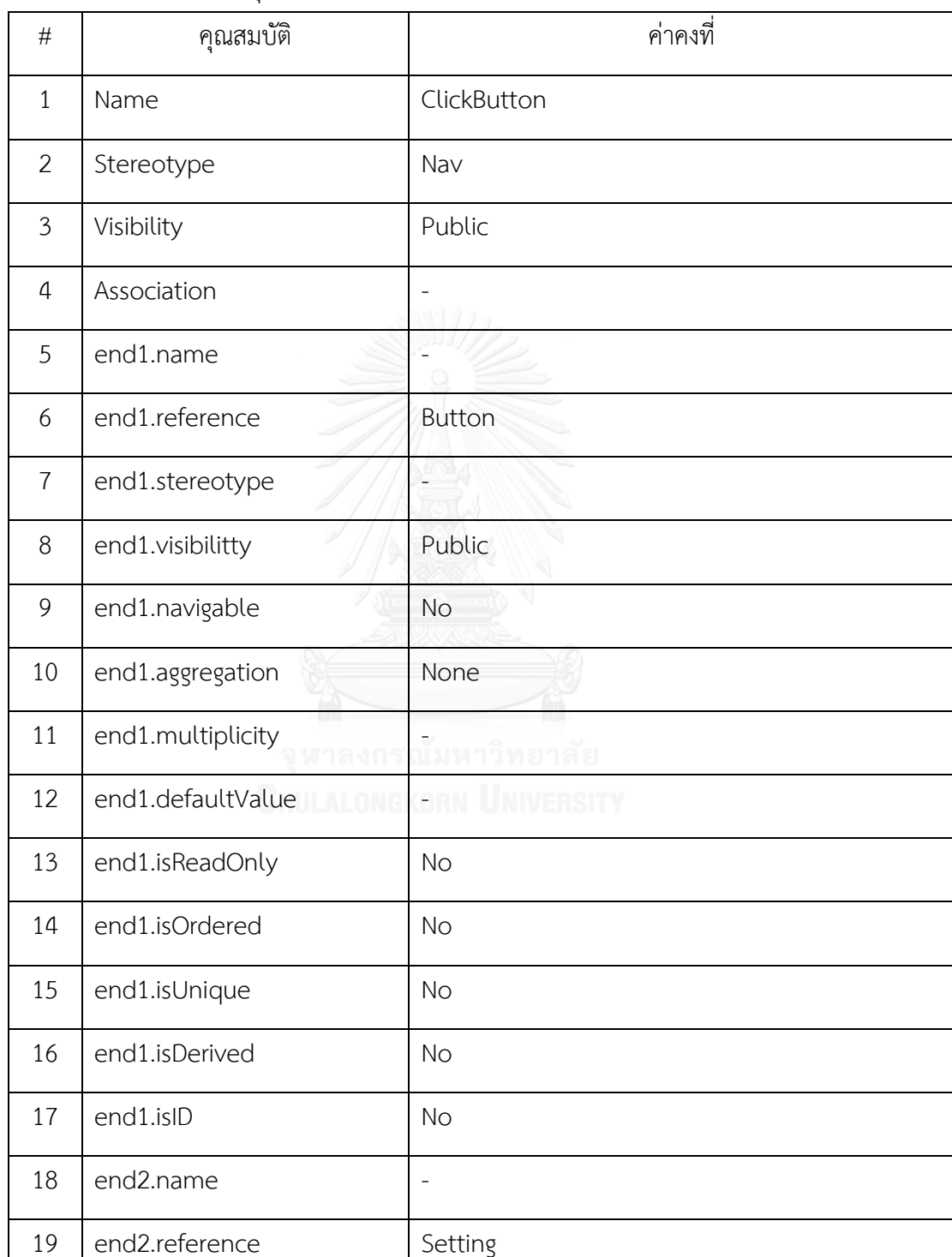

 $\boxed{20}$  end2.stereotype  $\vert \cdot \vert$ 

ิ ตารางที่ 11 องค์ประกอบคุณสมบัติของแผนภาพนำทางหน้าต่าง ชื่อ ClickButton ฝั่งด้านซ้ายมือ

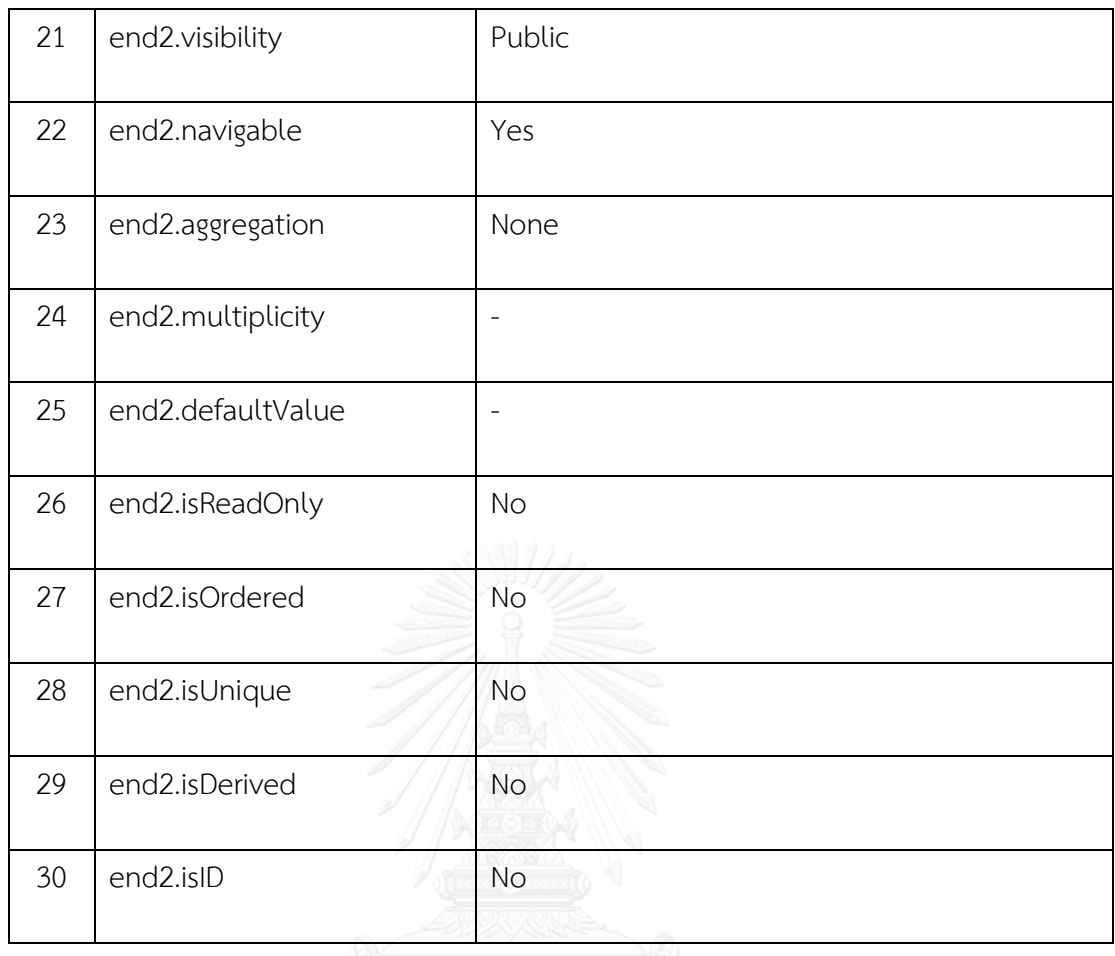

ตารางที่ 11 อธิบายถึงรูปที่ 9 แผนภาพนำทางหน้าต่างโดยเลือกอธิบายองค์ประกอบตาม ตารางที่ 7 ในส่วนของค่า Instance Link ที่มีชื่อว่า ClickButton ฝั่งด้านซ้ายมือ

| # | คุณสมบัติ   | ค่าคงที่    |
|---|-------------|-------------|
|   | Name        | ClickButton |
| 2 | Stereotype  | Nav         |
| 3 | Visibility  | Public      |
| 4 | Association | -           |
| 5 | end1.name   |             |

ิ ตารางที่ 12 องค์ประกอบคุณสมบัติของแผนภาพนำทางหน้าต่างชื่อ ClickButton ฝั่งด้านขวามือ

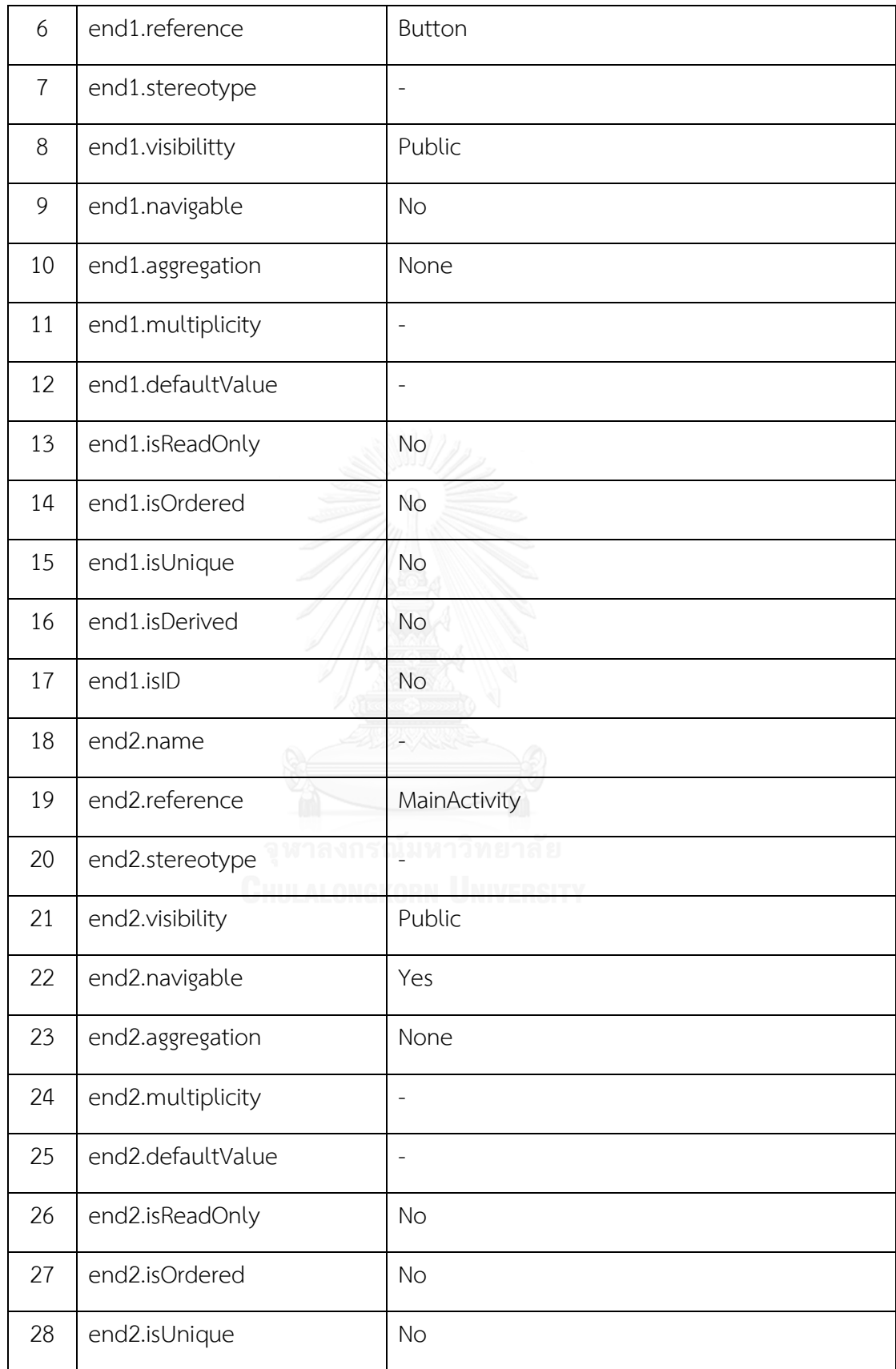

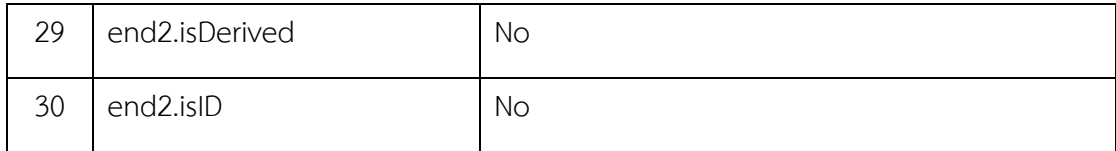

ิตารางที่ 12 อธิบายถึงรูปที่ 9 แผนภาพนำทางหน้าต่างโดยเลือกอธิบายองค์ประกอบตาม ตารางที่ 7 ในส่วนของค่า Instance Link ที่มีชื่อว่า ClickButton ฝั่งด้านขวามือ

#### **3.2) Export Windows Navigation Diagram**

์ ขั้นตอนการ ดำเนินการส่งออก (Export) ในขั้นตอนดำเนินการส่งออกของแผนภาพนำทาง หน้าต่างจะใช้ส่วนขยายที่ถูกติดตั้งในซอฟต์แวร์สตาร์ยูเอ็มแอลเป็นตัวสนับสนุนการดำเนินการส่งออก โดยแผนภาพนำทางหน้าต่างจะถูกดำเนินการส่งออกเป็นไฟล์ตระกูลเอกซ์เอ็มไอ หลังจากนั้นจะทำ การเปลี่ยนรูปแบบโครงสร้างของเอกซ์เอ็มแอลให้อยู่ในรูปแบบของเจสันด้วยโปรแกรมภาษาจาวาใช้ เทคนิคที่มีชื่อว่า XML2JSON โดยงานวิจัยนี้เลือกใช้รูปแบบเจสันเข้ามาช่วยวิเคราะห์เพราะว่าเจสันมี ้รูปแบบโครงสร้างที่ไม่ซับซ้อน สะดวกต่อการนำไปใช้และพัฒนาในขั้นตอนถัดไป

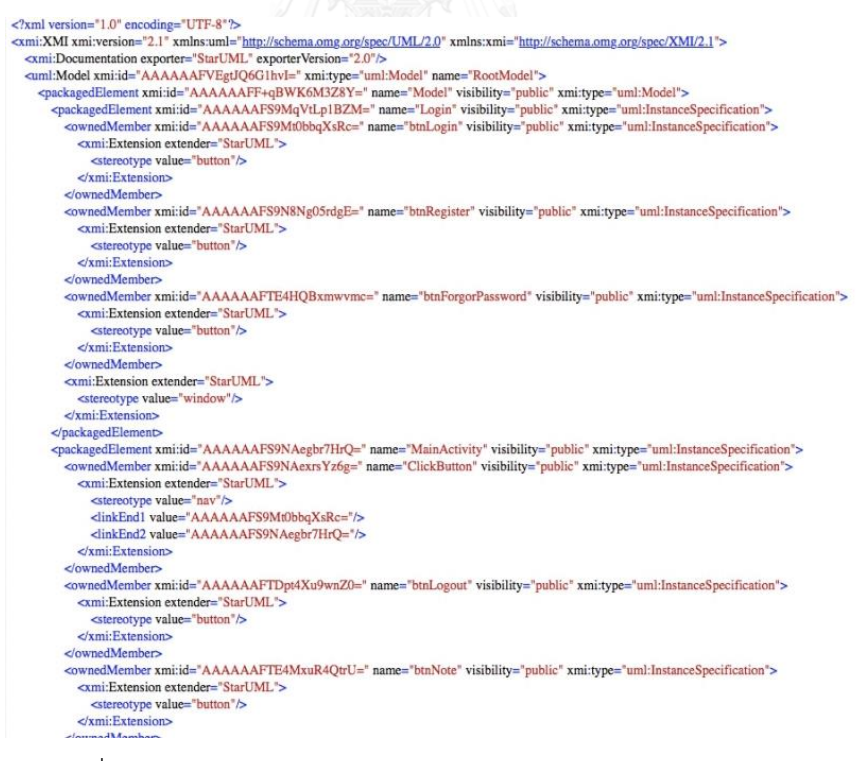

้รูปที่ 10 ตัวอย่างโครงสร้างเอกซ์เอ็มแอลของแผนภาพนำทางหน้าต่าง

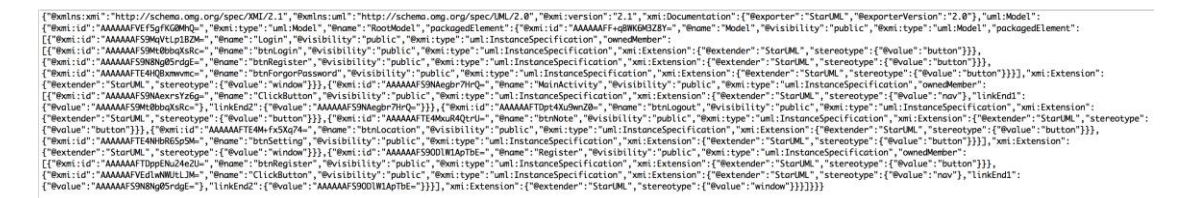

รูปที่ 11 รูปแบบโครงสร้างเจสันที่แปลงมาจากไฟล์เอกซ์เอ็มไอ

จากรูปที่ 10 และรูปที่ 11 แสดงให้เห็นถึงโครงสร้างโดยรวมของแผนภาพนำทางหน้าต่างที่ ถูกส่งออกและใช้เทคนิค XML2JSON ตามลำดับ โดยจะเลือกเฉพาะค่าเจสันที่สำคัญมาอธิบายตาม ตารางที่ 13

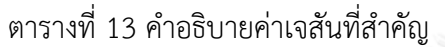

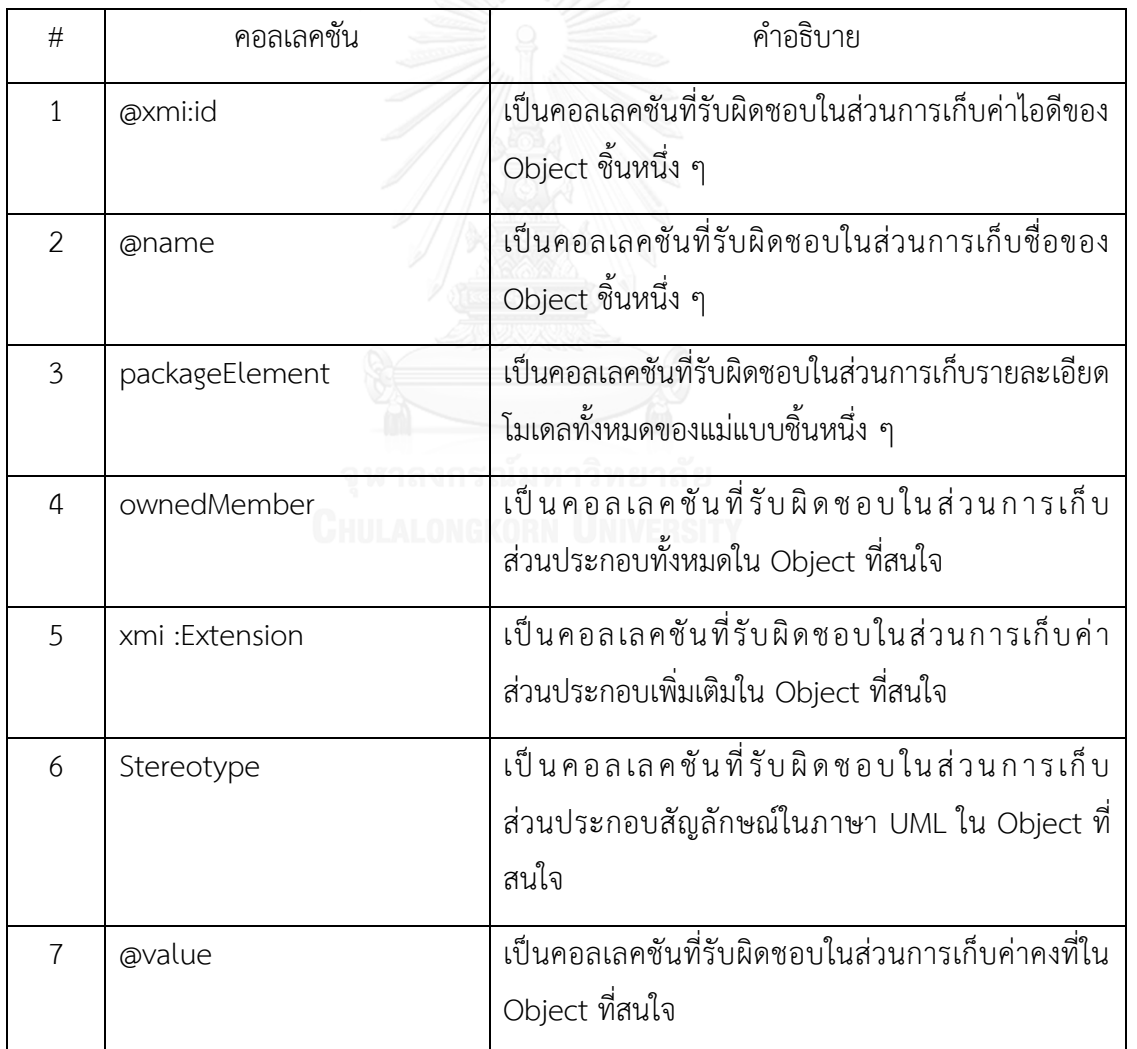

ALGORITHM <Export Windows Navigation Diagram>

1. START

2. VARIABLE JSONOBJECT = 0

3. INPUT (XMI)

4. READ XMI

5. IF  $(XMI.DATA > 0)$  THEN

1. IMPORT LIBRARY CONVERT DATA XML TO JSON

2. TO CONVERT INPUT XMI.DATA

3. IF (SUCCESS) THEN

1. SET OUTPUT TO JSONOBJECT

6. RETUREN JSONOBJECT

7. END

รูปที่ 12 รหัสเทียมของขั้นตอนวิธีExport Windows Navigation Diagram

รูปที่ 12 แสดงรหัสเทียมอธิบายขั้นตอนวิธี(algorithm) Export Windows Navigation Diagram เริ่มต้นจากการอ่านไฟล์เอกซ์เอ็มไอที่ถูกนำเข้าระบบ ถ้าสามารถอ่านค่าได้จะเริ่ม กระบวนการแปลงรูปแบบข้อมูลจากเอกซ์เอ็มแอลไปยังเจสัน หลังจากที่ทำการแปลงเสร็จแล้วจะทำ การคืนค่าออกมา ค่าที่ถูกคืนออกมาจะอยู่ในรูปแบบตัวแปรของวัตถุเจสัน

#### **3.3) Generate Conceptual Model**

ในขั้นตอนกระบวนการวิเคราะห์ออกแบบและสร้างโมเดลจำลองทางความคิด (Conceptual model) จะนำหลักการโปรแกรมเชิงวัตถุ (Object-Oriented Programming, OPP) เข้ามาช่วย ้วิเคราะห์ประมวลผล ซึ่งผลลัพธ์ที่ได้นั้นถูกการสกัดเลือกเฉพาะเนื้อหาที่สำคัญและนำเสนอ ้รายละเอียดองค์ประกอบโมเดลแบบจำลองทางความคิด โดยงานวิจัยนี้จะทำการสร้างโมเดลจำลอง ความคิดขึ้นจากค่าเจสัน ที่ถูกส่งออกจากขั้นตอนที่ 3.2) ซึ่งค่าเจสันนั้นจะถูกวิเคราะห์เลือกใช้หรือ ี สกัดเฉพาะค่าที่จำเป็น เพื่อนำไปใช้ประโยชน์ในขั้นตอนการแปลงโมเดลในขั้นตอนถัดไป คือ โมเดล จำลองการนำทาง (Navigation model) และโมเดลจำลองการนำเสนอ (Presentation model)

ALGORITHM <Generate Conceptual Model>

1. START

2 VARIABLE JSONARRAY = 0

- 3. INPUT (JSON)
- 4. IF (JSON.SIZE > 0) THEN
- 5. READ JSON
- 6. FOR I= 0 to JSON.SIZE
	- 1. READ JSON SIZE
	- 2. FIND SPECFIC SCREEN DATA
	- 3. IF (FOUND SPECFIC SCREEN DATA) THEN
		- 1. SET SPECFIC SCREEN DATA TO JSONARRAY

4. NEXT

- 7. END LOOP
- 8. RETURN JSONARRAY
- 9. END

รูปที่ 13 รหัสเทียมของขั้นตอนวิธีGenerate Conceptual Model

รูปที่ 13 แสดงรหัสเทียมอธิบายขั้นตอนวิธีGenerate Conceptual Model โดยขั้นตอน ภายในจะเริ่มจากการรับค่าเจสันเข้ามาจากขั้นตอนก่อนหน้าหลังจากนั้นทำการประมวลผล ทำการ สกัดข้อมูลส่วนที่ไม่จำเป็นออกและทำการส่งค่ากลับเป็นค่าเจสันแบบแอร์เรย์

#### **3.4) Generate Navigation Model**

ในขั้นตอนกระบวนการนี้เป็นการวิเคราะห์โมเดลจำลองทางความคิดเพื่อมาออกแบบและ ้ สร้างโมเดลจำลองการนำทาง ซึ่งกระบวนการภายในโมเดลการจำลองนำทาง จะเน้นไปที่เส้นทาง กิจกรรมจะเป็นไปตามเหตุการณ์ต่าง ๆ ในแอปพลิเคชัน จะเป็นไปตามที่ได้ออกแบบในแผนภาพนำ ทางหน้าต่างโดยมีการกำหนด Stereotype ในแผนภาพเพื่อนำเข้ามาช่วยวิเคราะห์สำหรับการค้นหา ความสัมพันธ์ของเส้นทางอีกด้วย

ALGORITHM <Generate Navigation Model>

1. START

- 2. VARIABLE JSONARRAYA = 0, JSONARRAYB = 0
- 3. INPUT (CONCEPTUALMODEL)
- 4. CHECK CONCEPTUAL NOT NULL

5. IF (CONCEPTUALMODEL) > 0 THEN

1. FIND LINK FROM CONCEPTUALMODEL

2. READ CONCEPTUAL DATA

3. LOOP FIND LINK

1. IF (FOUND LINK) > 0 THEN

1. CREATE JSONOBJECT

2. SET HEAD AND END LINKID AND LINDNAME TO JSONOBJECT

3. SET JSONOBJECT TO JSONARRAYA

4. NEXT

4. END FIND LINK LOOP

5. END IF

6. IF (JSONARRAYA > 0) THEN

1. FIND RELATED HEAD AND END LINK BY ID AND NAME

2. READ JSONARRAYA

3. LOOP JSONARRAYA

1. LOOP CONCEPTUALMODEL

1. CREATE JSONOBJECT

2. FIND START LINK

3. IF (FOUND RELATED START LINK MATH WITH SOME DATA

IN CONCEPTUAL MODEL) THEN

1. SET DATA RELATED BOTH OF START LINK AND

CONCEPTUAL MODEL TO JSONOBJECT

2. IF (FOUND RELATED END LINK MATH WITH SOME

DATA IN CONCEPTUAL MODEL) THEN

1. SET DATA RELATED BOTH OF END LINK

AND CONCEPTUAL MODEL TO JSONOBJECT

2. END IF FOUND RELATED END LINK MATH

WITH SOME DATA IN CONCEPTUAL MODEL

3. END IF FOUND RELATED START LINK MATH WITH

SOME DATA IN CONCEPTUAL MODEL

4. SET JSONOBJECT TO JSONARRAYB

5. NEXT 2. END LOOP CONCEPTUALMODEL 3. NEXT 2. END LOOP JSONARRAYA 3. END IF 4. RETURN JSONARRAYB 5. END

รูปที่ 14 รหัสเทียมของขั้นตอนวิธีGenerate Navigation Model

รูปที่ 14 แสดงรหัสเทียมอธิบายขั้นตอนวิธี Generate Navigation Model เริ่มต้นจากการ ์ ค้นหาค่าความสัมพันธ์ของ Link จากโมเดลจำลองทางความคิด เพื่อที่หาความสัมพันธ์ระหว่างหน้าจอ ้ต้นทางกับหน้าจอปลายทาง และทำการสกัดข้อมูลออกมา หลังจากทำการสกัดข้อมูลเสร็จแล้ว ้ขั้นตอนต่อไปจะทำการหาความสัมพันธ์ของหน้าจอต้นทางกับหน้าจอปลายทางจากค่าข้อมูลที่ถูกสกัด กับโมเดลจำลองทางความคิด เพื่อทำการสกัดข้อมูลรายละเอียดองค์ประกอบที่จำเป็น เพื่อนำข้อมูล ไปใช้ในขั้นตอนถัดไป

#### **3.5) Generate Presentation Model**

ในขั้นตอนกระบวนการนี้เป็นการวิเคราะห์โมเดลจำลองทางความคิดเข้ากับโมเดลจำลองนำ ทางเพื่อมาออกแบบและสร้างโมเดลจำลองนำเสนอ โดยที่โมเดลจำลองนำเสนอจะรับผิดชอบในส่วน การนำเสนอข้อมูลออกทางส่วนต่อประสานผู้ใช้ที่จะถูกนำเสนอออกผ่านทางการจำลองส่วนต่อ ประสานมือถือแอนดรอย์แอปพลิเคชัน

ALGORITHM <Generate Presentation Model>

1. START

- 2. INPUT (NAVIGATIONMODEL, CONCEPTUALMODEL)
- 3. INPUT (PATHFILE ANDROID PROJECT)
- 4. READ NAVIGATIOMODEL NOT NULL
- 5. READ CONCEPTUALMODEL NOT NULL
- 6. VARIABLE FILEANDRIDPROJECTARRAY, PROJECTANDROIDNAMESTRING, FULLNAMESTRING, HEADERNAMESTRING, FULLNAMEJSONARRAY
- 7. TRY ACCESS FOLDER

1. ACCESS FOLDER BY PATHFILE

2. FIND CLASS RELATED IN ANDROID PROJECT BY PATHFILE ANDROID PROJECT

3. IF (FOUND CLASS RELATED IN ANDROID PROJECT) THEN

1. IF (CLASS FILE PATH OF ANDROID PROJECT >0) THEN

1. GET ALL NAME OF FILE

- 2. SET ALL NAME OF FILE TO FILEANDRIDPROJECTARRAY
- 3. END IF CLASS FILE PATH OF ANDROID PROJECT
- 2. FILTER OUT HELPER CLASS IN FILEANDRIDPROJECTARRAY

8. NEW STRING HEADER COMPONENT OF CLASS NAME BY PATHFILE ANDROID PROJECT

9. SET NEW STRING HEADER TO HEADERNAMESTRING

10. LOOP FILEANDRIDPROJECTARRAY

1. GET NAME FROM FILEANDRIDPROJECTARRAY

2. NEW STRING MADE BY APPENDING NAME TO THE HEADERNAMESTRING

3. SET NEW STRING TO FULLNAMESTRING

4. CREATE JSONOBJECT

5. SET FULLNAMESTRING TO JSONOBJECT

6. SET ID AND TO JSONOBJECT

7. SET FILENAMEANDROIDPROJECTARRAYATINDEX TO JSONOBJECT

8. ADD JSONOBJECT TO FULLNAMEARRAY

9. NEXT

11. END LOOP FILEANDRIDPROJECTARRAY

12. LOOP FILEANDRIDPROJECTARRAY

1. GET ID AT INDEX FROM FILEANDRIDPROJECTARRAY

2. LOOP CONCEPTUAL MODEL

1. FIND MATCH WITH ID

2. IF (ID MATCH)

1. CREATE JSONOBJECT

2. ADD DETAIL TO JSONOBJECT

3. SET JSONOBJECT TO FULLNAMEJSONARRAY

3. NEXT

3. NEXT

4. END LOOP CONCEPTUALMODEL

13. END LOOP FILEANDRIDPROJECTARRAY

14. RETUEN FULLNAMEJSONARRAY

15. END

# รูปที่ 15 รหัสเทียมของขั้นตอนวิธีGenerate Presentation Model

รูปที่ 15 แสดงรหัสเทียมอธิบายขั้นตอนวิธีGenerate Presentation Model เริ่มต้นจาก การรับค่าผลลัพธ์ที่ได้จากขั้นตอนที่ 3.3) กับ 3.4) และการรับค่าจากโปรเจคแอนดรอย์แอปพลิเคชัน หลังจากนั้นจะทำการเข้าถึงไฟล์ในโปรเจคแอนดรอย์แอปพลิเคชัน เพื่อทำการหาคลาสการทำงานที่ เกี่ยวข้องกับการแสดงผลทั้งหมดโดยจะไม่สนใจคลาสตัวช่วย (Class Helper)หลังจากนั้นจะทำการ สร้างชื่อภายในของคลาสให้ครบทุกแม่แบบการจัดหน้าส่วนต่อประสานผู้ใช้ ในขั้นตอนสุดท้ายจะทำ การอ้างอิ่งข้อมูลจาก Navigation model เข้ากับผลลัพธ์ก่อนหน้าคือแม่แบบการจัดหน้าส่วนต่อ ประสานผู้ใช้เพื่อเปรียบเทียบข้อมูลและกำหนดชื่อให้กับแต่ละคลาส

#### **3.6) Parse**

ในขั้นตอนของกระบวนการ Parse กระบวนการนี้เป็นขั้นตอนกระบวนการสร้างส่วนติดต่อ แม่แบบส่วนต่อประสานผู้ใช้ในโปรเจคแอนดรอยด์แอปพลิเคชันและทำการเตรียมข้อมูลเพื่อที่ถ่ายโอน ข้อมูลไปยังไฟล์เอกซ์เอ็มแอลที่อยู่บนโปรเจคแอนดรอยด์แอปพลิเคชัน โดยจะแบ่งขั้นตอน ึกระบวนการทำงานออกเป็น 2 ส่วนการทำงานด้วยกันคือ 3.6.1) การสร้างแม่แบบเค้าร่าง 3.6.2) การ เตรียมสร้างส่วนควบคุม โดย 2 ส่วนการทำงานนี้จะถูกอธิบายและนำเสนอดังต่อไปนี้

#### **3.6.1) การสร้างแบบเค้าร่าง**

ขั้นตอนนี้เป็นการสร้างแม่แบบเค้าร่างส่วนต่อประสานที่ประกอบด้วยองค์ประกอบ โครงสร้างหน้าจอ การจัดวางส่วนประกอบต่าง ๆ ที่แสดงอยู่บนส่วนต่อประสานผู้ใช้บนแอน ้ดรอยด์แอปพลิเคชันและรวมถึงกิจกรรมการทำงานเบื้องต้น โดยผู้ใช้สามารถออกแบบ ต้นแบบส่วนต่อประสานแอนดรอยด์ได้เองตามความต้องการ หลังจากสร้างแม่แบบเค้าร่าง ส่วนต่อประสานผู้ใช้ผลลัพธ์ในแต่ละส่วนต่อประสานผู้ใช้ประกอบด้วยไฟล์เอกซ์เอ็มแอล เกี่ยวกับการแสดงผลและไฟล์จาวาเกี่ยวกับกิจกรรมการทำงานแบบเบื้องต้น

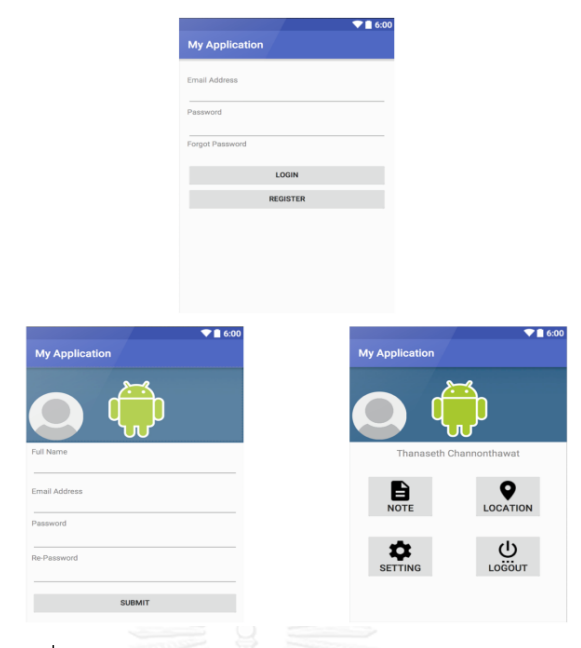

# รูปที่ 16 ตัวอย่างแม่แบบการจัดหน้าส่วนต่อประสาน

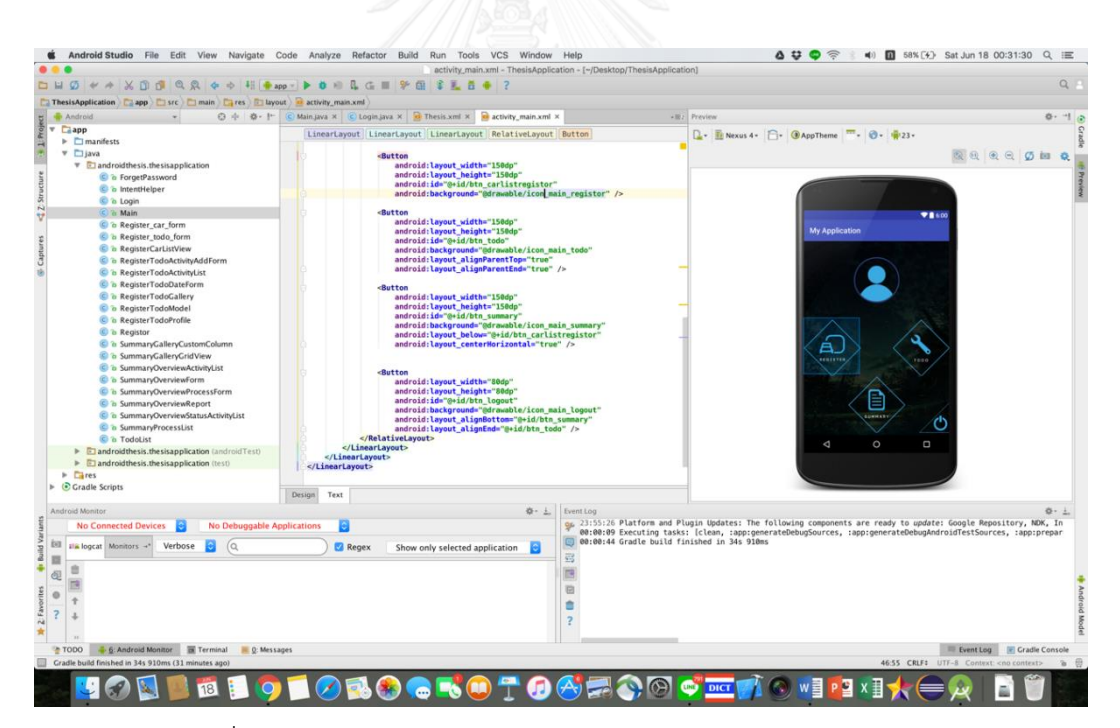

รูปที่ 17 ตัวอย่างไฟล์เอกซ์เอ็มแอลรับผิดชอบในส่วนต่อประสานผู้ใช้

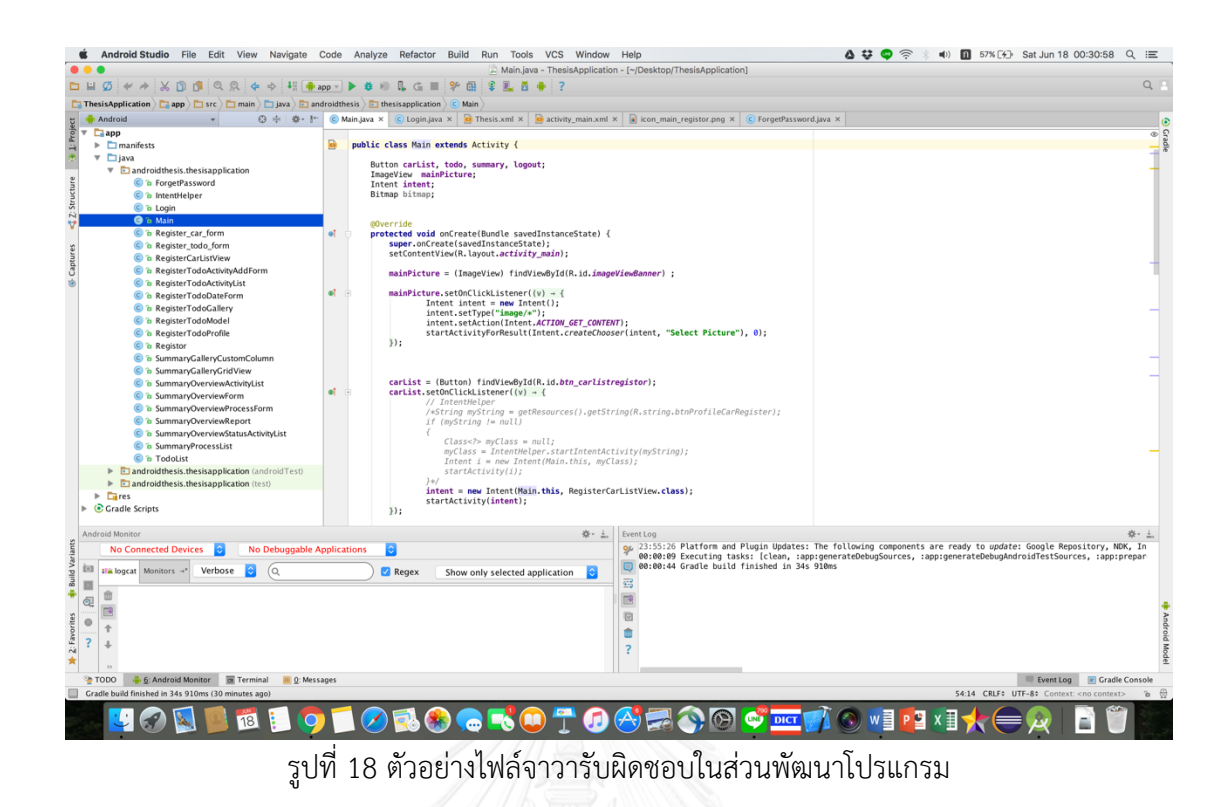

#### **3.6.2) การเตรียมสร้างส่วนควบคุม**

หลักการทำงานของส่วนการเตรียมการสร้างส่วนควบคุมจะเป็นการวิเคราะห์ ระหว่างผลลัพธ์ของ Navigation model เข้ากับ Presentation Model เพื่อที่ทำการ เตรียมการสร้างชุดข้อมูลและจะนำไปแปลงข้อมูลในขั้นตอนถัดไปคือ Generate Source Code และเป็นการตรวจทานข้อมูลที่ถูกสร้างในขั้นตอนที่ 3.3) และ 3.4) โดยจะอธิบายด้วย ภาษาซูโดโค๊ตดังรูปที่ 19

ALGORITHM <Parse>

1. START

- 2. VARIABLE JSONARRAY
- 3. INPUT (NAVIGATIONMODEL, PRESENTATIONMODEL)
- 4. COMPARE NAVIGATIONMODEL WITH PRESENTATIONMODEL
- 5. LOOP NAVIGATIOMMODEL
	- 1. LOOP PRESENTATIONMODEL
		- 1. IF (MATCH) THEN
- 1. CREATE JSONOBEJCT
- 2. ADD MATCH TO JSONOBJECT
- 3. ADD JSONOBJECT TO JSONARRAY
- 4. ENDIF
- 5. NEXT
- 6. END LOOP PRESENTATIONMODEL
- 2. NEXT
- 3. END LOOP NAVIGATIONMODEL
- 6. RETUREN JSONARRAY
- 7. END

# รูปที่ 19 รหัสเทียมของขั้นตอนวิธีParse

รูปที่ 19 แสดงรหัสเทียมอธิบายขั้นตอนวิธีการเตรียมการสร้างส่วนควบคุม โดยวิธีการเป็น การเปรียบเทียบข้อมูลระหว่าง Navigation model กับ Presentation model และเป็นเพื่อเป็น การตรวจทานชุดข้อมูลที่ถูกสร้างขึ้นมา

#### **3.7) Generate Source Code**

ในขั้นตอนนี้เป็นการสร้างไฟล์รหัสต้นทางจากผลลัพธ์ที่ได้จากขั้นตอนก่อนหน้าคือ ขั้นตอน การเตรียมสร้างส่วนควบคุมหลัง จากนั้นจะนำข้อมูลชุดนั้นมาประมวลหาความสัมพันธ์ระหว่างข้อมูล ในไฟล์เอกซ์เอ็มแอลกับชุดข้อมูลที่ถูกเตรียมต่อมาจะทำการถ่ายโอนข้อมูลไปยังไฟล์เอกซ์เอ็มแอลด้วย หลักการของ DOM Parser ที่ถูกพัฒนาขึ้นโดยภาษาจาวา หลังจากนั้นใช้ซอฟต์แวร์ Android Studio V 2.2 ทำการรันโปรเจคแอนดรอยด์แอปพลิเคชันเพื่อทำการทดสอบไฟล์เอกซ์เอ็มแอลที่ถูกการถ่าย โอนข้อมูลและเพื่อจำลองการแสดงผลต้นแบบออกทางส่วนจำลองแอนดรอยด์แอปพลิเคชัน

ALGORITHM <Generate Source Code>

- 2. INPUT (PARSE, PATHFILE)
- 3. VARIABLE PREPARSE
- 4. TRY ACCESS FILE FOLDER
	- 1. ACCESS XML FILE IN ANDROID PROJECT

<sup>1.</sup> START

2. GET DATA FROM XML FILE

3. PREPARSE = PARSE

4. LOOP DATA FROM XML FILE

1. GET TAG

2. GET ATTRIBUTE FROM TAG

3. LOOP PREPARSE

1. GET PREPARSE AT INDEX

2. GET NAME

3. IF (NAME == ATTRIBUTE) THEN

1. SET CONTENT TEXT TO TAG

2. REMOVE OBJECT IN PREPARSE

4. ELSE

1. SET NULL TO TAG

5. NEXT

4. END LOOP PREPARSE

5. NEXT

6. END DATA FROM XML FILE

5. CHECK PREPARSE

6. IF (PREPARSE >0) THEN

1. LOOP PREPARSE

1. CREATE NEW NODE TO XML FILE

2. SET HEADER TEXT

3. SET ATTRIBUTE AND VALUE

4. SET CONTENT TEXT

2. NEXT

3. END LOOP PREPARSE

7. SAVE TRANSFORM XML FILE

8. END

รูปที่ 20 รหัสเทียมของขั้นตอนวิธีGenerate Source Code

รูปที่ 20 แสดงรหัสเทียมอธิบายขั้นตอนวิธี Generate Source Code ในตอนแรกทำการ เข้าถึงข้อมูลที่เป็นไฟล์เอกซ์เอ็มแอลที่อยู่ในโปรเจคแอนดรอยด์แอปพลิเคชัน โดยไฟล์เอกซ์เอ็มแอล เป็นไฟล์ที่สร้างขึ้นมาส าหรับงานวิจัยนี้โดยเฉพาะเพราะว่าไฟล์เอกซ์เอ็มแอลนี้จะสัมพันธ์ถึงการ แสดงผลออกทางส่วนต่อประสานผู้ใช้กับไฟล์จาวาที่รับผิดชอบในส่วนพัฒนาแอนดรอยด์แอปพลิเคชัน ้นั้น ๆ หลังจากที่สามารถอ่านไฟล์เอกซ์เอ็มแอลได้แล้ว จะทำการหาค่าที่มีความสัมพันธ์ระหว่างแท็ก เอกซ์เอ็มแอล (Tag XML) กับค่าเจสันที่ได้มาจากการเตรียมข้อมูล เมื่อพบว่ามีข้อมูลที่สัมพันธ์กัน หรือไม่สัมพันธ์กัน จะใช้หลักการของ DOM Parser ในการถ่ายโอนข้อมูล โดยข้อมูลที่ถูกถ่ายโอนจะ เกี่ยวข้องและสัมพันธ์กับผลลัพธ์ที่ถูกส่งผลออกไปยังส่วนจำลองแสดงผลแอนดรอยด์แอปพลิเคชัน ถ้า ข้อมูลเกิดสัมพันธ์ก็ใช้ชุดข้อมูลนั้นในการถ่ายโอน และถ้าเกิดไม่สัมพันธ์จะให้ค่าว่างไว้ และต่อมาจะใช้ Android Studio เพื่อทำการทดสอบผลลัพธ์ของการถ่ายโอนข้อมูล

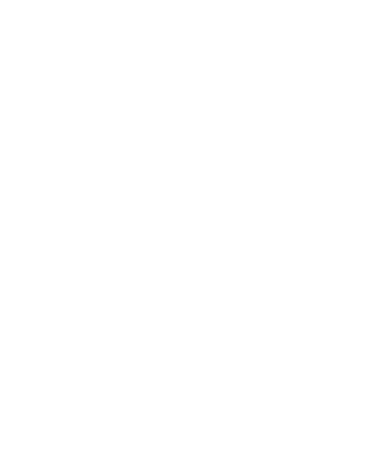

# **บทที่ 4 การพัฒนาเครื่องมือ**

เนื้อหารายละเอียดในบทที่จะกล่าวถึงนี้ จะกล่าวถึงวิธีการออกแบบและพัฒนาเครื่องมือ ต้นแบบเพื่อสนับสนุนแนวทางอีกแนวทางหนึ่งในการทดสอบคุณลักษณะของแอนดรอยด์แอปพลิเค ี ชันจากความต้องการโดยสร้างจากส่วนประกอบรายละเอียดที่ได้จากการออกแบบแผนภาพนำทาง ่ หน้าต่างที่ได้นำเสนอในบทที่ 3 โดยจะกล่าวถึงโครงสร้างของซอฟต์แวร์และสภาพแวดล้อมที่ใช้ในการ พัฒนาเครื่องมือ ซึ่งรายละเอียดจะมีดังต่อไปนี้

#### **4.1) ความต้องการเชิงฟังก์ชัน**

- 1.) ระบบจะสามารถอ่านไฟล์ที่ถูกส่งออกจากการออกแบบแผนภาพนำทางหน้าต่างที่มีรูปแบบ เป็นไฟล์เอกซ์เอ็มไอได้
- 2.) ระบบจะสามารถสร้างความสัมพันธ์ที่มีเหตุขึ้นระหว่างแผนภาพนำทางหน้าต่างแล้วสามารถ น ามาสร้างการเชื่อมต่อระหว่างแม่แบบการจัดหน้าส่วนต่อประสานผู้ใช่ได้
- 3.) ระบบจะอนุญาติและสามารถให้ผู้ใช้สามารถเพิ่มเติมส่วนควบคุมและแม่แบบการจัดหน้าส่วน ต่อประสานผู้ใช้ขึ้นเองได้
- 4.) ระบบจะอนุญาติและสามารถแก้ไขหรือเพิ่มเติ่มรายละเอียดแม่แบบการจัดหน้าส่วนต่อ ประสานผู้ใช้เองได้แต่ต้องอยู่ภายใต้เงื่อนไขของการออกแบบ
- 5.) ระบบสามารถแสดงผลบนหน้าจอส่วนต่อสานได้

#### **4.2) การวิเคราะห์ความต้องการและแผนภาพฟังก์ชันงานของระบบ**

จากหัวข้อก่อนหน้านี้ เราจะสามารถนำมาวิเคราะห์เพื่อออกแบบเครื่องมือสนับสนุนการ ้ ทำงาน ซึ่งหลังจากวิเคราะห์แล้วผลลัพธ์ที่ได้จากแบบจำลองเชิงฟังก์ชันสามารถนำมาเขียนเป็น แผนภาพยูสเคสได้ดังรูปที่ 21

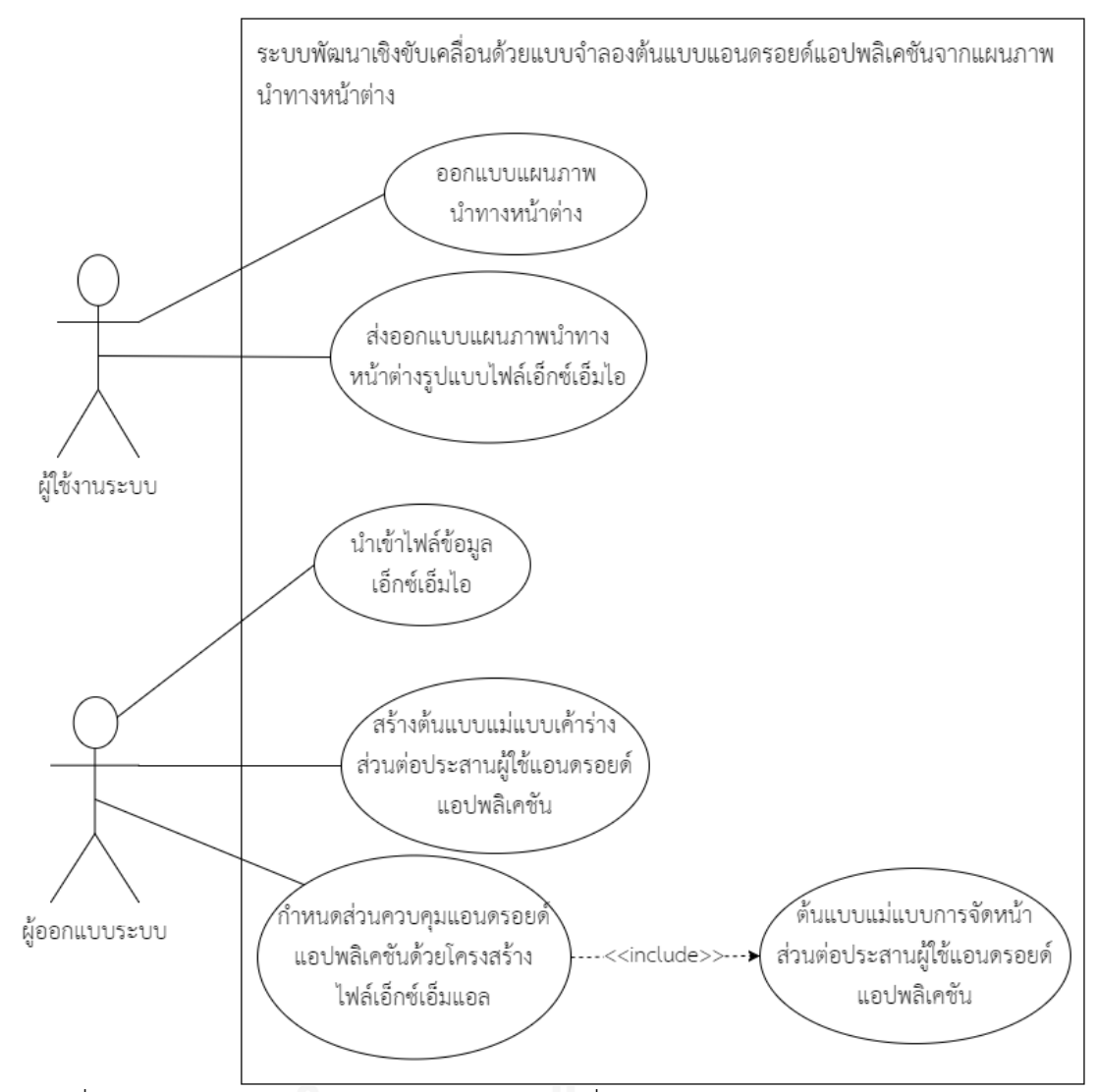

รูปที่ 21 แผนภาพยูสเคสของระบบพัฒนาเชิงขับเคลื่อนด้วยแบบจำลองต้นแบบแอนดรอยด์แอป พลิเคชันจากแผนภาพนำทางหน้าต่าง

ิจากแผนภาพที่ 21 แผนแผนภาพยสเคสของระบบพัฒนาเชิงขับเคลื่อนด้วยแบบจำลอง ต้นแบบแอนดรอยด์แอปพลิเคชันจากแผนภาพนำทางหน้าต่างเป็นการแสดงให้เห็นถึงความเกี่ยวข้อง ผู้ใช้งานระบบกับผู้ออกแบบระบบ โดยจะอธิบายรายละเอียดแต่ละฟังก์ชันดังต่อไปนี้

#### 1.) ออกแบบแผนภาพน้ำทางหน้าต่าง

ในขั้นตอนแรกผู้ใช้งานต้องทำการออกแบบแผนภาพนำทางหน้าต่างสำหรับการสร้าง โครงสร้างแอนดรอยด์แอปพลิเคชันด้วยเครื่องมือสตาร์ยูเอ็มแอล โดยผู้ใช้งานต้องทำการระบุ แผนภาพนำทางหน้าต่าง1 แผนภาพนำทางหน้าต่างชัน ส่วนต่อประสานบนผู้ใช้แอนดรอยด์แอปพลิเค ี่ ชั้น 1 หน้าจอ แผนภาพน้าทางหน้าต่างจำเป็นต้องถูกกำหนดด้วยสเตอริโอไทบ์ให้ครบทุกแผนภาพน้า

ิ ทางหน้าต่างเพื่อเป็นตัวสัญลักษณ์กำหนดว่าเป็นส่วนหน้าจอส่วนต่อประสาน โดยภายในแบบจำลอง แผนภาพนำทางหน้าต่างจะประกอบไปด้วยส่วนประกอบย่อยที่จะแสดงถึงรายละเอียดองค์ประกอบที่ ้สามารถรองรับการเชื่อมโยงระหว่างแบบจำลองแผนภาพนำทางหน้าต่าง เพื่อการกำหนดให้ถูกแสดง ้อยู่บนหน้าจอส่วนต่อประสานผู้ใช้ ต่อมาผู้ใช้ระบบจำเป็นต้องทำการกำหนดสเตอริโอไทบ์ให้ทุก ๆ ค่า ่ ของส่วนประกอบย่อยที่ถูกแสดงผลบนหน้าจอส่วนต่อประสานผู้ใช้ เพื่อเป็นตัวสัญลักษณ์กำหนดว่า เป็นส่วนประกอบย่อยบนส่วนต่อประสานผู้ใช้และสำหรับการเชื่อมโยงแบบแผนภาพนำทางหน้าต่าง เข้าด้วยกัน ก็ต้องกำหนดส่วนสเตอริโอไทบ์ด้วยเช่นกันและกำหนดตัวสัญลักษณ์กำหนดว่าเป็นส่วน การเชื่อมโยงระหว่างส่วนต่อประสานกับส่วนต่อประสาน

#### 2.) ส่งออกแบบแผนภาพนำทางหน้าต่างรูปแบบไฟล์เอ็กซ์เอ็มไอ

เมื่อผู้ใช้งานระบบทำการออกแบบระบบเสร็จจะต้องแบบแผนภาพนำทางหน้าต่างออกมาให้ อยู่ในรูปแบบไฟล์เอ็กซ์เอ็มไอด้วยครื่องมือส่วนต่อขยายที่ถูกติดตั้งในสตาร์ยูเอ็มแอล เพื่อให้ผู้ดูแล ระบบใช้ไฟล์เอ็กซ์เอ็มไอในการนำเข้าของระบบในขั้นตอนต่อไป

# **3.) น าเข้าไฟล์ข้อมูลเอ็กซ์เอ็มไอ**

ผู้ดูแลระบบต้องนำไฟล์รูปแบบเอ็กซ์เอ็มไอที่มีรายละเอียดเกี่ยวกับการออกแผนภาพนำทาง หน้าต่างที่ได้จากขั้นตอนก่อนหน้านี้ นำไปเข้าสู่ระบบขั้นตอนการแปลงเนื้อหาภายในไฟล์ โดยจะทำ การอ่านไฟล์เพื่อดึงข้อมูลรูปแบบเอ็กซ์เอ็มแอลออกมา จากนั้นจะทำการแปลงรูปแบบข้อมูลให้อยู่ใน รูปแบบข้อมูลเจสัน ข้อดีของรูปแบบเจสันคือ จะสามารถช่วยให้ระบบสามารถเข้าถึงเนื้อหา รายละเอียดไฟล์ค่าต่าง ๆ ที่ประกอบอยู่ภายในได้สะดวกและง่ายขึ้น

# **4.) สร้างต้นแบบแม่แบบการจัดหน้าส่วนต่อประสานผู้ใช้แอนดรอยด์แอปพลิเคชัน**

ผู้ดูแลระบบจำเป็นต้องสร้างโปรเจคแอนดรอยด์แอปพลิเคชัน เพื่อที่จะทำการพัฒนาและ ก าหนดรายละเอียดแต่ละแม่แบบการจัดหน้าส่วนต่อประสานผู้ใช้ให้มีความสวยงามและมีความ หลากหลายเกิดขึ้น หลังจากที่สามารถพัฒนาแม่แบบการจัดหน้าส่วนต่อประสานผู้ใช้เสร็จแล้ว ผู้ดูแล ระบบจำเป็นต้องพัฒนาโค้ตและระบุการทำงานพื้นฐานเล็กน้อยในแต่ละหน้าจอเพื่อให้สอดคล้องกับ สิ่งที่ต้องการที่ต้องการนำเสนออกทางส่วนต่อประสานผู้ใช้

# **5.) ก าหนดส่วนควบคุมแอนดรอยด์แอปพลิเคชันด้วยโครงสร้างไฟล์เอ็กซ์เอ็มแอล**

หลังจากที่ผู้ดูแลระบบสร้างแม่แบบจัดหน้าส่วนต่อประสานผู้ใช้เสร็จเรียบร้อยแล้ว ผู้ดูแล ้ระบบจำเป็นต้องสร้างไฟล์เอ็กซ์เอ็มแอลขึ้นภายในโปรเจคแอนดรอยด์แอปพลิเคชัน เพื่อให้ไฟล์เป็น ้ส่วนควบคุมเนื้อหาสิ่งที่จะถูกนำเสนอออกทางหน้าจอส่วนต่อประสานผู้ใช้ โดยรายละเอียดเนื้อหา ภายในไฟล์จ าเป็นต้องสอดคล้องเข้ากับส่วนสเตอริโอไทบ์ที่ถูกออกแบบในขั้นตอนออกแบบแผนภาพ ้นำทางหน้าต่าง ต่อมาผู้ดูแลระบบจำเป็นต้องแก้ไขในส่วนโค้ตบางส่วนในส่วนประกอบย่อยของแต่ละ หน้าจอส่วนต่อประสานผู้ใช้ เพื่อให้โค้ตที่ถูกพัฒนาในขั้นตอนก่อนหน้านี้สนับสนุนการทำงานของไฟล์ เอ็กซ์เอ็มแอลที่พึ่งถูกสร้างขึ้นและเพื่อสนับสนุนให้สามารถน าหน้าจอแม่แบบจัดหน้าส่วนต่อประสาน กลับมาใช้ใหม่ได้เมื่อเนื้อหาถูกออกแบบใหม่ในขั้นตอนแรก

# **4.3) สภาพแวดล้อมที่ใช้ในการพัฒนาเครื่องมือสนับสนุน**

สภาพแวดล้อมที่ถูกใช้ในการพัฒนาระบบจะอ้างอิงมาจากเครื่องมือคอมพิวเตอร์ที่ใช้ในการ พักฒนาเครื่องมือสนับสนุนชิ้นนี้ โดยประกอบไปด้วยทั้งฮาร์ดแวร์ (Hardware) และซอฟต์แวร์ (Software) ที่มีส่วนเกี่ยวข้องกับการพัฒนาระบบเครื่องมือสนับสนุน ซึ่งรายละเอียดจะประกอบด้วย ดังต่อไปนี้

# **4.3.1) ฮาร์ดแวร์**

เครื่องคอมพิวเตอร์ที่นำมาใช้พัฒนาเครื่องมือสนับสนุนชิ้นนี้ควรมีประสิทธิภาพของ ฮาร์ดแวร์ขั้นต่ าดังต่อไปนี้.

1.) หน่วยประมวลผลโปรเซสเซอร์

หน่วยประมวลผลโปรเซสเซอร์ Intel Core i5 แบบ Dual-core ความเร็ว 2.8 GHz พร้อม Turbo Boost สูงสุดถึง 3.3 GHz พร้อมแคช L3 แบบใช้ร่วมกัน ขนาด 3MB

2.) หน่วยความจำหลักของคอมพิวเตอร์ (หน่วยความจำชั่วคราว)

8 GB of 1600 MHz LPDDR3

3.) หน่วยความจำถาวร

พื้นที่จัดเก็บข้อมูล ขนาด 512 GB เป็น flash storage แบบ PCIe

4) หน่วยประมวลผลภาพ การ์ดจอ

Intel Iris Graphics

# **4.3.2) ซอฟต์แวร์**

เครื่องคอมพิวเตอร์ที่นำมาใช้พัฒนาเครื่องมือสนับสนุนชิ้นนี้ควรมีซอฟต์แวร์ ดังต่อไปนี้

- 1.) OS X EI Capita
- 2.) Eclipse Mars (64-bit), Eclipse IDC for Java Developers for macOS
- 3.) Android Studio 1.5.2, install SDK for macOS (64-bit)
- 4.) Virtual Box V 5.0.14 r10527 for macOS (64-bit)
- 5.) Genymotion V 2.6.0 for macOS (64-bit)
- 6.) StarUML V 2.6.0 for macOS (64-bit)

#### **4.3.3) การติดตั้งซอฟต์แวร์**

ท าการติดตั้งซอฟต์แวร์ที่ช่วยในการพัฒนาระบบทั้งหมดลงในเครื่องคอมพิวเตอร์ เครื่องที่จะจำมาพัฒนาระบบโดยเริ่มติดตั้งตามลำดับขั้นตอนต่อไปนี้

- 1.) ติดตั้งโปรแกรม Android Studio
- 2.) ติดตั้ง VirtualBox
- 3.) ติดตั้ง Genymotion
	- a. ติดตั้ง Google Nexus 5 V 5.1.0 API 22 (1080x1920) ขึ้นไป
- 4.) ติดตั้ง Eclipse Mars
	- a. ติดตั้ง Eclipse IDE for Java Developers
	- b. ติดตั้ง Swing Designer Documentation
	- c. ติดตั้ง SWT Designer
	- d. ติดตั้ง SWT Designer Core
	- e. ติดตั้ง SWT Designer Documentation
	- f. ติดตั้ง SWT Designer SWT\_AWT Support
	- g. ติดตั้ง SWT Designer XWT Support (requires Eclipse WTP/WST)
	- h. ติดตั้ง WindowBuilder Core Documentation
	- i. ติดตั้ง WindowBuilder XML Core (requires Eclipse WTP/WST)
- 5.) ติดตั้ง StarUML

a. ติ ด ตั้ ง StarUML Extension Manager ใ น ส่ ว น ข อ ง XMI (XML Metadata Interchange) Import and Export.

#### **4.4) ขั้นตอนการท างานของเครื่องมือ**

เครื่องมือมีเนื้อหาขั้นตอนการทำงานและภาพประกอบส่วนการทำงานดังต่อไปนี้

1) ผู้ใช้งานระบบต้องทำการสร้างแผนภาพนำทางหน้าต่างเพื่อให้กำหนดการจำลองต้นแบบ แอนดรอยด์แอปพลิเคชันด้วยเครื่องมือสตาร์ยูเอ็มแอล ดังรูปที่ 22

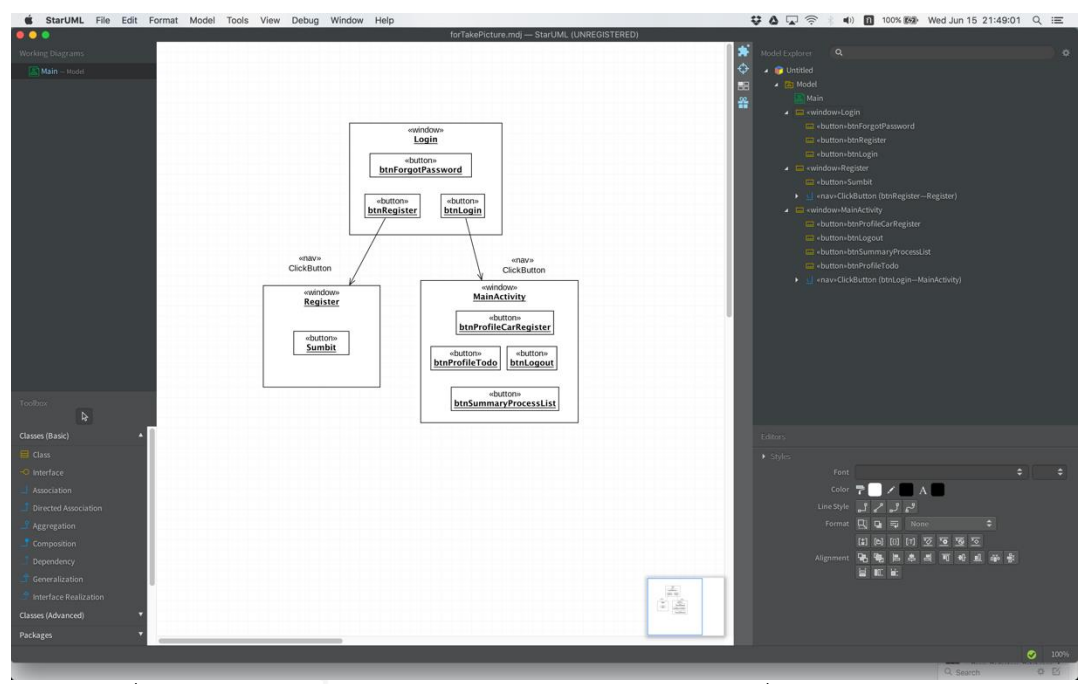

รูปที่ 22 ลักษณะการออกแบบแผนภาพนำทางหน้าต่างด้วยครื่องมือสตาร์ยูเอ็มแอล

2) ผู้ใช้งานระบบต้องทำการส่งออกแผนภาพนำทางหน้าต่างผ่านเครื่องมือส่วนต่อขยายด้วย เครื่องมือสตาร์ยูเอ็มแอล เพื่อให้ได้ไฟล์รูปแบบเอ็กซ์เอ็มไอและดำเข้าไปสู่เครื่องมือ สนับสนุน ดังรูปที่ 23

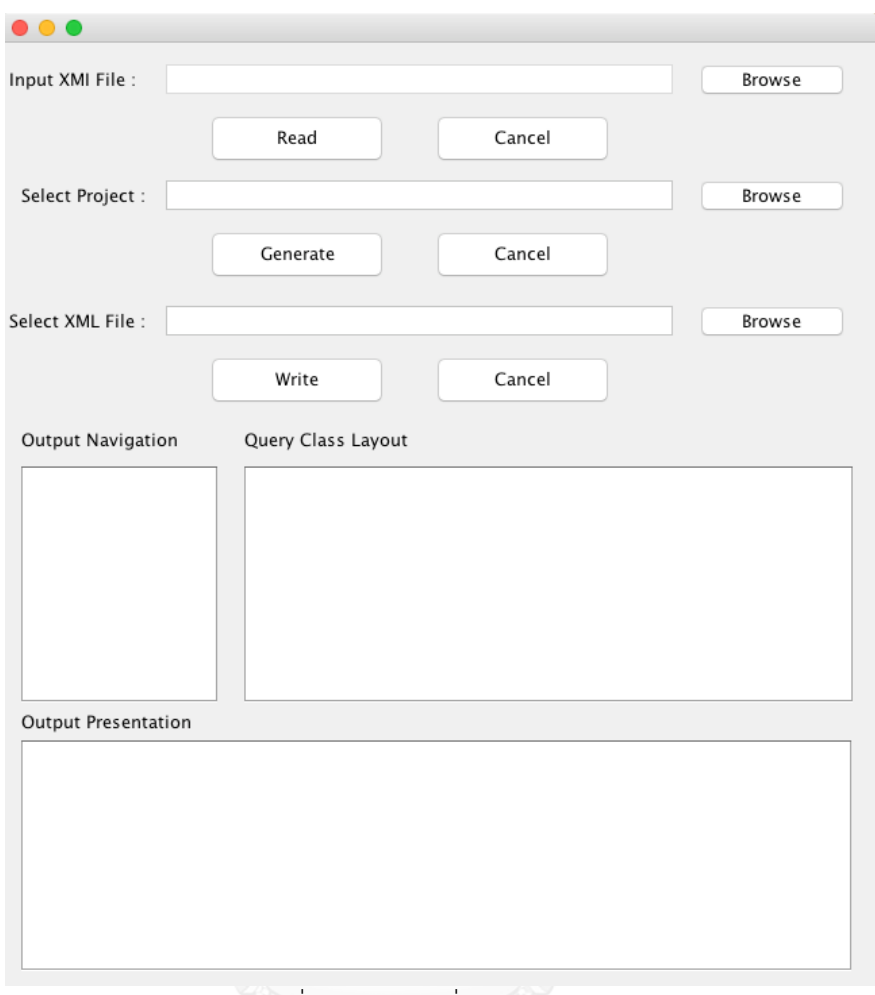

# รูปที่ 23 ระบบเครื่องมือสนับสนุน

โดยผู้ใช้งานระบบจำเป็นต้องเลือกไฟล์เอ็กซ์เอ็มไอเพื่อเป็นไฟล์นำเข้าเครื่องมือสนับสนุนนี้ เนื่องจากได้ทำการออกแบบระบบเครื่องมือสนับสนุนนี้ให้อ่านไฟล์เอ็กซ์เอ็มไอ เพื่อที่จะทราบ รายละเอียดข้อมูลของแผนภาพนำทางหน้าต่าง วิธีการเข้าถึงไฟล์ ไฟล์จะผ่านเข้าช่องเลือกไฟล์เอกซ์ เอ็มไอซึ่งจำเป็นต้องทำการกดปุ่มอ่าน เพื่อทำการอ่านเนื้อหาไฟล์และทำการแปลงข้อมูลเป็นรูปแบบ เจสัน ในงานวิจัยชิ้นนี้จะรูปแบบการทำงานการแปลงรูปแบบข้อมูลเอกซ์เอ็มแอลเป็นเจสันดังรูปที่ 24

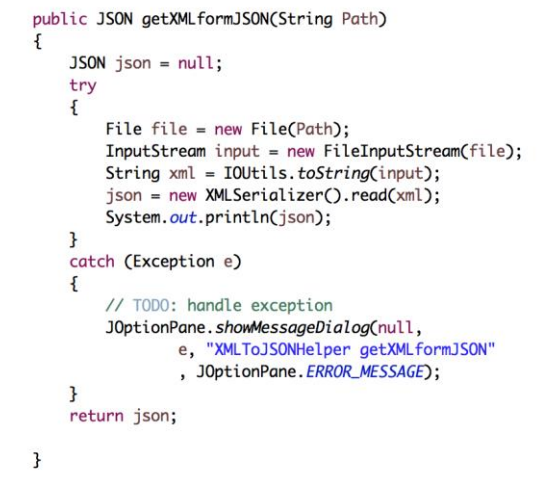

้รูปที่ 24 รูปแบบการทำงานแปลงรูปแบบข้อมูลเอกซ์เอ็มแอลไปเจสัน

หลังจากใช้รูปแบบการทำงานแปลงรูปแบบข้อมูลเอกซ์เอ็มแอลไปเจสัน ซึ่งจะช่วยในการ วิเคราะห์ทำงาน จะช่วยให้เข้าถึงรายละเอียดและองค์ประกอบของแอทริบิวท์ของวัตถุได้ง่ายและ สะดวกขึ้น ตัวอย่างเช่นดังรูปที่ 25 และ รูปที่ 26

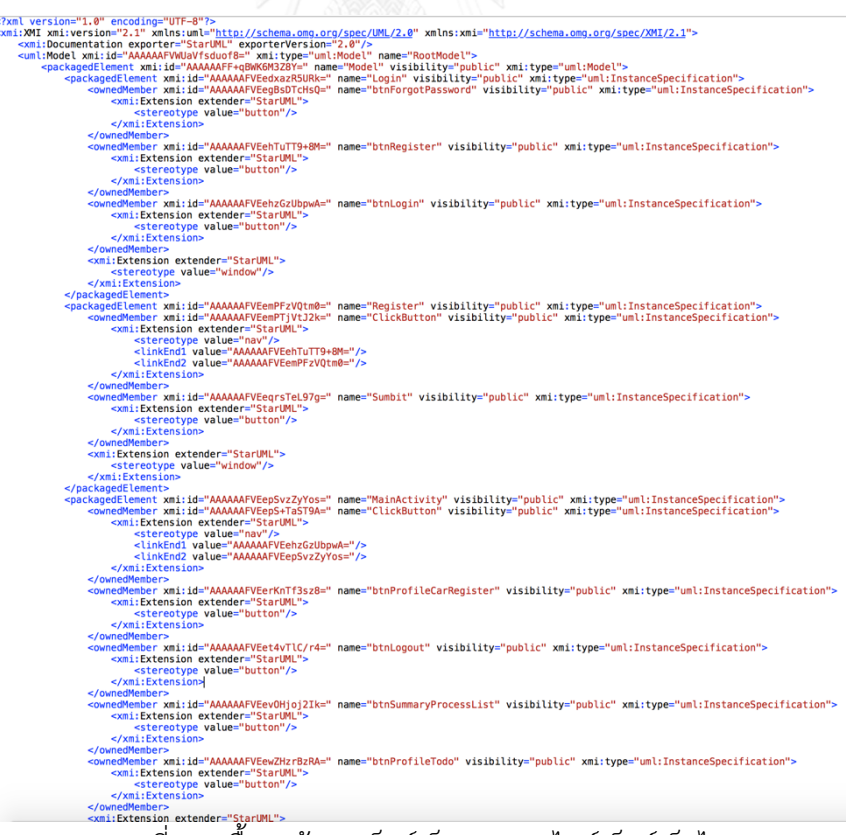

รูปที่ 25 เนื้อหาข้อมูลเอ็กซ์เอ็มแอลจากไฟล์เอ็กซ์เอ็มไอ
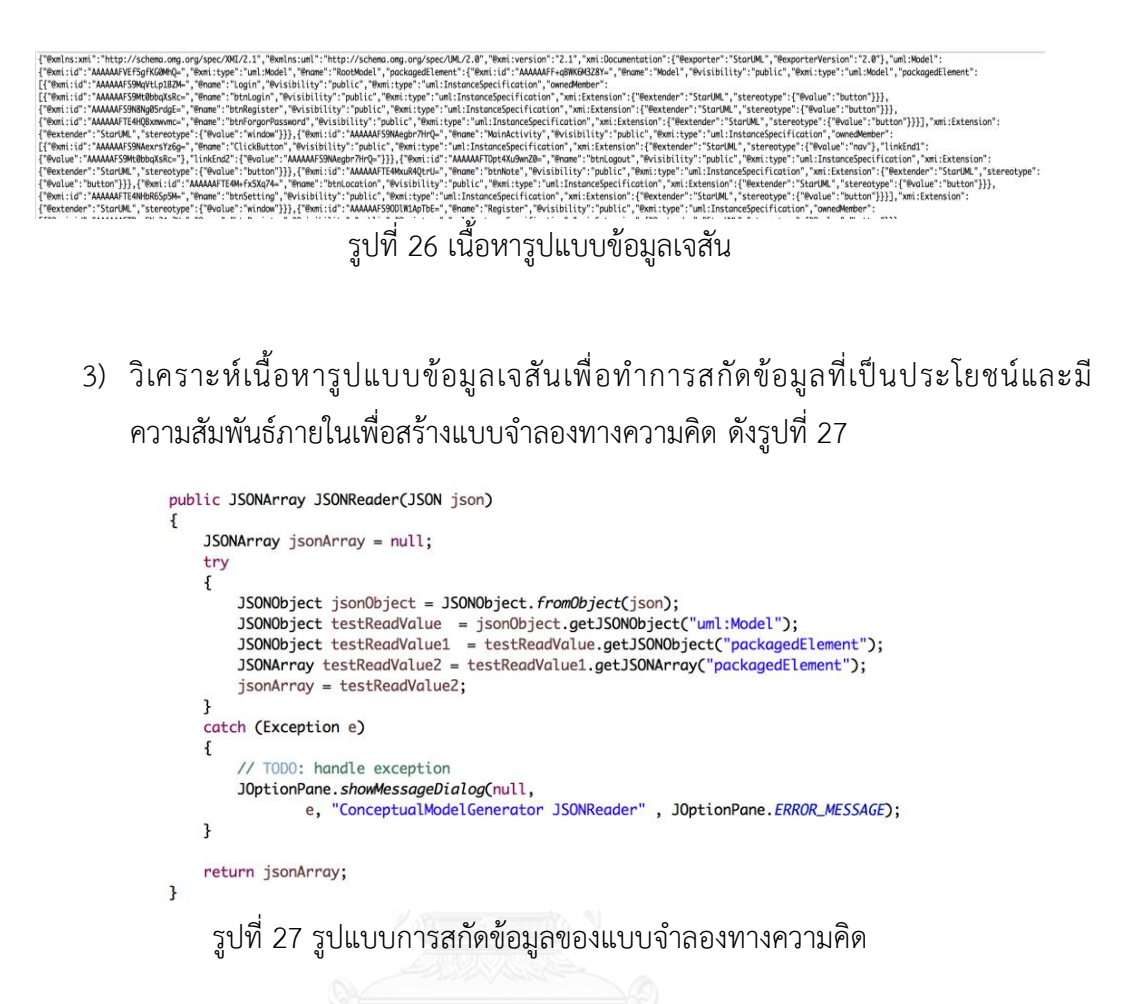

จากรูปแบบเนื้อหารูปแบบข้อมูลภายในเจสันจะมีความซับซ้อนมากและการหาความ ้ ความสัมพันธ์ระหว่างแผนภาพน้าทางหน้าต่างรวมถึงมีความยากในการอ่านรายละเอียดแอทริบิวท์ที่ ประกอบอยู่ภายใน ในงานวิจัยนี้จึงเพิ่มโปรแกรมส่วนสกัลข้อมูลที่จำเป็นเข้าไปเพื่อลดความซับซ้อน ช่วยให้หาความสัมพันธ์และอ่านรายละเอียดแอทริบิวท์ที่ประกอบอยู่ง่ายละสะดวกมากขึ้น แสดงดัง รูปที่ 26

4) วิเคราะห์เนื้อหาแบบจำลองทางความคิดเพื่อนำมาสร้างแบบจำลองนำทาง ดังรูปที่ 28

```
public JSONArray ReadJSON(JSONArray jsonArray)
    dataJSONArray = new JSONArray();
    matchDataJSONArray = new JSONArray();
    dataJSONArrayNotUseElement = new JSONArray():
    JSONArray newJSONArraySuccessFindNav = new JSONArray();
    JSONArray newJSONArraySuccessFindElement = new JSONArray();
    try
    \mathfrak kfor (int i = 0; i < jsonArray.size(); i+1)
         \mathbf{f}JSONObject jsonObject = jsonArray.optJSONObject(i);
              String screenID = jsonObject.getString("@xmi:id");
              String screenName = jsonObject.getString("@name");
             {\tt JSONArray~jsonArrayReaderElement = jsonObject.getJSONArray("omedMember");} {\tt System.out.println(jsonArrayReaderElement);\,}JSONArray check = new JSONArray();<br>
check = FindNavigationFromComponent(jsonArrayReaderElement);
              JSONArray resultElementNotUsed = new JSONArray();
              resultElementNotUsed = FindElement(jsonArrayReaderElement, screenName);
              if (check.size() != 0)
              \mathfrak tnewJSONArraySuccessFindNav = check;
              \mathcal{F}if (resultElementNotUsed.size() !=0)
              \mathbf{f}newJSONArraySuccessFindElement = resultElementNotUsed;
             \overline{\mathcal{X}}FindMainComponentByNavPath(newJSONArraySuccessFindNav, jsonArray);
    \mathcal{F}catch (Exception e)
    \mathfrak{c}// TODO: handle exception
         JOptionPane.showMessageDialog(null,
                  e, "NavigationModelGenerator ReadJSON",
                  JOptionPane.ERROR_MESSAGE);
    FilterElementWithOutNav(newJSONArraySuccessFindElement, matchDataJSONArray);
    return matchDataJSONArray;
\overline{\mathbf{3}}
```
รูปที่ 28 ภาพรวมการทำงานของแบบจำลองนำทาง

เพื่อที่จะทราบถึงเส้นทางกิจกรรมความสัมพันธ์การเชื่อมโยงระหว่างแบบจำลองนำทาง หน้าต่างกับแผนภาพนำทางหน้าต่างซึ่งในงานวิจัยชิ้นนี้ได้ทำการออกแบบความสัมพันธ์ของ ู แบบจำลองนำทางหน้าต่าง โดยเลือกใช้ลักษณะการเชื่อมโยงแบบลิงค์ (Link) ซึ่งจะสามารถนำเสนอ ้ ความสัมพันธ์ที่เกิดขึ้นได้ระหว่างแผนภาพนำทางหน้าต่างกับแผนภาพนำทางหน้าต่างดังรูปที่ 28

```
public JSONArray FindNavigationFromComponent(JSONArray jsonArray)
     System.out.println(" ");<br>for (int i = 0; i < jsonArray.size(); i++)
      ſ
            JSONObject object = jsonArray.optJSONObject(i);
           JSONObject getObject = object.getJSONObject("xmi:Extension");<br>JSONObject getObject1 = getObject.getJSONObject("stereotype");<br>String objectJsonString = getObject1.getString("@value");
            if (objectJsonString.equals("nav"))
           \mathcal{F}System.out.println("Can Nav Find Path");
                  dataJSONArray.add(GetLinkPath(getObject));
           \overline{\mathbf{3}}else\mathfrak tSystem.out.println("No Can't Nav Find Path");
           }
      \mathbf{R}return dataJSONArray;
```
้รูปที่ 29 รูปแบบการหารายละเอียดที่มีส่วนเกี่ยวข้องกับการเชื่อมโยงระหว่างแผนภาพนำทาง

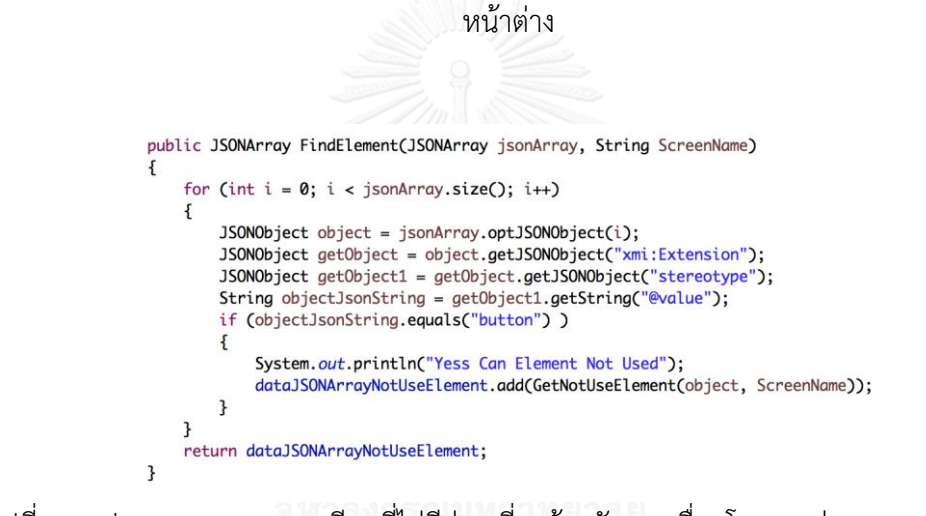

้รูปที่ 30 รูปแบบการหารายละเอียดที่ไม่มีส่วนเกี่ยวข้องกับการเชื่อมโยงระหว่างแผนภาพนำทาง หน้าต่าง

เนื่องจากต้องการที่จะลดความซับซ้อนระหว่างองค์ประกอบที่ถูกเลือกในการเชื่อมโยงและไม่ ถูกเลือกใช้ออกจากกัน จากรูปที่ 29 และ 30 ตามลำดับ เป็นการสกัดคัดเลือกองค์ประกอบที่ถูก เลือกใช้ในการเชื่อมโยงและองค์ประกอบที่ไม่ถูกเลือกใช้ออกจากกัน เพื่อเป็นประโยชน์ เพิ่มความ สะดวกในการวิเคราะห์และการสร้างวัตถุ

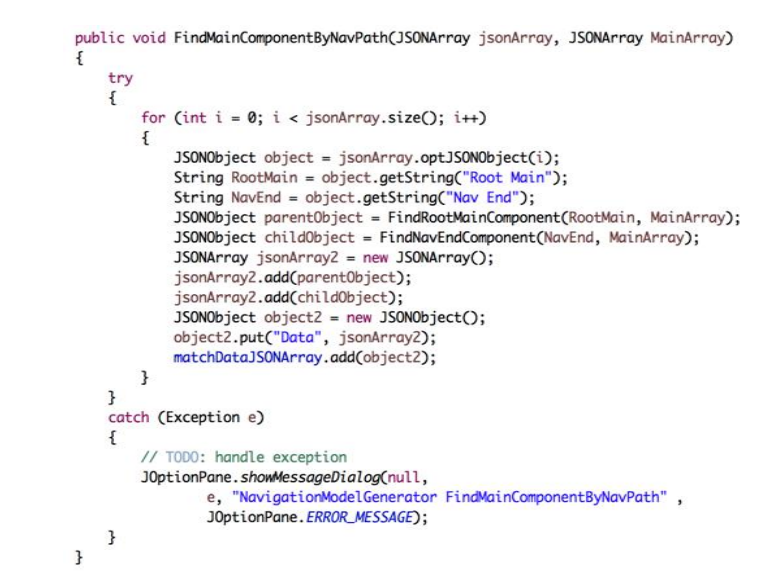

้รูปที่ 31 รูปแบบการสกัดข้อมูลแผนภาพนำทางหน้าต่างมีส่วนเกี่ยวข้องกับการเชื่อมโยงระหว่าง

แผนภาพนำทางหน้าต่าง

```
public JSONObject FindRootMainComponent(String string, JSONArray MainArray)
      JSONObject mainObject = new JSONObject();
      try
      \mathbf{f}for (int i = 0; i < MainArray.size(); i+1)
            \mathbf{f}JSONObject mainJSONObject = MainArray.optJSONObject(i);
                 String screenName = mainJSONObject.getString("@name");
                 JSONArray mapData = mainJSONObject.getJSONArray("ownedMember");
                 // Scan element In Screen.
                 for (int j = 0; j < mapData.size(); j++)\{JSONObject eachJSONObject = mapData.optJSONObject(j);
                       String checkIDE1ement = eachJSONObject.getString("@xmi:id");<br>if (string.equals(checkIDE1ement))
                       \{String elementName = eachJSONObject.getString("@name");
                             3000bject getDetailElementName = each350NObject.getJSONObject("xmi:Extension");<br>350NObject getDetailElementName = each350NObject.getJSONObject("xmi:Extension");<br>350NObject getStereoTypeOfElement = getDetailElementName.getJ
                             String typeOfElement = getStereoTypeOfElement.getString("@value");
                            %% or the state of son element<br>
mainObject.put("RootScreen", screenName);
                            mainObject.put("Nome", elementNome);<br>mainObject.put("Nome", elementNome);<br>mainObject.put("Element", typeOfElement);<br>mainObject.put("ElementID", checkIDElement);
                            break:
                      \overline{\mathbf{z}}\mathbf{L}\, }
     \overline{\mathbf{r}}catch (Exception e)
      \mathbf{f}// TODO: handle exception
            JOptionPane.showMessageDialog(null,
                       e, "NavigationModelGenerator FindRootMainComponent",
                       JOptionPane.ERROR_MESSAGE);
      \mathcal{E}return mainObject;
\overline{\mathbf{r}}
```
้รูปที่ 32 รูปแบบการสกัดข้อมูลเฉพาะโดยเน้นที่แผนภาพนำทางหน้าต่าง

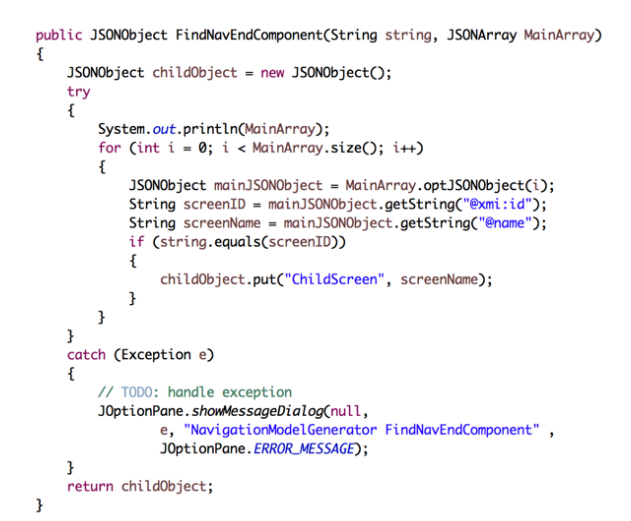

้ รูปที่ 33 รูปแบบการสกัดข้อมูลเฉพาะโดยเน้นที่แบบจำลองนำทางหน้าต่างปลายทาง

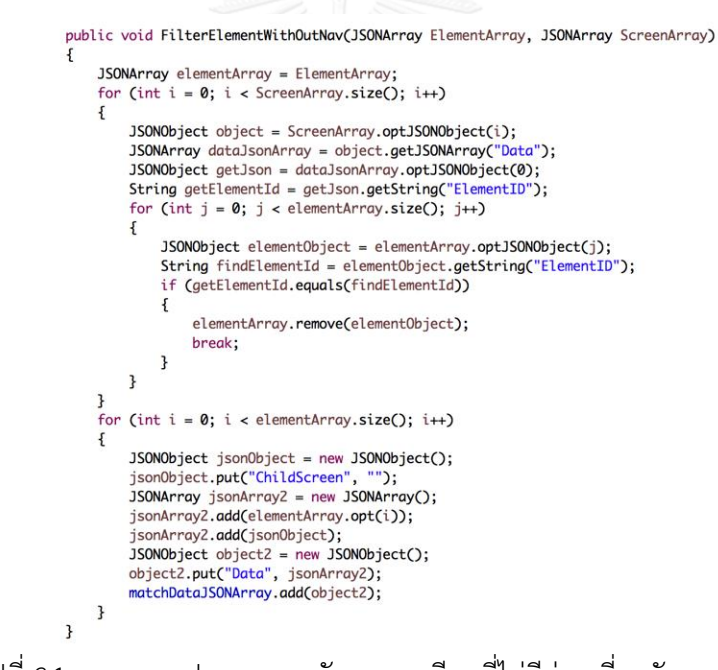

รูปที่ 34 ภาพรวมรูปแบบการสกัดรายละเอียดที่ไม่มีส่วนเกี่ยวกับการนำทาง

ิ จากรูปที่ 31 32 และ33 ตามลำดับ เป็นรูปแบบการพัฒนาที่สร้างขึ้นมาโดยให้ความมุ่งเน้น ไปที่การสกัดข้อมูลแต่ละส่วนที่เกี่ยวข้องออกมาและสร้างเป็นแอร์เรย์แบบวัตถุไว้ อย่างเช่น เมื่อเรา ิทราบแล้วว่าแผนภาพน้ำทางหน้าต่างอันไหนที่มีความสัมพันธ์กัน ขั้นตอนแรกแผนภาพน้ำทาง ่ หน้าต่างที่เป็นต้นทางจะถูกคัดเลือก สกัดข้อมูลและนำมาสร้างเป็นวัตถุใหม่ แล้วแผนภาพนำทาง หน้าต่างที่เป็นปลายทางก็จะถูก คัดเลือก สกัดข้อมูลและนำมาสร้างเป็นวัตถุใหม่เช่นกัน ข้อดีของการ ท าแบบนี้เพื่อสามารถลดความซับซ้อนของแอทริบิวท์ที่ส าคัญหรือไม่ส าคัญของขั้นตอนถัดไป จากรูปที่ 34 เป็นการสกัดรายละเอียดข้อมูลและสร้างเป็นวัตถุเก็บไว้เหมือนกัน แต่ข้อดีของการสกัดข้อมูลที่ไม่ เกี่ยวข้องกับการนำทางประเภทนี้คือจะช่วยสนับสนุนเพิ่มความสะดวกในการวิเคราะห์ในขั้นตอน ถัดไป

5) วิเคราะห์เนื้อหาแบบจำลองทางความคิดเพื่อนำมาสร้างแบบจำลองนำเสนอ กระบวนการวิเคราะห์แบบจำลองนำเสนอจะมีลำดับขั้นตอนดังรูปที่ 35, 36, และ 37 ตามลำดับ

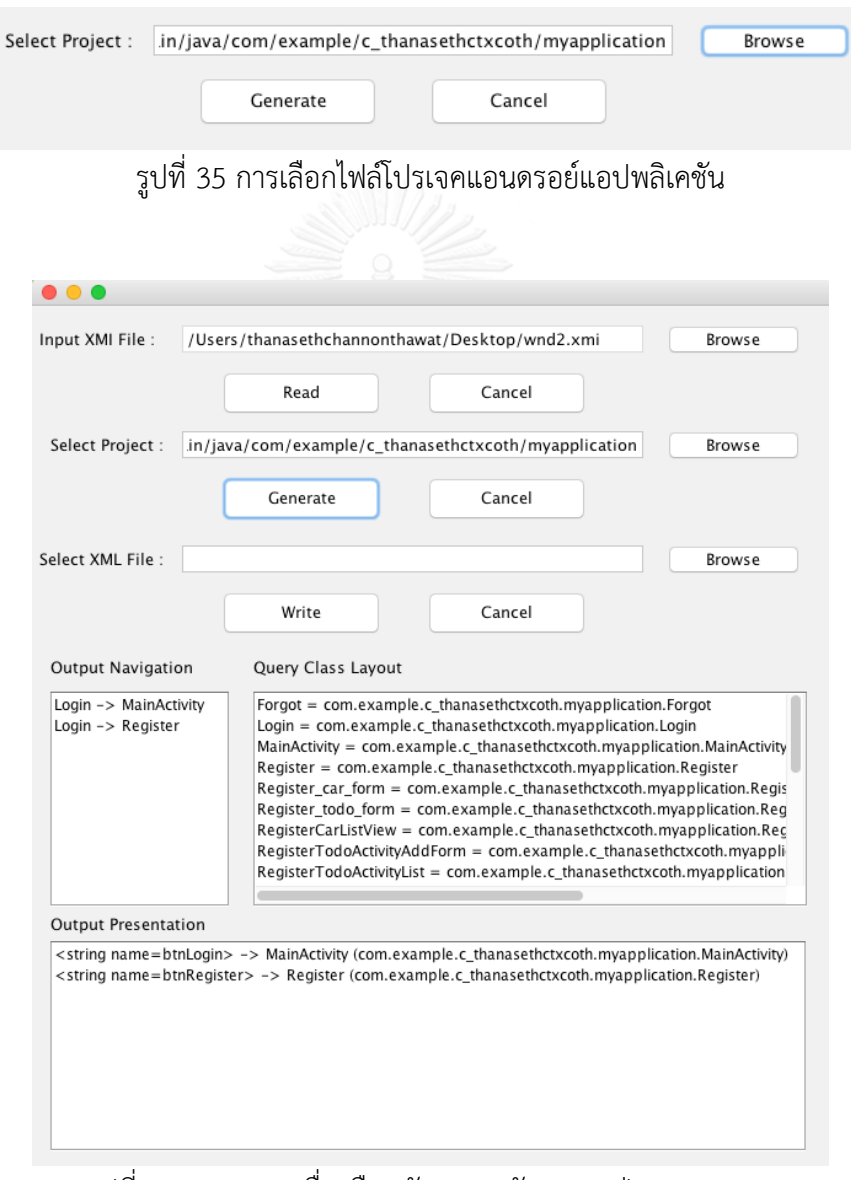

รูปที่ 36 ภาพรวมเครื่องมือสนับสนุนหลังจากกดปุ่มเจนเนอเรท

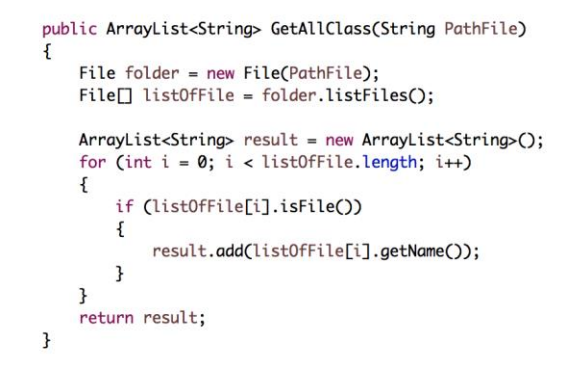

รูปที่ 37 รูปแบบวิธีการค้นหาคลาสในโปรเจคแอนดรอยด์แอปพลิเคชันที่เกี่ยวข้อง

ิจากรูปภาพที่ 35 36 และ 37 ตามลำดับ เป็นขั้นตอนเริ่มของการทำงานในส่วนการวิเคราะห์ แบบจำลองนำเสนอ เริ่มต้นจากการเลือกโฟลเดอร์คลาสที่เกี่ยวข้องที่เป็นคลาสภาษาวาจาบนโปรเจค แอนดรอยด์แอปพลิเคชัน เพื่อทราบจำนวนคลาสที่เกี่ยวข้องภายในโปรเจคแอนดรอยด์แอปพลิเคชัน ้อันนี้ เมื่อทราบจำนวนไฟล์ที่เกี่ยวข้องหลังจากนั้นจะทำการสร้างเส้นทางการเข้าถึงไฟล์ของตัวเอง แต่ ข้อจ ากัดคือไฟล์นั้นต้องอยู่ภายใต้โปรเจคแอนดรอยด์แอฟพลิเคชันเดียวกัน อย่างเช่น พบไฟล์แรกที่มี ชื่อว่า Forgot จากนั้นเครื่องมือสนับสนุนจะทำการวิเคราะห์และเจนเนอเรทชื่อไฟล์ออกมาที่มีชื่อว่า com.example.c\_thanasethctxcoth.myapplication.Forgot

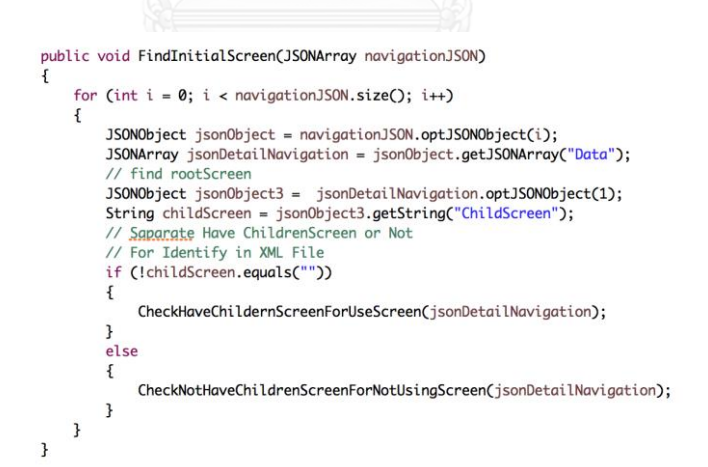

รูปที่ 38 รูปแบบค้นหาส่วนต่อประสานผู้ใช้ที่ถูกแสดงผลและไม่แสดงผลออกทางแอนดรอยด์แอปพ พลิเคชัน

```
public void CheckHaveChildernScreenForUseScreen(JSONArray dataScreen)
      JSONObject jsonObject = dataScreen.optJSONObject(0);
      String nameString = jsonObject.getString("Name");
      JSONObject jsonObject1 = dataScreen.optJSONObject(1);
     String childrenScreen = jsonObjectl.getString("ChildScreen");<br>String childrenScreen = jsonObjectl.getString("ChildScreen");<br>JSONObject jsonObject2 = new JSONObject();<br>jsonObject2.put("Element", nameString);<br>jsonObject2.put
      haveUsed.add(jsonObject2);
```
้รูปที่ 39 รูปแบบค้นหาส่วนต่อประสานผู้ใช้ที่แสดงผลในการจำลองแอนดรอยด์แอปพพลิเคชัน

```
public void CheckNotHaveChildrenScreenForNotUsingScreen(JSONArray dataScreen)
\{JSONObject jsonObject = dataScreen.optJSONObject(0);
     String nameString = jsonObject.getString("Name");
     JSONObject jsonObject1 = dataScreen.optJSONObject(1);
     String childrenScreen = jsonObject1.getString("ChildScreen");<br>JSONObject jsonObject2 = new JSONObject();
     jsonObject2.put("Element", nameString);<br>jsonObject2.put("toScreen", childrenScreen);
     haventUsed.add(json0bject2);
```
้รูปที่ 40 รูปแบบค้นหาส่วนต่อประสานผู้ใช้ที่ไม่แสดงผลในการจำลองแอนดรอยด์แอปพพลิเคชัน

```
public void InsertName(JSONArray jArray)
        for (int i = 0; i < haveUsed.size(); i+1JSONObject jsonObject = haveUsed.optJSONObject(i);
               Substitution of the state of the state of the state of the state of the state of the state of the state of the state of the state of the state of the state of the state of the state of the state of the state of the state 
                       JSONObject listJson = jArray.optJSONObject(j);
                      Iterator<?> keys = listJson.keys();<br>String keyString = (String)keys.next();
                       if (string.equals(keyString))
                       \overline{f}String detailString = listJson.getString(keyString);
                              String string2 = json0bject.getString("Element");
                              String string<br>
1980by det dobject = new JSONObject();<br>
1990by dobject.put("screen", string);<br>
1990by dobject.put("element", string2);<br>
1990by dobject.put("data", detailString);
                              dataJSonArray.add(d0bject);
                     \overline{\mathbf{z}}\mathcal Y\mathbf{B}\overline{\mathbf{1}}
```
#### รูปที่ 41 รูปแบบการทวนสอบค่าข้อมูล

ิจากรูปที่ 38 39 และ 40 จะทำงานตามลำดับ ในขั้นตอนแรกจะทำการสกัดและคัดเลือก ข้อมูลออกเป็นสองประเภทคือ 1) ส่วนต่อประสานผู้ใช้ต้นทางที่มีส่วนต่อประสานผู้ใช้ปลายทาง 2) ส่วนต่อประสานผู้ใช้ต้นทางที่ไม่มีส่วนต่อประสานผู้ใช้ปลายทาง ข้อดีของการสกัดและแยกข้อมูลสอง ิ ประเภทนี้ คือสามารถช่วยลดความซับซ้อนและสนับสนนการกำหนดชื่อไฟล์ให้แต่ละแผนภาพนำทาง ่ หน้าต่าง จากนั้นจะนำข้อมูลที่มีข้อมูลทั้งต้นทางและปลายทางมากำหนดชื่อไฟล์ ทั้งนี้ชื่อไฟล์แต่ละชื่อ

ไฟล์ต้องสอดคล้องกับชื่อภายในข้อมูลต้นทางและข้อมูลปลายทาง จากนั้นมีรูปแบบตรวจสอบค่า ี ข้อมูลก่อนที่จะทำการโอนข้อมูล เมื่อสามารถจับคู่ได้แล้วจะทำการถ่ายโอนข้อมูลไปวัตถุและจะนำ ี ข้อมูลที่ได้มานำเสนอออกทางเครื่องมือสนับสนุนดังรูปที่ 36 และ 41

6) การสร้างไฟล์ส่วนควบคุมและเตรียมส่วนควบคุมในโปรเจคโปรเจคแอนดรอยด์แอป พลิเคชัน ในขั้นตอนนี้ทำต้องทำในโปรเจคแอนดรอยด์แอปพลิเคชันที่ถูกพัฒนาด้วย ี ซอฟต์แวร์ Android Studio ต้องทำการสร้างไฟล์เอกซ์เอ็มแอลในส่วนแฟ้มข้อมูลที่ สามารถรองรับและรันทดสอบไฟล์นี้ได้ แอทริบิวท์ภายในไฟล์เอกซ์เอ็มแอลจะประกอบ ไปด้วยชื่อของการทำงานและองค์ประกอบที่สามารถช่วยให้นำทางไปยังอีกส่วนต่อ ประสานลำดับถัดไปได้ ดังรูปที่ 42

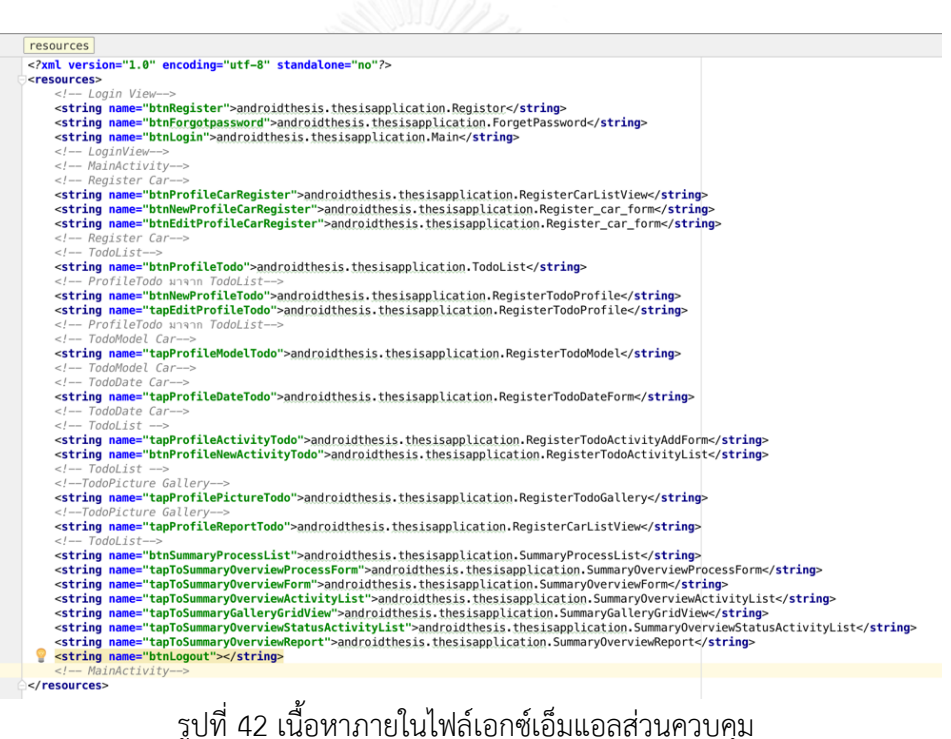

```
public static Class<?> startIntentActivity(String name)
```

```
String myClass = name;
Class < ? > class < s = nullif (myClass != null)
    try
        classsss = Class.forName(myClass);
    -1
    catch (ClassNotFoundException e)
    ₹
        e.printStackTrace();
    ŋ
D
return classsss;
```
้รูปที่ 43 รูปแบบเนื้อหาคลาสตัวช่วยส่วนควบคุมการนำเสนอ

Boolean isAuthenPass; isAuthenPass = authentication(emailEditText.getText().toString(), passwordEditText.getText().toString());

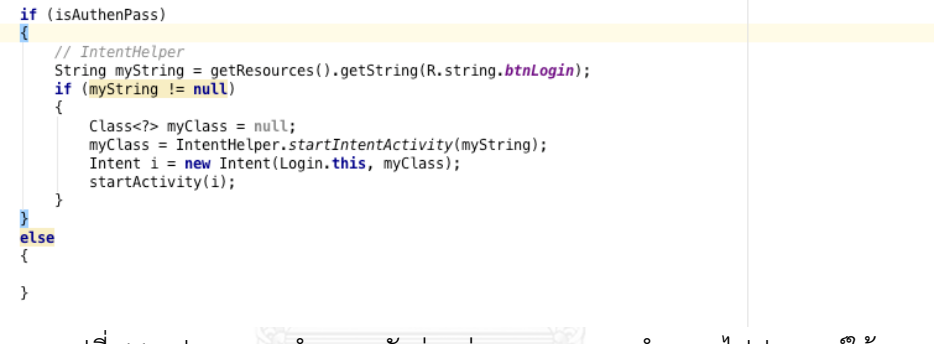

้รูปที่ 44 รูปแบบการนำคลาสตัวช่วยส่วนควบคุมการนำเสนอไปประยุกต์ใช้

ิจากรูปที่ 43 และ 44 เป็นตัวอย่างการพัฒนาที่นำไปใช้พัฒนาในแต่ละส่วนของส่วนควบคุม การน าเสนอ โดยที่รูปที่ 43 เป็นการพัฒนารูปแบบคลาสตัวช่วยสนับสนุนที่ไม่ว่าจะเป็นแอนดรอยด์วิ ทเจทประเภทกดปุ่มหรือการแท๊บ ก็จะสามารถอ้างอิงถึงคลาสนี้และเอาเป็นตัวช่วยสนับสนุนในการ ้นำทางไปอีกส่วนต่อประสานได้ รูปที่ 44 เป็นตัวอย่างที่นำคลาสตัวช่วยมาพัฒนาในไฟล์จาวาที่ รับผิดชอบในส่วนการพัฒนาโปรแกรมของแต่ละหน้าจอส่วนต่อประสานผู้ใช้

7) วิเคราะห์เนื้อหาแบบจำลองนำทางเข้ากับเนื้อหาแบบจำลองนำเสนอเพื่อเตรียมการ แปลงข้อมูลในส่วนควบคุมการแสดงผลของแอนดรอยด์แอปพลิเคชัน ดังรูปที่ 45 และ 46

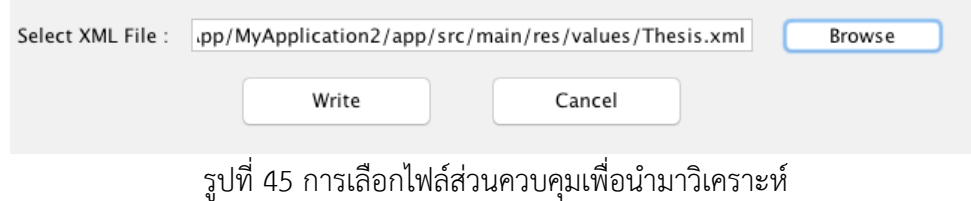

```
private void DomXMLParsing(String PathFile, JSONArray resultPresentation)
    JSONArray presentationJsonArray = resultPresentation;
    try
    \overline{A}// DOM Parser
         File fileXML = new File(filepath);
         DocumentBuilderFactory docFactory = DocumentBuilderFactory.newInstance();
         DocumentBuilder docBuilder = docFactory.newDocumentBuilder();
         Document doc = docBuilder.parse(fileXML);doc.getDocumentElement().normalize();
         // Read Resource
         // Get original Document element
         System.out.println("Root element :" + doc.getDocumentElement().getNodeName());
         NodeList nList = doc.getElementsByTagName("string");
         // Loop for Find Tag <string >
         for (int i = 0; i < nList.getLength(); i++)
         \overline{f}// Read Tag <string >
             org.w3c.dom.Node nNode = nList.item(i);<br>System.out.println("\nCurrent Element :" + nNode.getNodeName());
             if (nNode.getNodeType() == Node.ELEMENT_NODE)
             Æ
                  // get btnRegister
                  // Update <string name='btnRegister'> ..this data... </string> attribute
                  // Check <string name=""> attribute 'name' is same result presentation data
                  Frament eElement = (Element) nNode;<br>System.out.println("\nElement no : "
                                                             + eElement.getAttribute("name"));
                  for (int j = 0; j < presentationJsonArray.size(); j++)JSONObject object = presentationJsonArray.optJSONObject(j);
                      String element = object.getString("element");<br>System.out.println("\nName : " + element);
                      if (eElement.getAttribute("name").equals(element))
                      Ł
                           System.out.println("\nMatch");
                           String data = object.getString("data");
                           eElement.setTextContent(data);
                           // remove if already insert data
                           presentationJsonArray.remove(object);
                      \mathbf{B}\mathbf{B}\mathbf{B}\mathbf{A}
```
## รูปที่ 46 รูปแบบการอ่านและเขียนไฟล์เอกซ์เอ็มแอล

ิจากรูปที่ 45 และ 46 เป็นกระบวนการเลือกไฟล์เอกซ์เอ็มแอลเพื่อที่จะทำการค้นหาอ่านแต่ ละแท็ก เพื่อที่จะทราบรายละเอียดแต่ละแอทริบิวท์เมื่อทราบรายละเอียดแต่ละแอทริบิวท์แล้วเราจะ ทำการค้นหาแอทริบิวท์ที่มีเนื้อหาซ้ำกันกับชุดข้อมูลที่ถูกนำเข้ามา หลังจากนั้นจะใช้หลักการ DOM Parsing ในการเขียนข้อมูลลงในไฟล์เอกซ์เอ็มแอลเมื่อทำการเขียนข้อมูลครบแล้วจะทำการบันทึก ข้อมูล

# **บทที่ 5 การทดสอบและการวิเคราะห์ผล**

#### **5.1) วัตถุประสงค์ของการทดสอบ**

วัตถุประสงค์ของการทดสอบระบบ เพื่อเป็นแนวทางในการสนับสนุนการสร้างต้นแบบแอน ดรอยด์แอปพลิเคชันแบบอัตโนมัติจากแผนภาพนำทางหน้าต่างที่ถูกออกแบบและพัฒนาเครื่องมือ ช่วยสนับสนุนแนวทางจากในบทที่ 4 โดยเนื้อหาประกอบไปด้วยการทดสอบระบบ ตั้งแต่การ ้ออกแบบแผนภาพน้ำทางหน้าต่างการนำข้อมูลไปสกัด การนำเข้าของแบบจำลองแผนภาพน้ำทาง หน้าต่าง การวิเคราะห์ผลของโมเดลนำทาง การวิเคราะห์ผลของโมเดลนำเสนอ การพาร์ทข้อมูล ตลอดจนผลลัพธ์ของหน้าส่วนต่อประสานผู้ใช้บนแอนดรอยด์แอปพลิเคชัน ผลลัพธ์สุดท้ายของการ ิทดลองทดสอบจำลองรันแอนดรอยด์แอปพลิเคชันที่ถูกต้องและครบถ้วนตามความต้องการ ที่มีการ แสดงผลข้อมูลตรงตามที่ได้ออกแบบไว้ถูกต้องครบถ้วนสมบูรณ์

#### **5.2) การทดสอบระบบ**

หลักการทดสอบระบบที่นำมาใช้ทดสอบแนวทางการสร้างต้นแบบแอนดรอยด์แอปพลิเคชัน แบบอัตโนมัติจากแผนภาพนำทางหน้าต่างคือ การทดสอบแบบกล่องดำ (Black Box Testing) ซึ่งจะ เป็นการทดสอบแบบที่จะดูผลลัพธ์ที่ได้ออกมานั้นถูกต้องตามที่คาดหวังเมื่อเทียบกับตามความ ต้องการ โดยจะทำการาดสอบแต่ละในระบบจะมีรายการดังต่อไปนี้

## **5.2.1) การทดสอบการน าข้อมูลเข้าเครื่องมือสนับสนุนด้วยรูปแบบไฟล์เอ็กซ์เอ็มไอ**

การทดสอบการนำเข้ารูปแบบไฟล์เอ็กซ์เอ็มไอ มีวัตถุประสงค์เพื่อนำข้อมูลเข้า เครื่องมือสนับสนุน หลังจากนั้นเครื่องมือสนับสนุนจะนำข้อมูลดังกล่าวไปวิเคราะห์เพื่อจำลอง ต้นแบบแอนดรอยด์แอปพลิเคชันได้อย่างถูกต้อง

## **5.2.2) การทดสอบเครื่องมือการแปลงข้อมูลจากรูปแบบเอ็กซ์เอ็มแอลไปรูปแบบเจสัน**

การทดสอบผลการแปลงรูปแบบข้อมูลจากเอ็มซ์เอ็มแอลไปยังเจสัน มีวัตถุประสงค์ เพื่อใช้รับส่งข้อมูลระหว่างโมเดกับโมเดลภายใต้เครื่องมือสนับสนุนได้อย่างถูกต้อง

## **5.2.3) การทดสอบเครื่องมือการสกัดข้อมูลเพื่อสร้างโมเดลแบบจ าลองทางความคิด**

การทดสอบผลการสร้างโมเดลแบบจำลองนำทาง มีวัตถุประสงค์เพื่อใช้สร้างเนื้อหา การนำทางไปยังโมเดลแบบจำลองนำทางและจะถูกนำไปแสดงผลบนส่วนต่อประสานผู้ใช้ จ าลองแอนดรอยด์แอปพลิเคชันได้อย่างถูกต้อง

## 5.2.4) การทดสอบเครื่องมือการสกัดข้อมูลเพื่อสร้างโมเดลแบบจำลองนำทาง

การทดสอบผลการสร้างโมเดลแบบจำลองนำทาง มีวัตถุประสงค์เพื่อใช้สร้างเนื้อหา การนำทางไปยังโมเดลแบบจำลองนำทางและจะถูกนำไปแสดงผลบนส่วนต่อประสานแอน ดรอยด์แอปพลิเคชันได้อย่างถูกต้อง

## 5.2.5) การทดสอบเครื่องมือการสกัดข้อมูลเพื่อสร้างโมเดลแบบจำลองนำเสนอ

ึการทดสอบผลการสร้างโมเดลแบบจำลองนำเสนอ มีวัตถุประสงค์เพื่อที่ทำการ ค้นหาส่วนประกอบที่เกี่ยวข้องกับการแสดงผล รวมถึงการควบคุมแม่แบบเค้าร่างส่วนต่อ ประสานผู้ใช้ที่จะถูกแสดงผลออกทางส่วนต่อประสานแอนดรอยด์แอปพลิเคชันต้องทำงานได้ ถูกต้อง

## **5.2.6) การทดสอบเครื่องมือการจ าลองต้นแบบแอนดรอยด์แอปพลิเคชันแบบอัตโนมัติ**

การทดสอบผลการจำลองต้นแบบแอนดรอย์แอปพลิเคชัน มีวัตถุประสงค์เพื่อทำการ ทดสอบการจ าลองต้นแบบแอนดรอยด์แอปพลิเคชันแบบอัตโนมัติ

วัตถุประสงค์ของการทดสอบเพื่อเป็นการยืนยันความถูกต้องของการทำงานของ เครื่องมือสนับสนุน โดยการทดสอบจะกระทำตามรายการดังต่อไปนี้

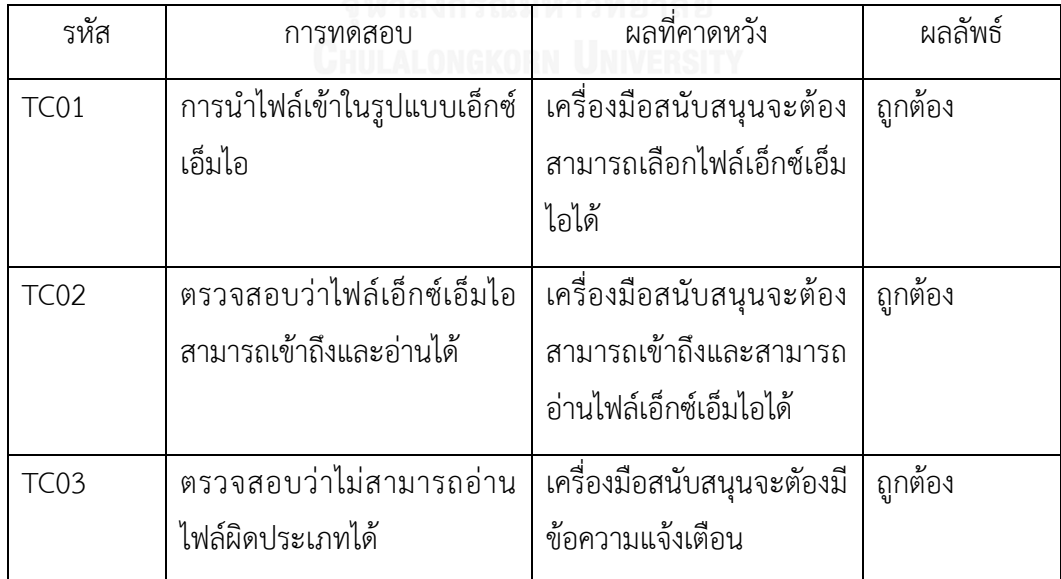

ิตารางที่ 14 การทดสอบการนำข้อมูลเข้าเครื่องมือสนับสนุนด้วยไฟล์รูปแบบเอ็กซ์เอ็มไอ

| รหัส | การทดสอบ                                                                                                    | ผลที่คาดหวัง                    | ผลลัพธ์ |
|------|----------------------------------------------------------------------------------------------------|---------------------------------|---------|
| TC04 | ทำการแปลงค่าข้อมูลนำเข้า   เครื่องมือสนับสนุนจะ<br>จากรูปแบบเอ็กซ์เอ็มแอลไป   สามารถทำการแปลง<br>ยังรูปแบบเจสัน | รูปแบบข้อมูลให้เป็นเจสัน<br>ได้ | ถูกต้อง |

ตารางที่ 15 การทดสอบเครื่องมือการแปลงข้อมูลจากรูปแบบเอ็กซ์เอ็มแอลไปรูปแบบเจสัน

# ิตารางที่ 16 การทดสอบเครื่องมือการสกัดข้อมูลเพื่อสร้างโมเดลแบบจำลองทางความคิด

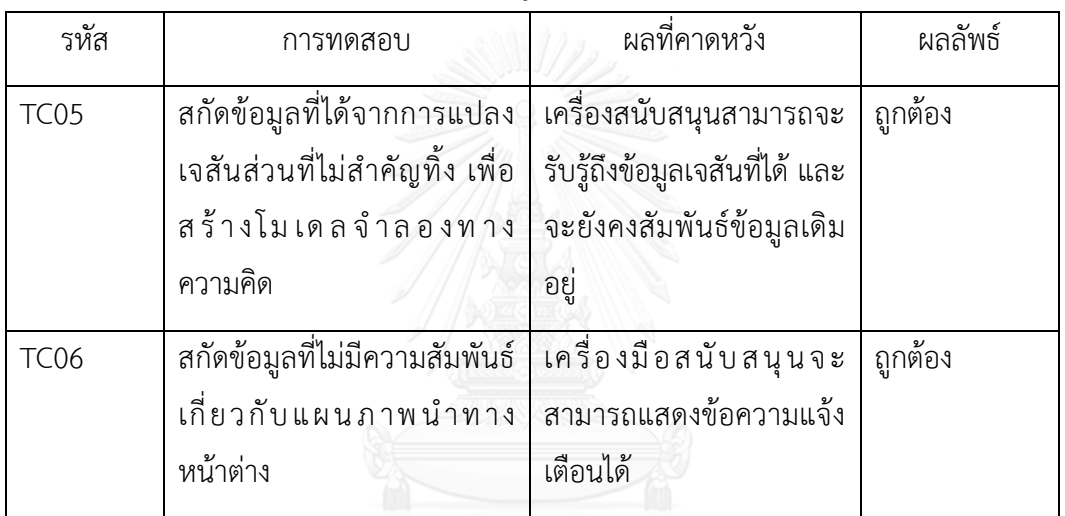

# จุฬาลงกรณ์มหาวิทยาลัย

# ิตารางที่ 17 การทดสอบเครื่องมือการสกัดข้อมูลเพื่อสร้างโมเดลแบบจำลองนำทาง

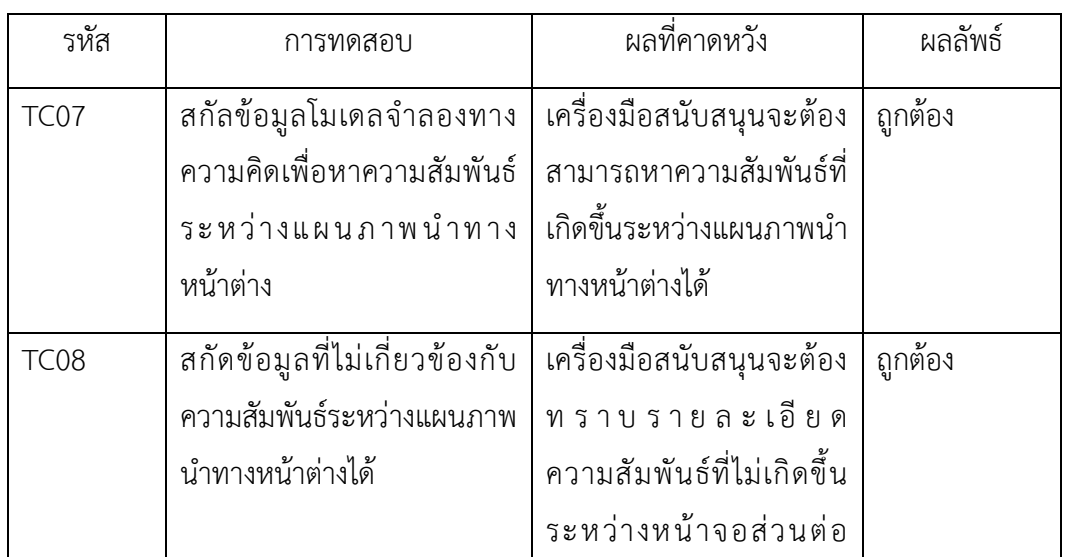

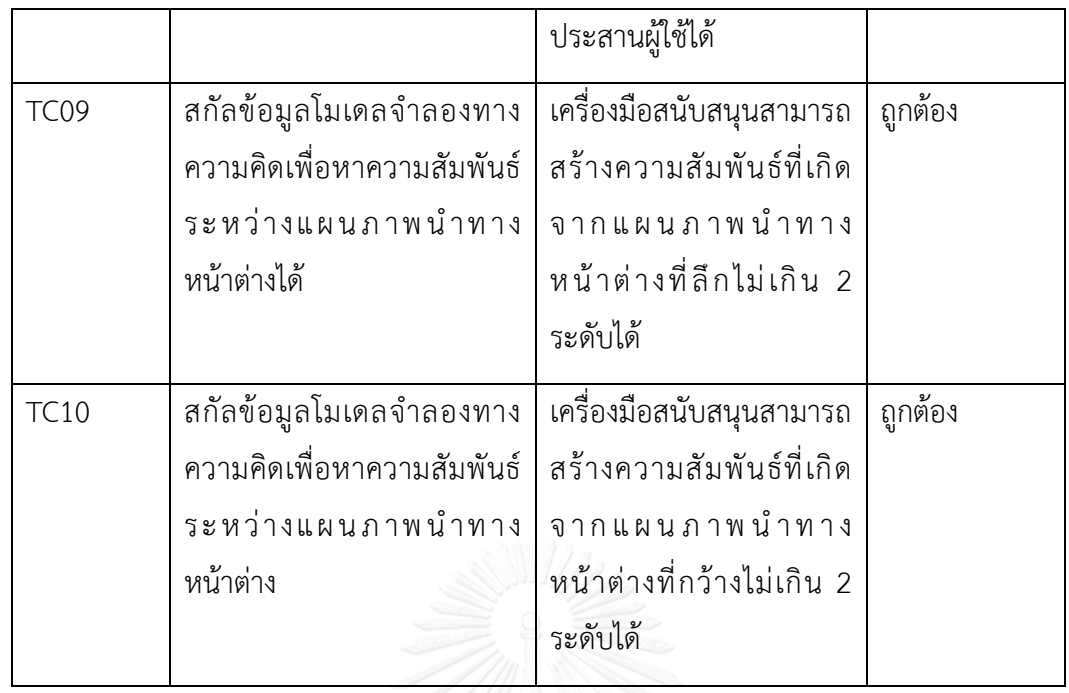

# ตารางที่ 18 การทดสอบเครื่องมือการสกัดข้อมูลเพื่อสร้างโมเดลแบบจำลองนำเสนอ

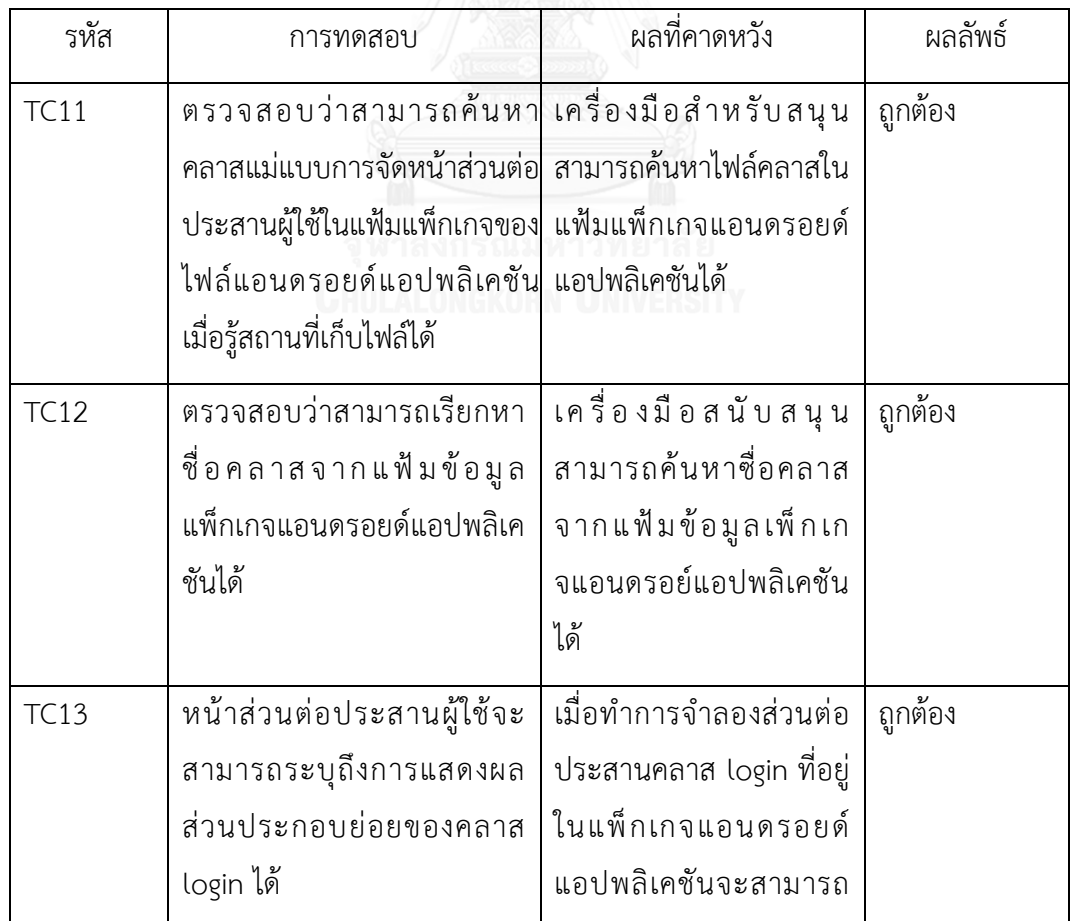

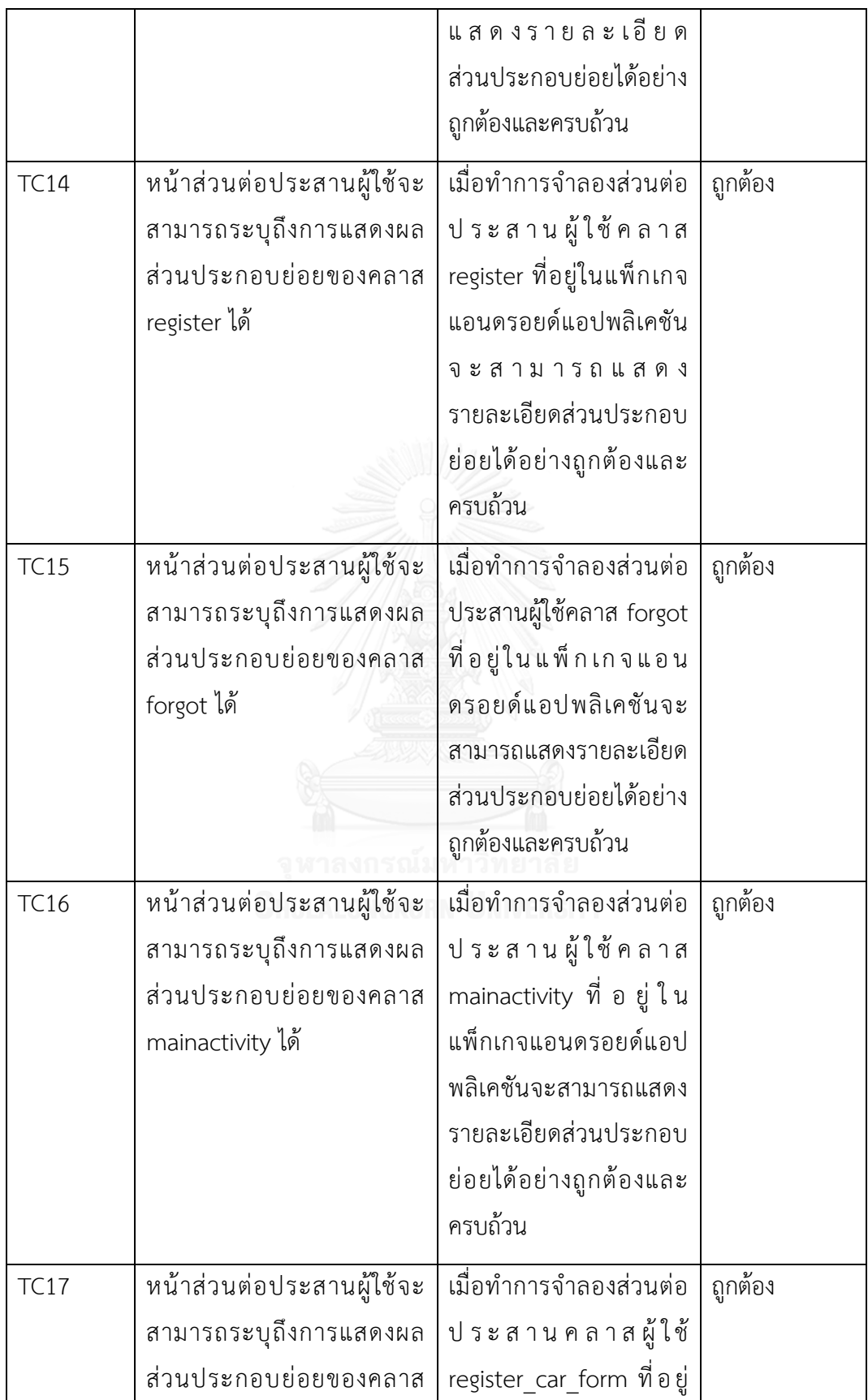

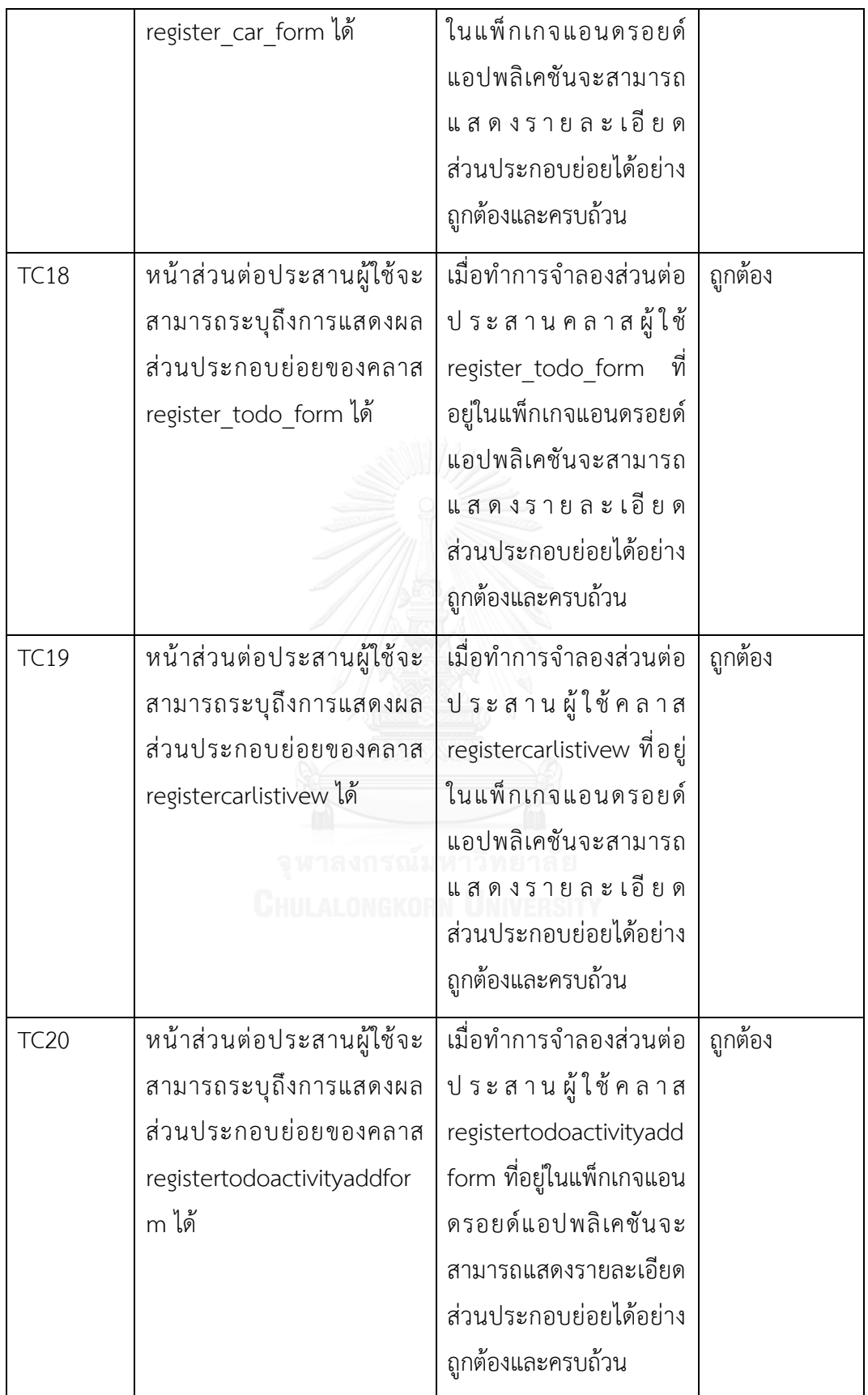

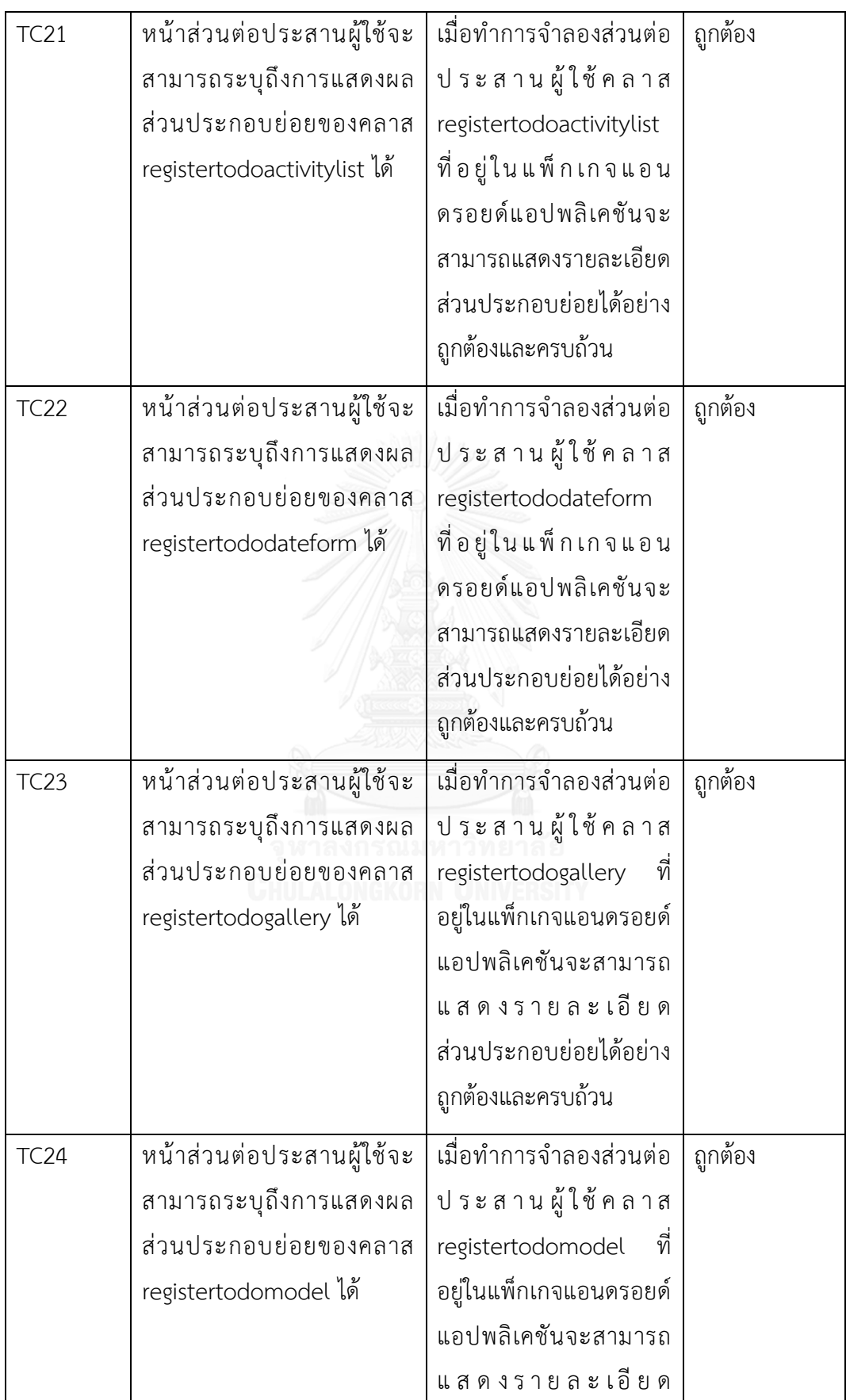

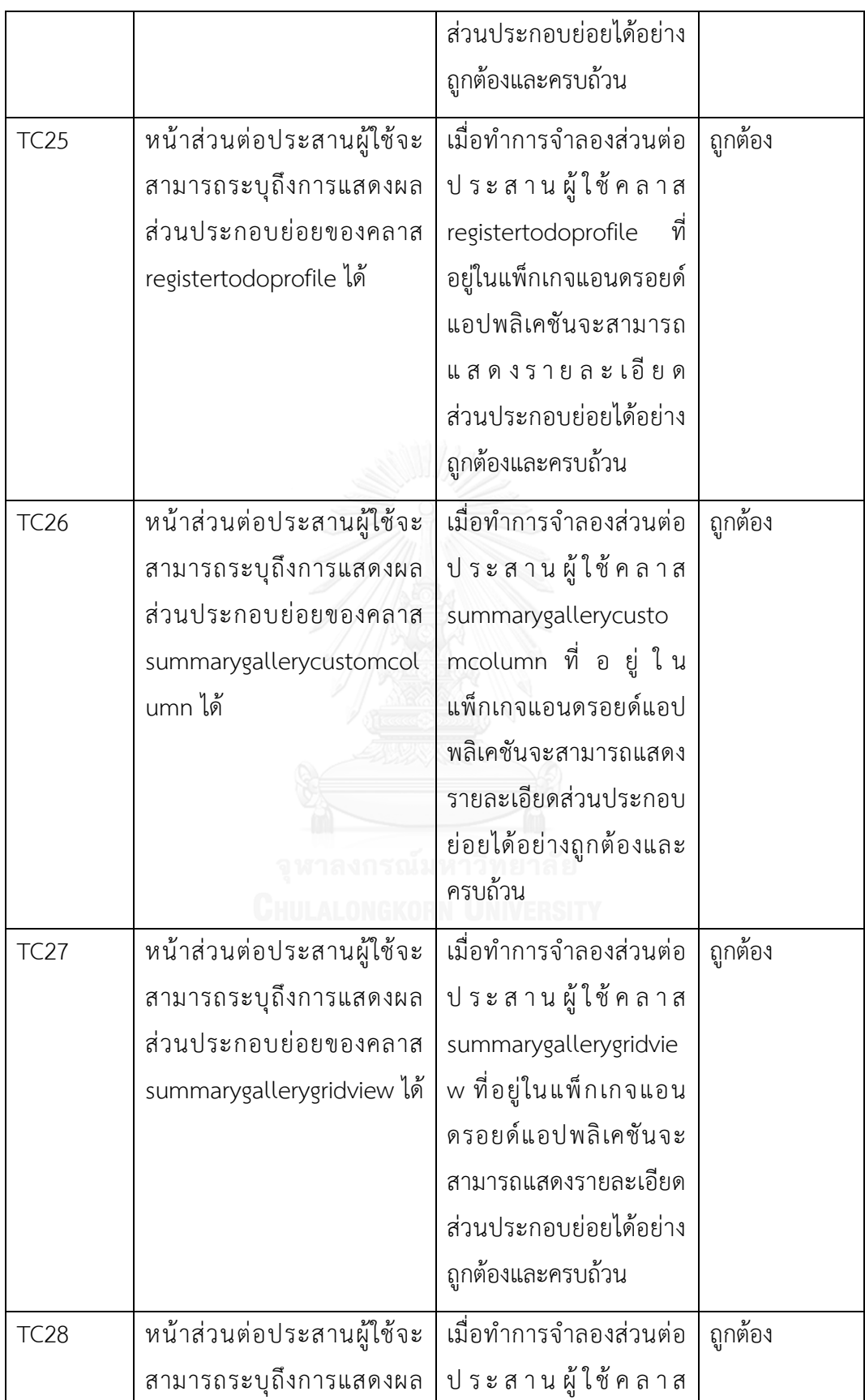

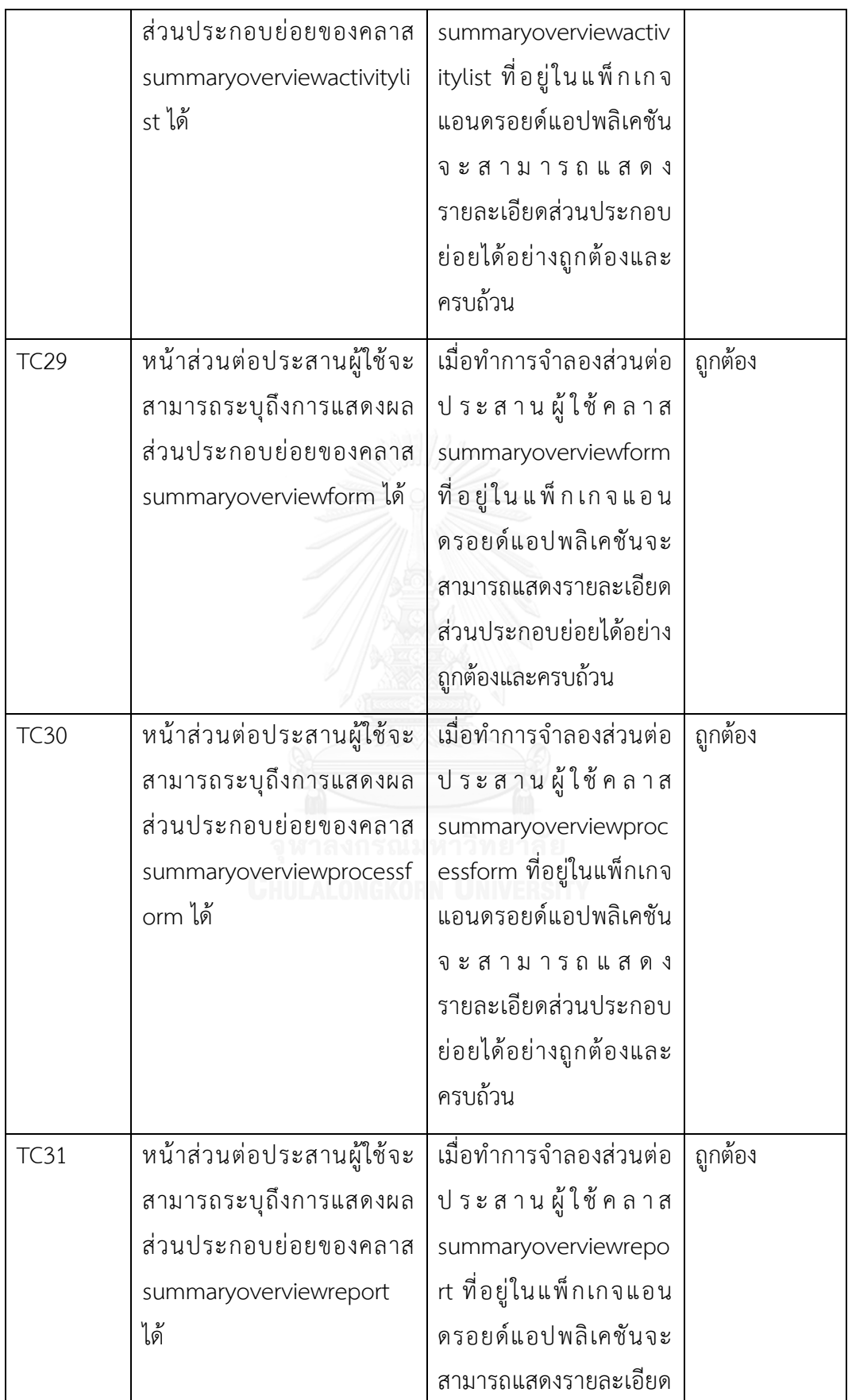

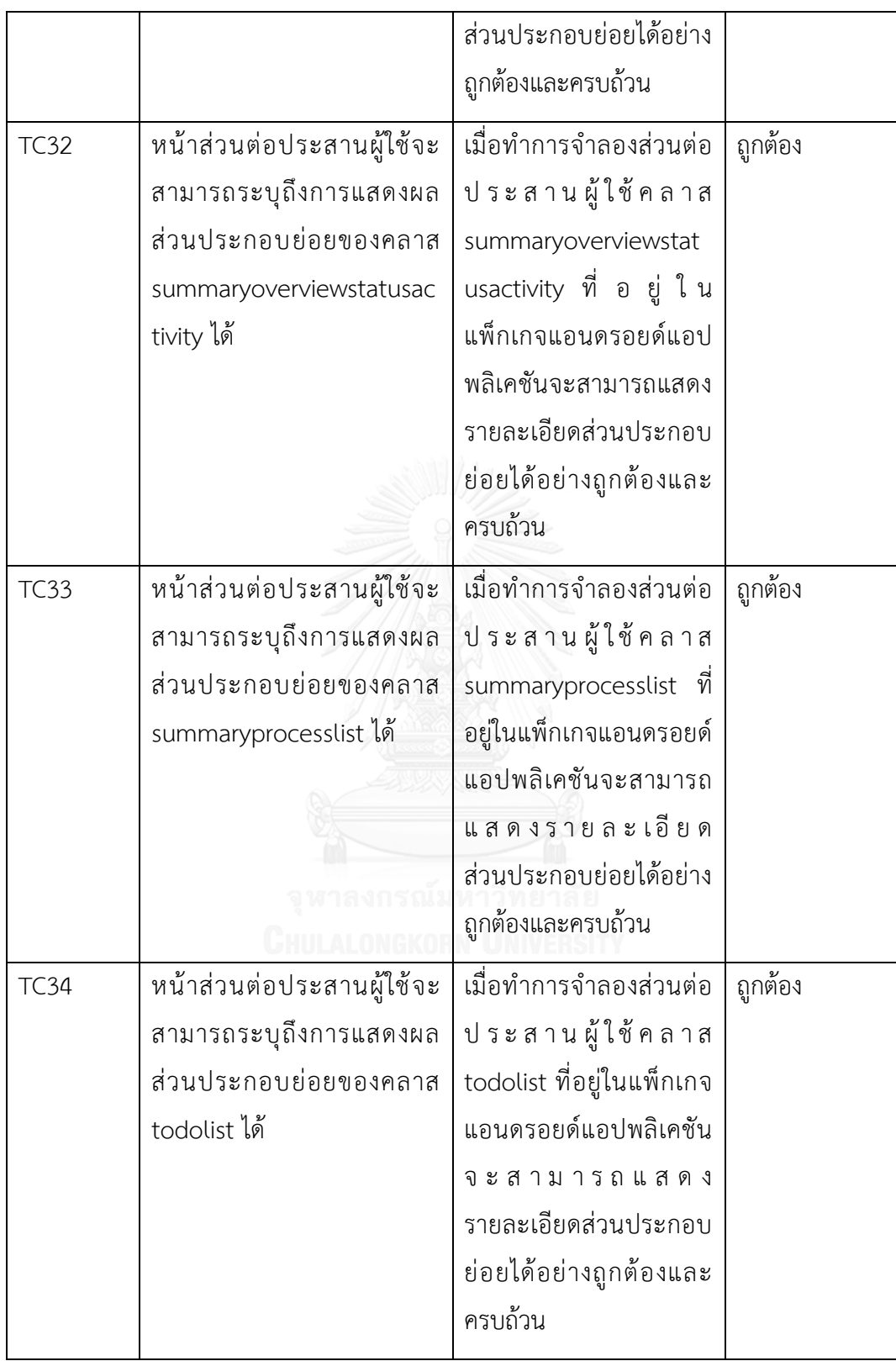

| รหัส        | การทดสอบ                                                                                                    | ผลที่คาดหวัง                                                                                                    | ผลลัพธ์ |
|-------------|----------------------------------------------------------------------------------------------------|----------------------------------------------------------------------------------------------------|---------|
| <b>TC35</b> | หน้าแสดงส่วนต่อประสานผู้<br>ใช้ได้หลังจากกำหนดค่า<br>androidthesis.thesisapplica<br>tion.Register ให้ กั<br>ูป<br>คุณลักษณะ btnRegister                       | สามารถจำลองต้นแบบ<br>แอนดรอย์แอปพลิเคชัน<br>และสามารถผลออกทาง<br>หน้าจอจำลองส่วนต่อ<br>ประสานผู้ใช้แอนดรอยด์<br>แอปพลิเคชันได้  | ถูกต้อง |
| <b>TC36</b> | หน้าแสดงส่วนต่อประสานผู้<br>ใช้ได้หลังจากกำหนดค่า<br>androidthesis.thesisapplica<br>tion.Forgot ให้กับคุณลักษณะ<br>btnForgotpassword                          | สามารถจำลองต้นแบบ<br>แอนดรอย์แอปพลิเคชัน<br>และสามารถผลออกทาง<br>หน้าจอจำลองส่วนต่อ<br>ประสานผู้ใช้แอนดรอยด์<br>แอปพลิเคชันได้  | ถูกต้อง |
| <b>TC37</b> | หน้าแสดงส่วนต่อประสานผู้<br>ใช้ได้หลังจากกำหนดค่า<br>androidthesis.thesisapplica<br>tion.Main ให้กับคุณลักษณะ<br>GHULALONGKO<br>btnlogin                      | สามารถจำลองต้นแบบ<br>แอนดรอย์แอปพลิเคชัน<br>และสามารถผลออกทาง<br>หน้าจอจำลองส่วนต่อ<br>ประสานผู้ใช้แอนดรอยด์<br>แอปพลิเคชันได้  | ถูกต้อง |
| <b>TC38</b> | หน้าแสดงส่วนต่อประสานผู้<br>ใช้ได้หลังจากกำหนดค่า<br>androidthesis.thesisapplica<br>tion.RegisterCarListView<br>ให้ กับ คุณ ลักษ ณ ะ<br>btnProfileCarRegister | สามารถจำลองต้นแบบ<br>แอนดรอย์แอปพลิเคชัน<br>และสามารถผลออกทาง<br>หน้าจอจำลองส่วนต่อ<br>ประสานผู้ใช้แอนดรอยด์<br>แอปพลิเคชั่นได้ | ถูกต้อง |
| <b>TC39</b> | หน้าแสดงส่วนต่อประสานผู้<br>ใช้ได้หลังจากกำหนดค่า<br>androidthesis.thesisapplica                                                                              | สามารถจำลองต้นแบบ<br>แอนดรอย์แอปพลิเคชัน<br>และสามารถผลออกทาง                                                                   | ถูกต้อง |

ิตารางที่ 19 การทดสอบเครื่องมือการจำลองต้นแบบแอนดรอยด์แอปพลิเคชันแบบอัตโนมัติ

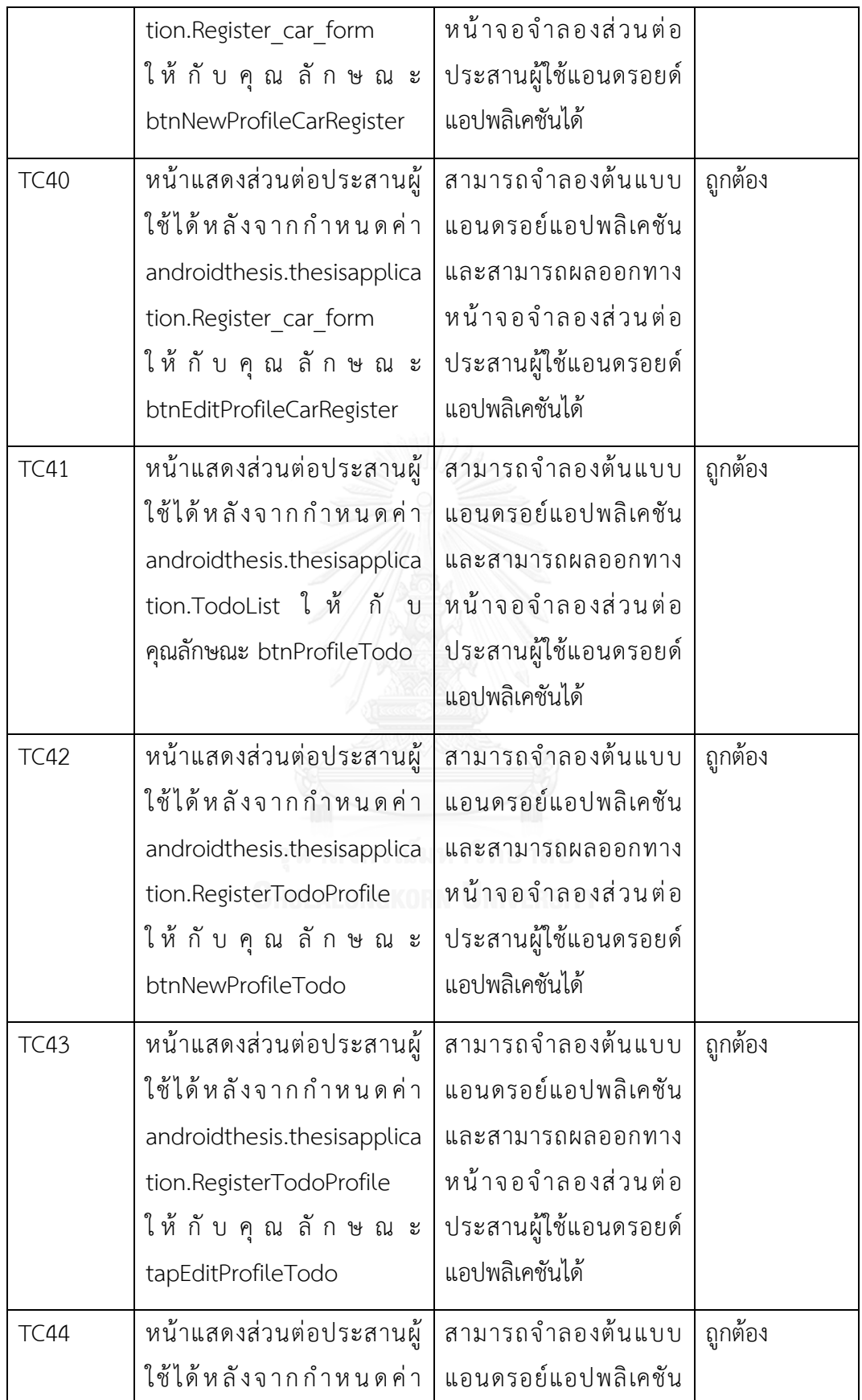

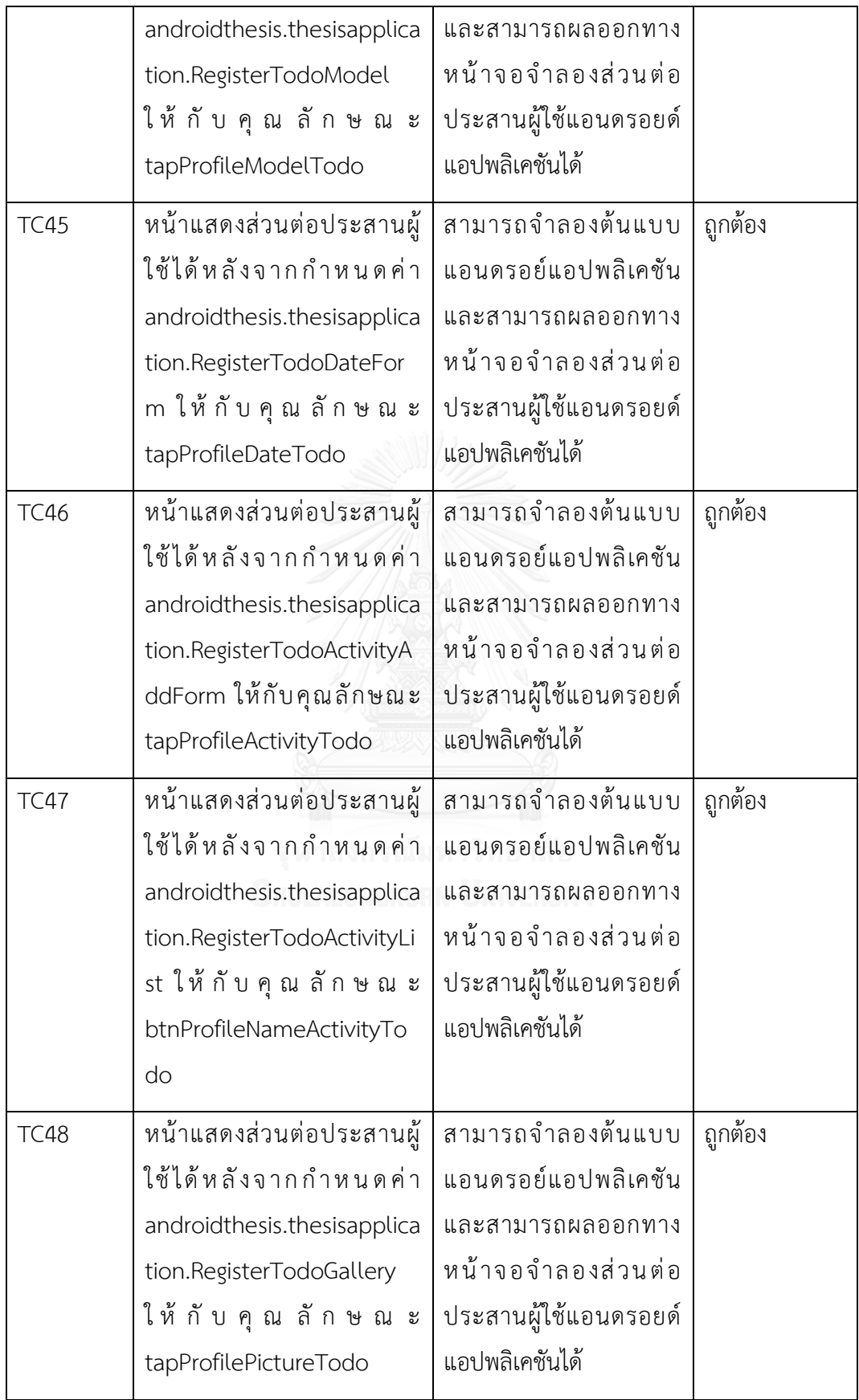

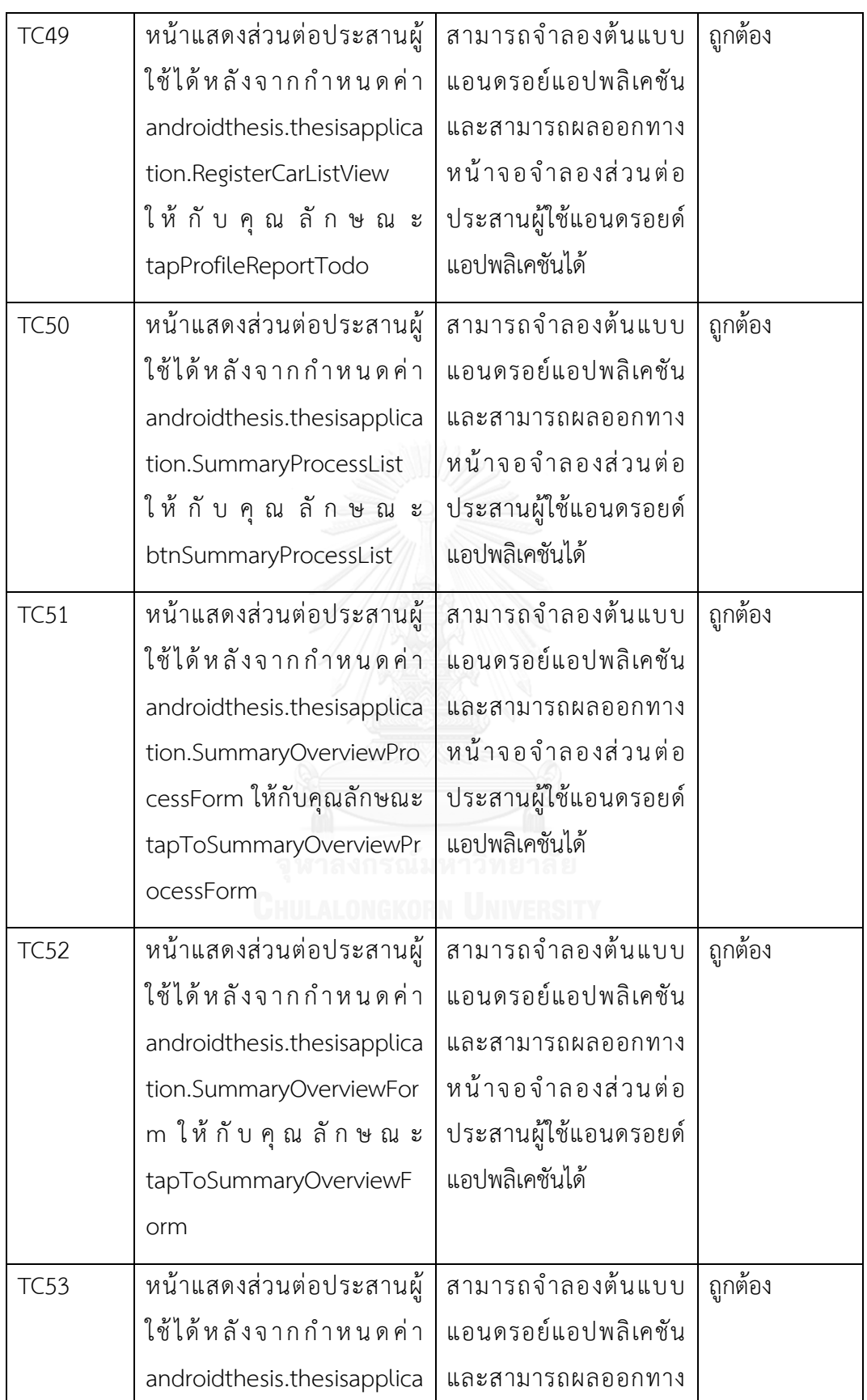

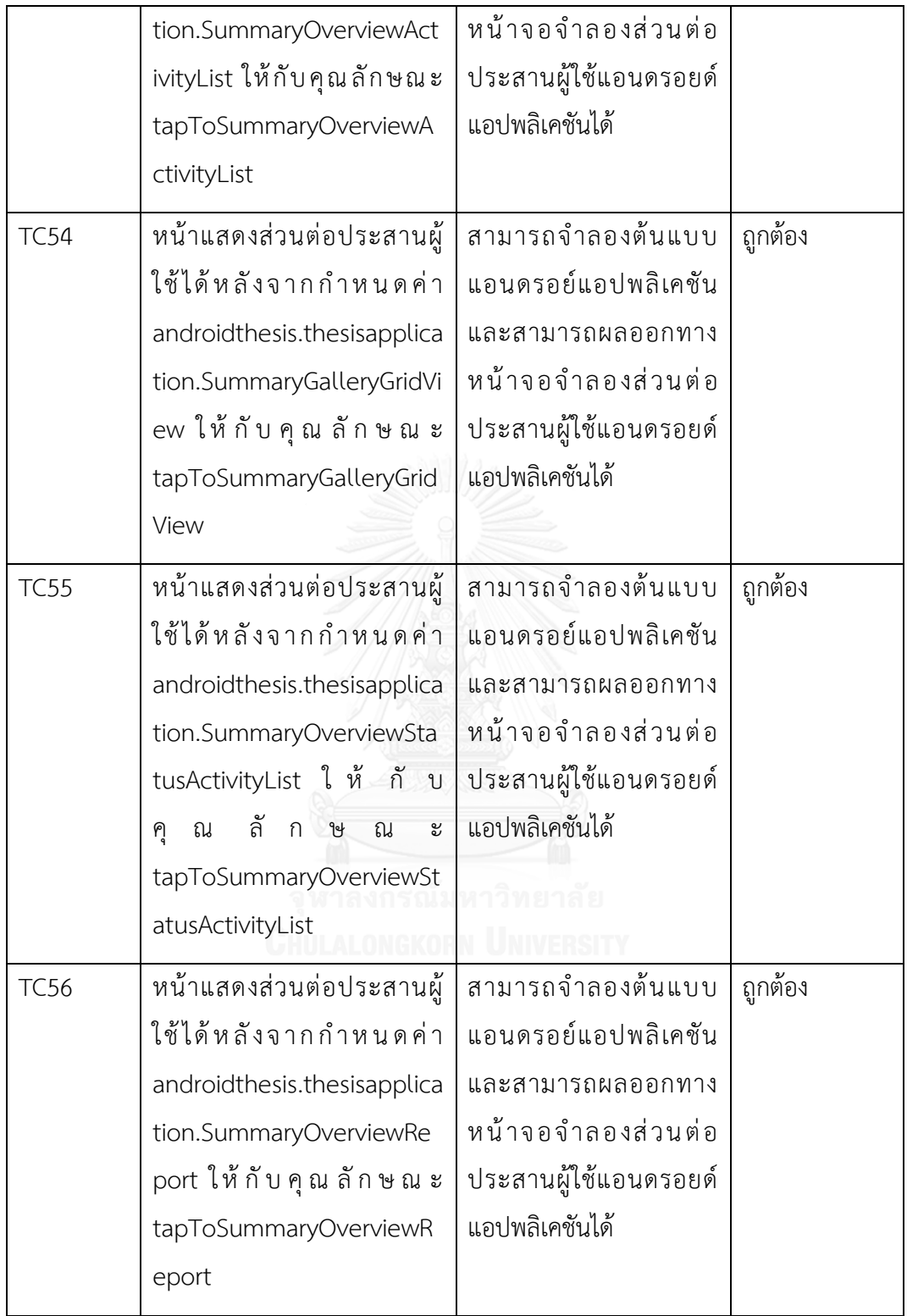

#### **5.3) สรุปผลการทดลอง**

การทดลองในขั้นตอนที่ 5.2 ผู้วิจัยจะขอสรุปผลการทดสอบดังต่อไปนี้

## **1) การทดสอบการน าข้อมูลเข้าเครื่องมือสนับสนุนด้วยไฟล์รูปแบบเอ็กซ์เอ็มไอ**

ี สามารถนำเข้าและอ่านไฟล์เอ็กซ์เอ็มไอได้อย่างถูกต้อง ทำให้สามารถนำเนื้อหาข้อมูลไฟล์ เอ็กซ์เอ็มไอไปใช้ในขั้นตอนการแปลงข้อมูลและสกัดข้อมูลได้ถูกต้องและครบถ้วน

## **2) การทดสอบเครื่องมือการแปลงรูปแบบข้อมูลจากเอ็กซ์เอ็มแอลไปเจสัน**

สามารถท าการแปลงรูปแบบข้อมูลเอ็กซ์เอ็มแอลไปยังข้อมูลเจสันได้ถูกต้องและครบถ้วน ท าให้เครื่องมือสนับสนุนเกิดความสะดวกในการเข้าถึงข้อมูลและน าไปใช้ในขั้นตอนถัดไป

## **3) การทดสอบเครื่องมือการสกัดข้อมูลเพื่อสร้างโมเดลแบบจ าลองทางความคิด**

สามารถทำการสกัดข้อมูลดิบรูปแบบเจสันและสร้างโมเดลแบบจำลองทางความคิดขึ้นได้ ถูกต้องและครบถ้วน และเพื่อให้เป็นโมเดลต้นแบบของโมเดลแบบจำลองนำทางและโมเดล แบบจำลองนำเสนอ

## ี่ 4) การทดสอบเครื่องมือการสกัดข้อมูลเพื่อสร้างโมเดลแบบจำลองนำทาง

สามารถทำการสกัดโมเดลแบบจำลองทางความคิดเพื่อสร้างความสัมพันธ์เส้นทางกิจกรรม ระหว่างแผนภาพน าทางหน้าต่างได้ถูกต้องและครบถ้วน

#### **5) การทดสอบเครื่องมือการสกัดข้อมูลเพื่อสร้างโมเดลแบบจ าลองน าเสนอ**

สามารถท าการค้นหาคลาสแม่แบบการจัดหน้าส่วนต่อประสารผู้ใช้แอนดรอยด์แอปพลิเค ี ชันได้อย่างถูกต้องและครบถ้วนตามความต้องการที่ได้ถูกออกแบบไว้รวมถึงการกำหนดรายละเอียด ส่วนต่อประสานย่อยแสดงผลได้อย่างถูกต้องและครบถ้วนเช่นกัน

## **6) การทดสอบเครื่องมือการจ าลองต้นแบบแอนดรอยด์แอปพลิเคชันแบบอัตโนมัติ**

สามารถทำการจำลองต้นแบบแอนดรอย์แอปพลิเคชันแบบอัตโนมัติได้อย่างถูกต้องและ ครบถ้วนรวมถึงการสร้างส่วนควบคุมในขั้นตอนพาร์ทข้อมูลก็ถูกต้องและครบถ้วนด้วยเช่นกัน

# **บทที่ 6 สรุปผลการวิจัย**

้บทที่ 6 กล่าวถึงผลสรุปงานวิจัย ข้อจำกัดของงานวิจัยชิ้นนี้ งานวิจัยในอนาคตและผล งานตีพิมพ์จากวิทยานิพนธ์ โดยแต่ละส่วนที่กล่าวมานั้นมีรายละเอียดดังต่อไปนี้

## **6.1) สรุปผลการวิจัย**

การพัฒนาเชิงขับเคลื่อนด้วยแบบจำลองของต้นแบบแอนดรอยด์แอปพลิเคชันจากแผนภาพ นำทางหน้าต่างได้ถูกแบบขึ้นเพื่อเป็นอีกหนึ่งแนวทางเพื่อนำเสนความต้องการอออกทางส่วนต่อ ประสานผู้ใช้ ท าให้ทราบถึงความต้องการและชัดเจนมากขึ้น แต่บางครั้งหลังจากสร้างส่วนต่อ ้ ประสานผู้ใช้แอนดรอยด์แอปพลิเคชันนั้นในบางครั้งไม่ได้ถูกนำมาใช้ในซอฟต์แวร์นั้นหรือไม่ได้ถูก น ามาใช้ประโยชน์ต่อและการพัฒนาแอนดรอยด์แอปพลิเคชันนั้นเป็นขั้นตอนที่ใช้เวลารวมถึง ้สิ้นเปลืองทรัพยากร ซึ่งในงานวิจัยนี้ได้นำเสนอการจำลองต้นแบบแอนดรอยด์แอปพลิเคชันแบบ ้อัตโนมัติด้วยเครื่องมือสตาร์ยูเอ็มแอล จากนั้นนำข้อมูลเข้าสู่การสกัดข้อมูลหาความสัมพันธ์ที่เกิดขึ้น โดยงานวิจัยนี้ผู้วิจัยได้ออกแบบและพัฒนาเครื่องมือสนับสนุนขึ้นมาเพื่อทำการสกัด การหา ความสัมพันธ์ การค้นหาคลาสส่วนต่อประสานผู้ใช้แอนดรอยด์แอปพลิเคชัน การสร้างส่วนควบคุม เพื่อให้สามารถสร้างต้นแบบแอนดรอย์แอปพลิเคชันแบบอัตโนมัติขึ้นได้ จากที่กล่าวมาเครื่องมือ สนับสนุนงานวิจัยได้ถูกออกแบบและใช้วิธีการในการจำลองต้นแบบแอนดรอยด์แอปพลิเคชันเพื่อช่วย ในการปรับปรุงกระบวนการพัฒนาซอฟต์แวร์ ช่วยลดเวลาในการพัฒนา และช่วยส่งผลให้ องค์ประกอบภาพรวมของโครงการพัฒนาซอฟต์แวร์ให้มีความชัดเจนขึ้นและไปในทิศทางที่ดี

## **6.2) ข้อจ ากัดของงานวิจัย**

1) เครื่องมือสนับสนุนที่ใช้สร้างแผนภาพนำทางหน้าต่างต้องสร้างจากเครื่องมือสตาร์ยูเอ็ม แอลเท่านั้น

่ 2) การนำไฟล์เอ็กซ์เอ็มไอต้องเป็นไฟล์ที่ถูกส่งออกมาจากเครื่องมือสตาร์ยูเอ็มแอลที่ถูกติดตั้ง ส่วนต่อขยายเอ็กซ์เอ็มไอเท่านั้น

้3) ไฟล์เอ็กซ์เอ็มไอที่นำเข้าเนื้อหาองค์ประกอบภายในต้องเป็นเอ็กซ์เอ็มแอลเท่านั้น

3) การนำเข้าคลาสของแอนดรอยด์แอปพลิเคชันและที่อยู่ของโปรเจคแอนดรอยด์แอปพลิเค ชันต้องเป็นโปเจคที่ถูกสร้างด้วยเครื่องมือ Android Studio เท่านั้น

4) การนำเข้าไฟล์เอ็กซ์เอ็มแอลส่วนควบคุมการแสดงผล ไฟล์เอ็กซ์เอ็มแอลต้องถูกสร้างอยู่ใน ส่วนที่เครื่องมือ Android Studio สามาถเข้าถึงและอ่านไฟล์ได้

5) ไฟล์เอ็กซ์เอ็มแอลส่วนควบคุมการแสดงผล รูปแบบเนื้อหาต้องถูกกำหนดให้ตรงกับ เงื่อนไขรูปแบบที่กำหนดไว้เท่านั้น

6) ไฟล์จาวาที่เป็นส่วนพัฒนาการทำงานของคลาสแอนดรอยด์ในส่วนในส่วนการพัฒนา ้ส่วนประกอบย่อยที่สามารถนำทางไปยังคลาสอื่นได้ ต้องพัฒนาให้อยู่ในรูปแบบที่กำหนดเท่านั้น

7) แม่แบบการจัดหน้าส่วนต่อประสานผู้ใช้ที่ใช้ในงานวิจัยนี้ ต้องถูกสร้างด้วยเครื่องมือ Android Studio เท่านั้น

8) .ในการจำลองแอนดรอยด์แอปพลิเคชันต้องใช้ Genymotion ช่วยในการจำลองแอป พลิเคชันเท่านั้น

## **6.3) งานวิจัยในอนาคต**

1) นำแนวทางหลักการในการพัฒนาเชิงขับเคลื่อนด้วยแบบจำลองของต้นแบบแอนดรอยด์ แอปพลิเคชันจากแผนภาพนำทางหน้าต่างนำไปประยุกต์ใช้กับต้นแบบอื่น ๆ เพื่อให้มีคุณภาพที่ดีและ เพื่อช่วยให้เวลาของการพัฒนาระบบลดลง

่ 2) บำแบวทางหลักการใบการพัฒนาเชิงขับเคลื่อบด้วยแบบจำลองของต้บแบบแอบดรอยด์ แอปพลิเคชันจากแผนภาพนำทางหน้าต่างนำไปประยุกต์ใช้กับต้นแบบพัฒนาแอปพลิเคชันมือถือแบบ อื่นด้วยได้

#### **รายการอ้างอิง**

- [1] (2014-2015, June 25). *StarUML*. Available:<http://staruml.io/>
- [2] (1999, June 25). *JSON*. Available:<http://www.json.org/>
- [3] (2013-2015, June 25). *Extensible Markup Language*. Available: https:/[/www.w3.org/XML/](http://www.w3.org/XML/)
- [4] (1997-2005, June 25). *Document Object Model*. Available: https:/[/www.w3.org/DOM/](http://www.w3.org/DOM/)
- [5] (1999-2016, June 25). *XML DOM Parser*. Available: [http://www.w3schools.com/xml/dom\\_parser.asp](http://www.w3schools.com/xml/dom_parser.asp)
- [6] (1997-2016, June 25). *MDA*. Available:<http://www.omg.org/mda/>
- [7] (1997-2016, June 25). *Object Management Group*. Available: <http://www.omg.org/>
- [8] (1997-2016, June 25). *Welcome to UML Web Site*. Available: [http://www.uml.org](http://www.uml.org/)
- [9] (2016, June 25). *Unified Modeling Language*. Available: https://en.wikipedia.org/wiki/Unified\_Modeling\_Language
- [10] A. Sabraoui, M. E. Koutbi, and I. Khriss, "GUI code generation for Android applications using a MDA approach," in *Complex Systems (ICCS), 2012 International Conference on*, 2012, pp. 1-6.
- [11] M. Lachgar and A. Abdali, "Generating Android graphical user interfaces using an MDA approach," in *2014 Third IEEE International Colloquium in Information Science and Technology (CIST)*, 2014, pp. 80-85.
- [12] (1997-2016, June 25). *XMI*. Available:<http://www.omg.org/spec/XMI/>
- [13] (2016, June 25). *Download Android Studio*. Available: https://developer.android.com/studio/index.html

## **ภาคผนวก การสร้างแผนภาพน้ำทางหน้าต่าง**

การสร้างแบบจำลองแผนภาพนำทางหน้าต่างด้วยเครื่องมือสตาร์ยูเอ็มแอล เป็นการนำเสนอ แผนภาพนำทางหน้าต่างที่ใช้สำหรับการจำลองเหตุการณ์ที่จะเกิดขึ้นในหนึ่งเหตุการณ์ที่จะแสดงอยู่ ้ บนแต่ละแผนภาพนำทางหน้าต่าง และเกี่ยวกับความสัมพันธ์ความเชื่อมโยงที่อยากให้เกิดระหว่าง ้ แผนภาพนำทางหน้าต่างด้วย เหตุการณ์ที่เกิดขึ้นและรวมถึงความสัมพันธ์ความเชื่อมโยงกันจะส่ง ้ ผลลัพธ์ไปยังการจำลองต้นแบบแอนดรอยด์แอปพลิเคชันโดยตรง โดยรายละเอียดการวาดภพจำลอง แผนภาพนำทางหน้าต่างจะเป็นดังต่อไปนี้

- 1) ติดตั้งเครื่องมือ StarUML for macOS
- 2) เปิดเครื่องมือและเลือกแม่แบบประเภท Class Diagram และเลือกแผนภาพที่ชื่อว่า Object ภายใต้คุณสมบัติ Instances แสดงดังรูป 47

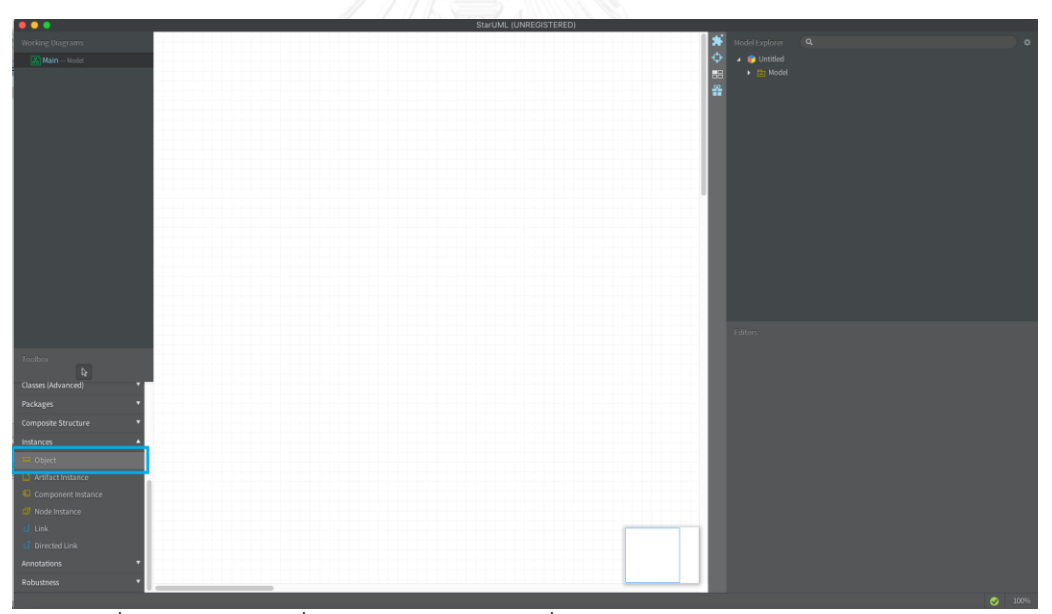

รูปที่ 47 ภาพรวมเครื่องมือสตาร์ยูเอ็มแอลที่เลือกแม่แบบประเภท Class Diagram

จากรูปที่ 47 ภายในรูปจะเห็นกล่องสีฟ้าด้านซ้ายมือ เป็นการแสดงให้เห็นถึงแผนภาพ Object ที่เป็นแผนภาพตัวแทนสำหรับวาดรูปแผนภาพนำทางหน้าต่าง

3) หลังจากเลือกแผนภาพ Object ที่เป็นตัวแทนสำหรับวาดรูปแผนภาพนำทางหน้าต่าง แล้ว จะทำการเลือกลงพื้นที่สีขาวเพื่อทำการวาดรายละเอียดลงไป

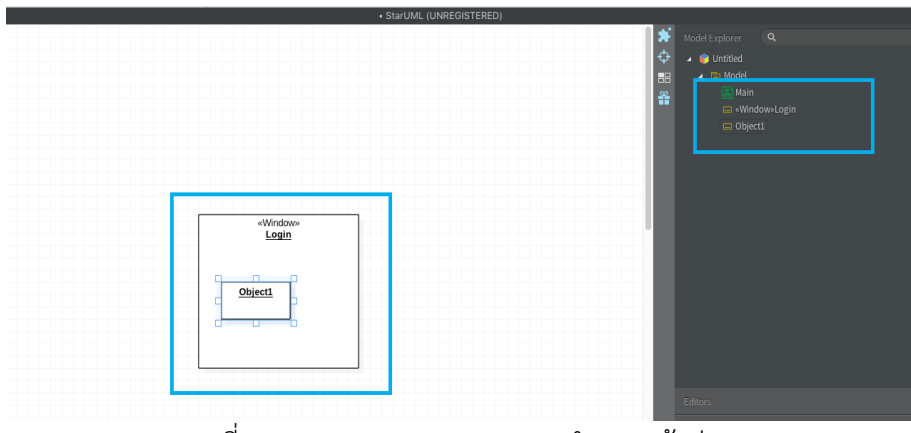

้ รูปที่ 48 ทดสอบการวาดแผนภาพนำทางหน้าต่าง

้จากรูปที่ 48 แสดงให้เห็นว่าจากกล่องสีเหลี่ยมสีฟ้ากลางรูป เป็นการวาดแบบจำลอง แผนภาพนำทางหน้าต่างที่มีชื่อว่า Login และมี Stereotpye ที่มีชื่อว่า Window โดยจะสังเกตจาก กล่องสีฟ้าด้านบนขวามือจะพบ <<Window>>Login เนื้อหาส่วนนี้จะสอดคล้องกับสิ่งที่ได้วาดรูป และกำหนดชื่อลงในแผนภาพ

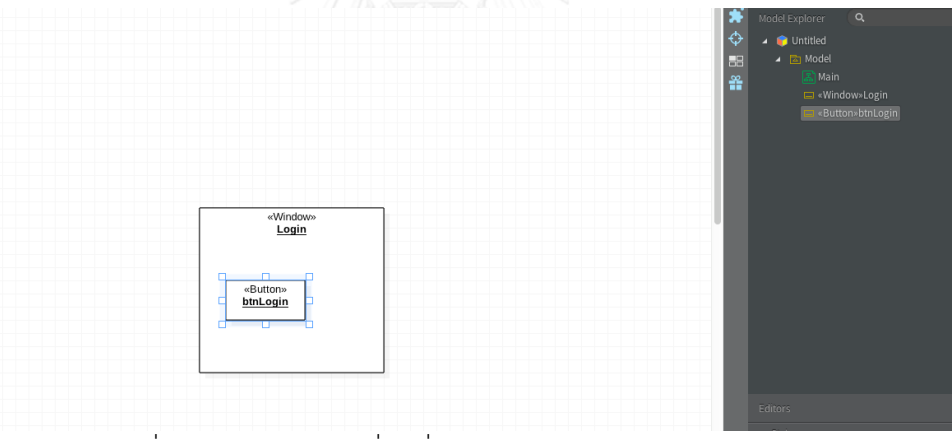

รูปที่ 49 ทดสอบการเปลี่ยนชื่อแผนภาพ <<Button>> btnLogin

4) ท าการย้ายแผนภาพ <<Button>> btnLogin ให้อยู่ภายในแผนภาพ <<Window>> Login เพื่อทำการกำหนดให้ว่าแผนภาพ <<Button>> btnLogin จะอยู่ภายใต้ แผนภาพ <<Window>> Login ดังรูปที่ 50 และ 51

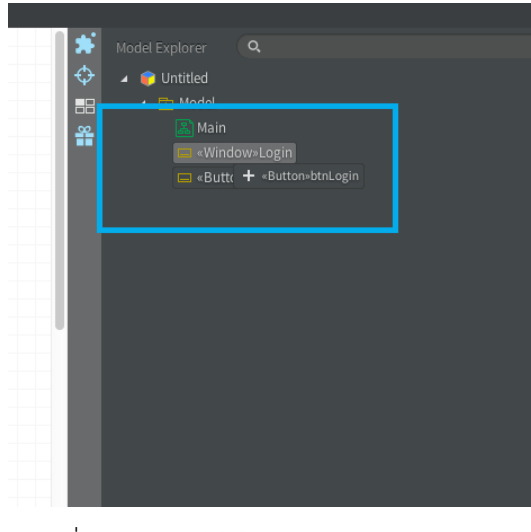

รูปที่ 50 ภาพการซ้อนแผนภาพกับแผนภาพ

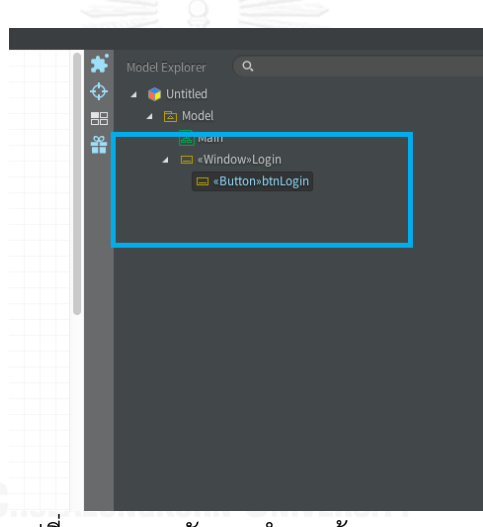

รูปที่ 51 ภาพหลังจากทำการซ้อนแผนภาพ

จากรูปที่ 50 และ 51 จะแสดงให้เป็นวิธีการย้าย <<Button>> btnLogin ให้ข้อมูลอยู่ ภายใต้แผนภาพ <<Window>> Login

5) เมื่อทำการซ้อนแผนภาพแล้วต้องการที่จะสร้างความสัมพันธ์เชื่อมโยงระหว่างแผนภาพ นำทางหน้าต่าง จะการเลือกแผนภาพ <<Button>> btnLogin แล้วทำการคลิกสอง ครั้งเพื่อให้ส่วน Shorthand แสดงภาพขึ้นมาดังรูป 52

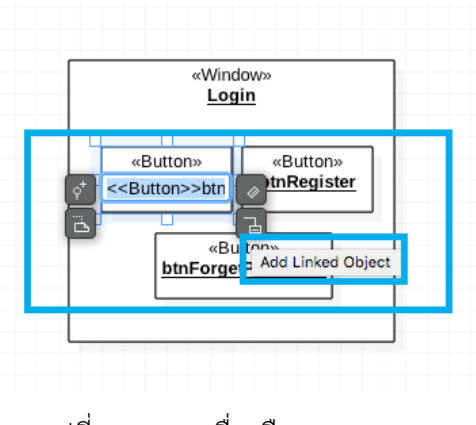

รูปที่ 52 ภาพเครื่องมือ Shorthand

จากรูปที่ 52 ใช้เครื่องมือสนับสนุนการสร้างแผนภาพแบบรวดเร็ว เมื่อทำการกด Add Linked Object

6) หลังจากที่ทำการกดเลือก Add Linked Object เรียบร้อยแล้ว จะแสดงดังรูปที่ 53

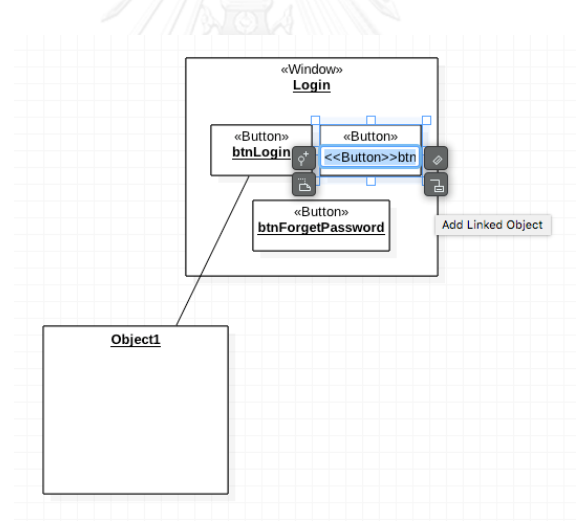

รูปที่ 53 ภาพผลลัพธ์หลังจากใช้เครื่องมือ Shorthand ช่วยการสร้างความสัมพันธ์การเชื่อมโยง ระหว่างแผนภาพนำทางหน้าต่าง

จากรูปที่ 53 แสดงให้เห็นผลลัพธ์จากการใช้เครื่องมือสนับสนันการสร้างแผนภาพแบบ รวดเร็ว ผลลัพธ์ที่ได้จะได้แผนภาพที่ชื่อว่า Object1 ที่แสดงอยู่ทางล่างซ้ายของรูปที่ 53

7) หลังจากสร้างความสัมพันธ์การเชื่อมโยงระหว่างแผนภาพนำทางหน้าต่างเสร็จผลลัพธ์จะ เป็นดังรูปที่ 54 และ 55

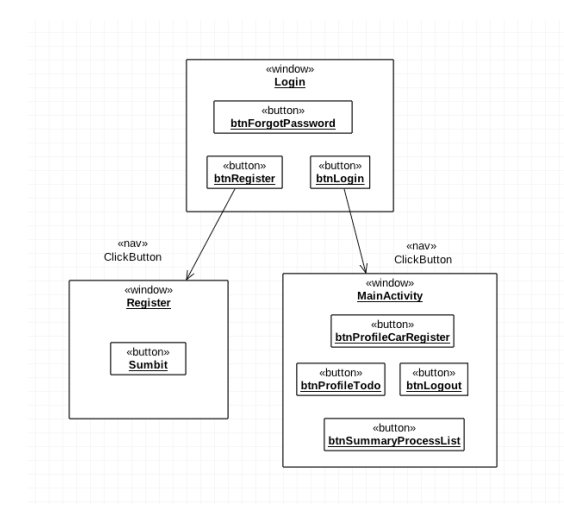

รูปที่ 54 ภาพรวมการกำหนดรายละเอียดแผนภาพนำทางหน้าต่าง

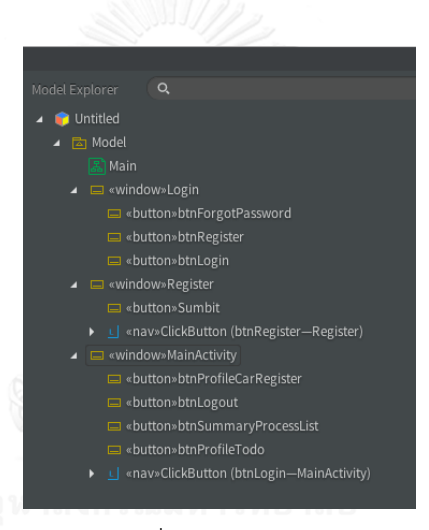

รูปที่ 55 รายละเอียดภาพรวมเมื่อทำการกำหนดรายละเอียดเสร็จเรียบร้อย

ิจากรูปที่ 54 และ 55 แสดงให้ผลลัพธ์สุดท้ายหลังจากการกำหนดรายละเอียดเรียบร้อย โดย ้จะสังเกตว่า รายละเอียดที่อยู่ภายใต้แต่ละแผนภาพนำทางหน้าต่าง จากรูปที่ 54 ต้องสอดคล้องกับ รูปที่ 55

## **ประวัติผู้เขียนวิทยานิพนธ์**

นาย ธนเสฏฐ์ ชาญนนทวัฒน์ เกิดเมื่อวันที่ 1 มกราคม พ.ศ. 2535 ที่จังหวัด กรุงเทพมหานคร ส าเร็จการศึกษาปริญญาตรีหลักสูตรวิศวกรรมศาสตร์บัณฑิต (วศ.บ.) สาขาวิชา วิศวกรรมสารสนเทศ คณะวิศวกรรมศาสตร์ สถาบันเทคโนโลยีพระจอมเกล้าเจ้าคุณทหาร ลาดกระบัง ในปีการศึกษา 2557 และเข้าศึกษาต่อในหลักสูตรวิทยาศาสตร์มหาบัณฑิต สาขา วิศวกรรมซอฟต์แวร์ ภาควิชาวิศวกรรมคอมพิวเตอร์ คณะวิศวกรรมศาสตร์ จุฬาลงกรณ์ มหาวิทยาลัย ในปีการศึกษา 2557

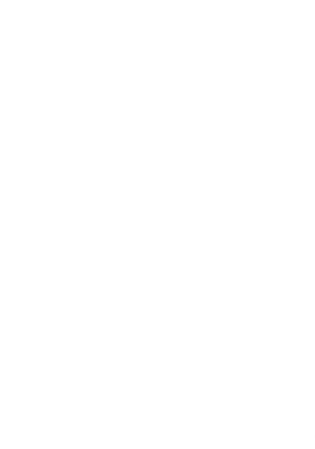